Západočeská univerzita v Plzni Fakulta aplikovaných věd Katedra informatiky a výpočetní techniky

# **Diplomová práce**

# **Vytvoření aplikace pro sběr medicínských dat v rámci projektových dnů**

Plzeň 2018 Pavel Šnejdar

**Místo této strany bude zadání práce.**

# **Prohlášení**

Prohlašuji, že jsem diplomovou práci vypracoval samostatně a výhradně s použitím citovaných pramenů.

V Plzni dne 16. května 2018

Pavel Šnejdar

# **Abstract**

The main goal of this thesis is to explore possibilities of data collection and creation of software infrastructure for data collection in neuroinformatic laboratory during project days.

The theoretical part deals with experiments and concept of measurement. The implementation part describes developed web application, its testing and measurement process.

The main benefit of this application is possibility of unique data collection acquisition including heterogenous data and metadata representing physical and mental state of measured subject.

**Keywords:** neuroinformatic laboratory, data collection, web application, data storage

# **Abstrakt**

Hlavním cílem této diplomové práce je prozkoumání možností sběru dat a vytvoření softwarové infrastruktury pro získávání a ukládání naměřených údajů v neuroinformatické laboratoři během projektových dnů.

Analytická část práce se věnuje jednotlivým experimentům a vytvoření konceptu měření. Realizační část popisuje implementaci webové aplikace, její testování a průběh měření.

Přínosem vytvořené aplikace je možnost pořízení unikátní kolekce dat, která zahrnuje heterogenní data a metadata vztahující se k fyzickému stavu a mentálnímu rozpoložení člověka.

**Klíčová slova:** neuroinformatická laboratoř, sběr dat, webová aplikace, datové úložiště

# **Poděkování**

Chtěl bych velice poděkovat svému vedoucímu práce Ing. Petru Brůhovi za jeho trpělivost, ochotu a čas strávený na konzultacích.

# **Obsah**

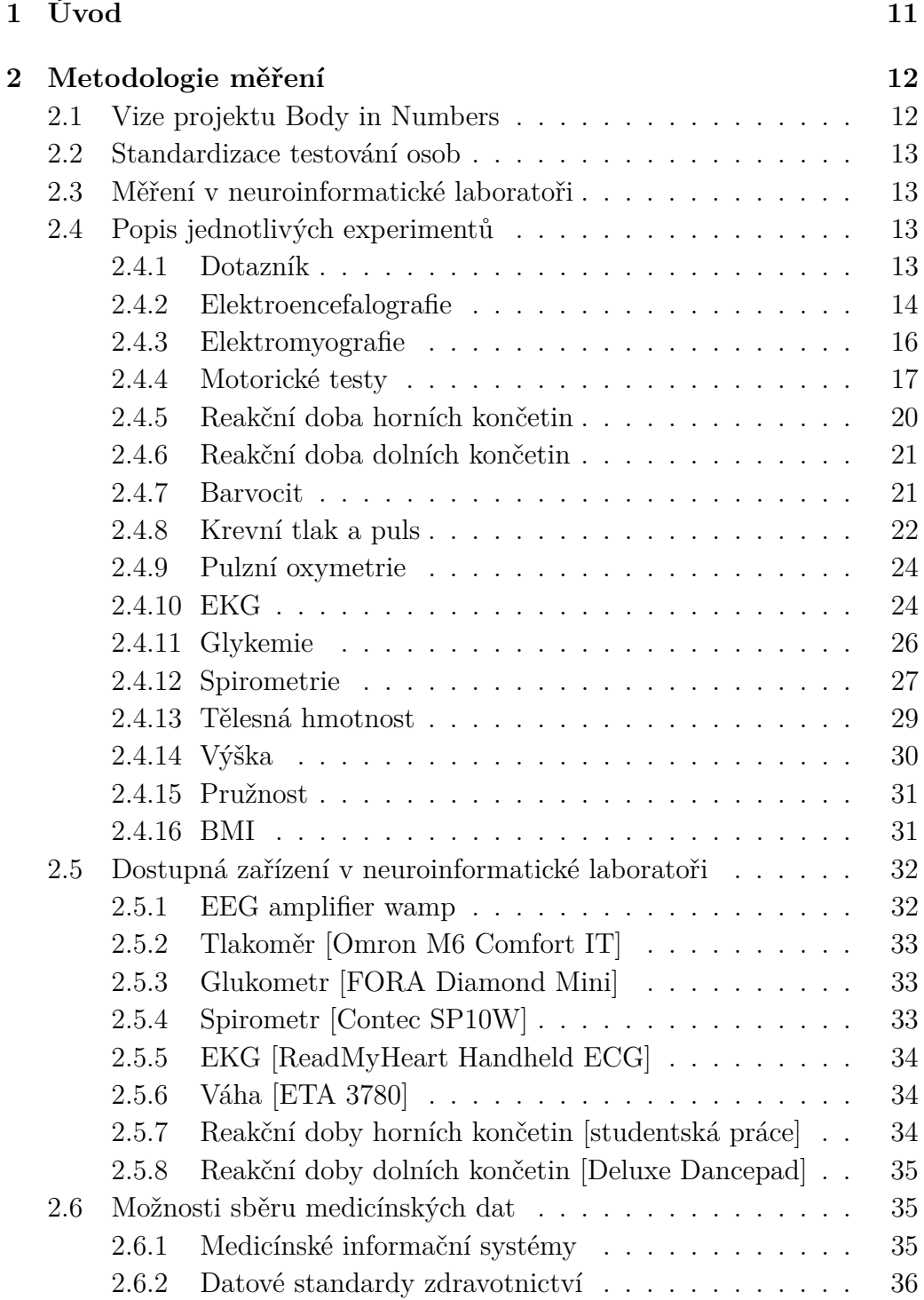

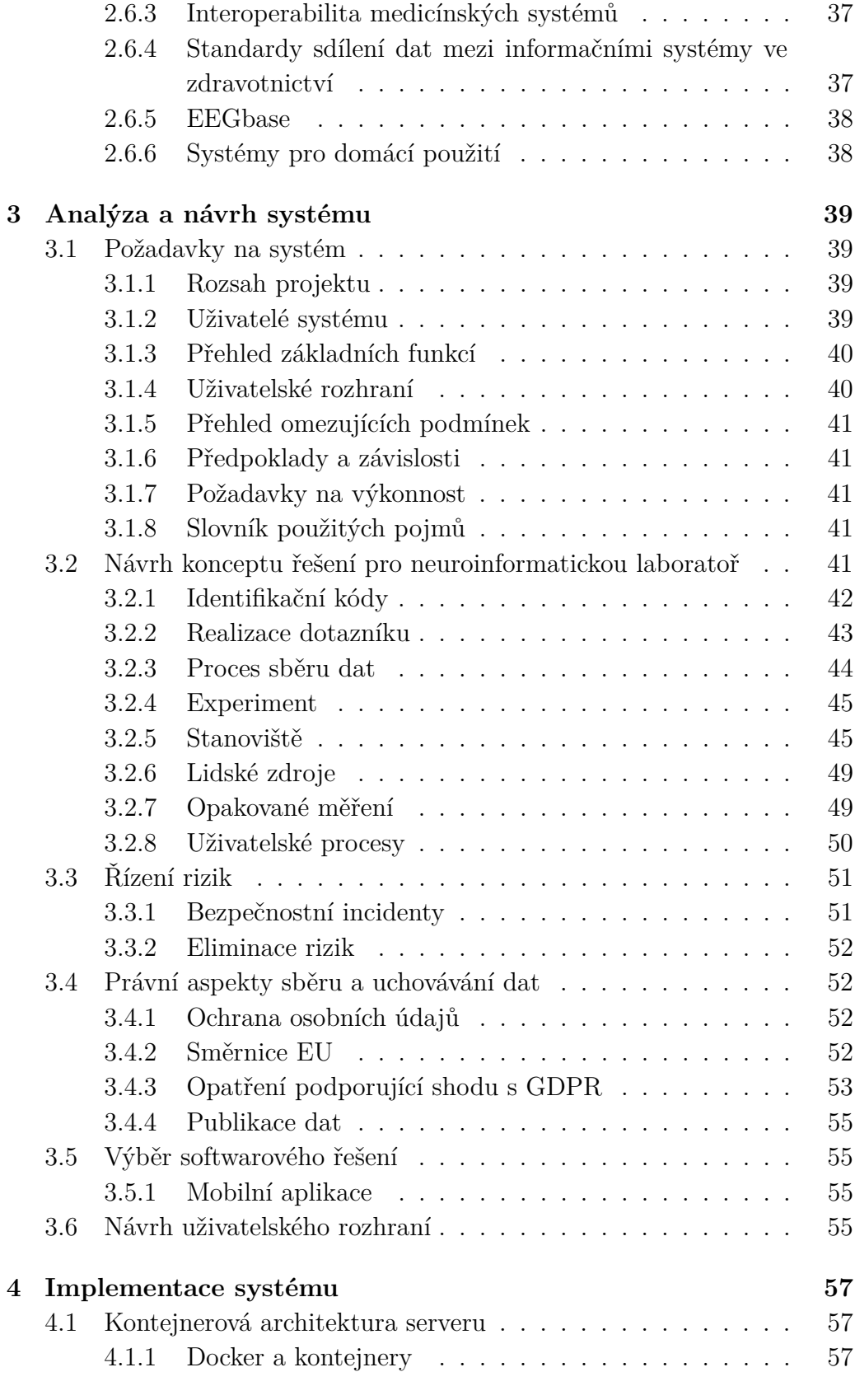

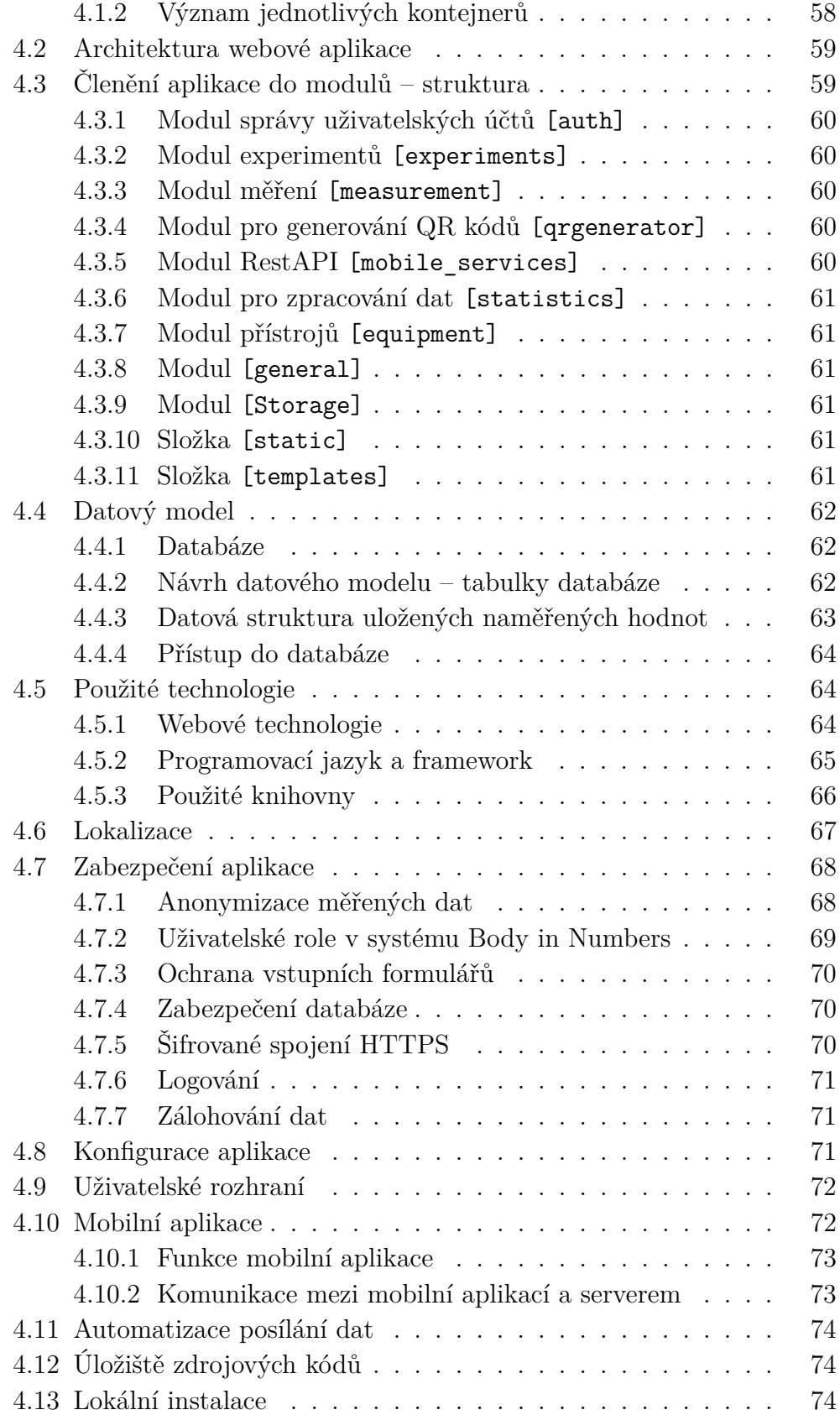

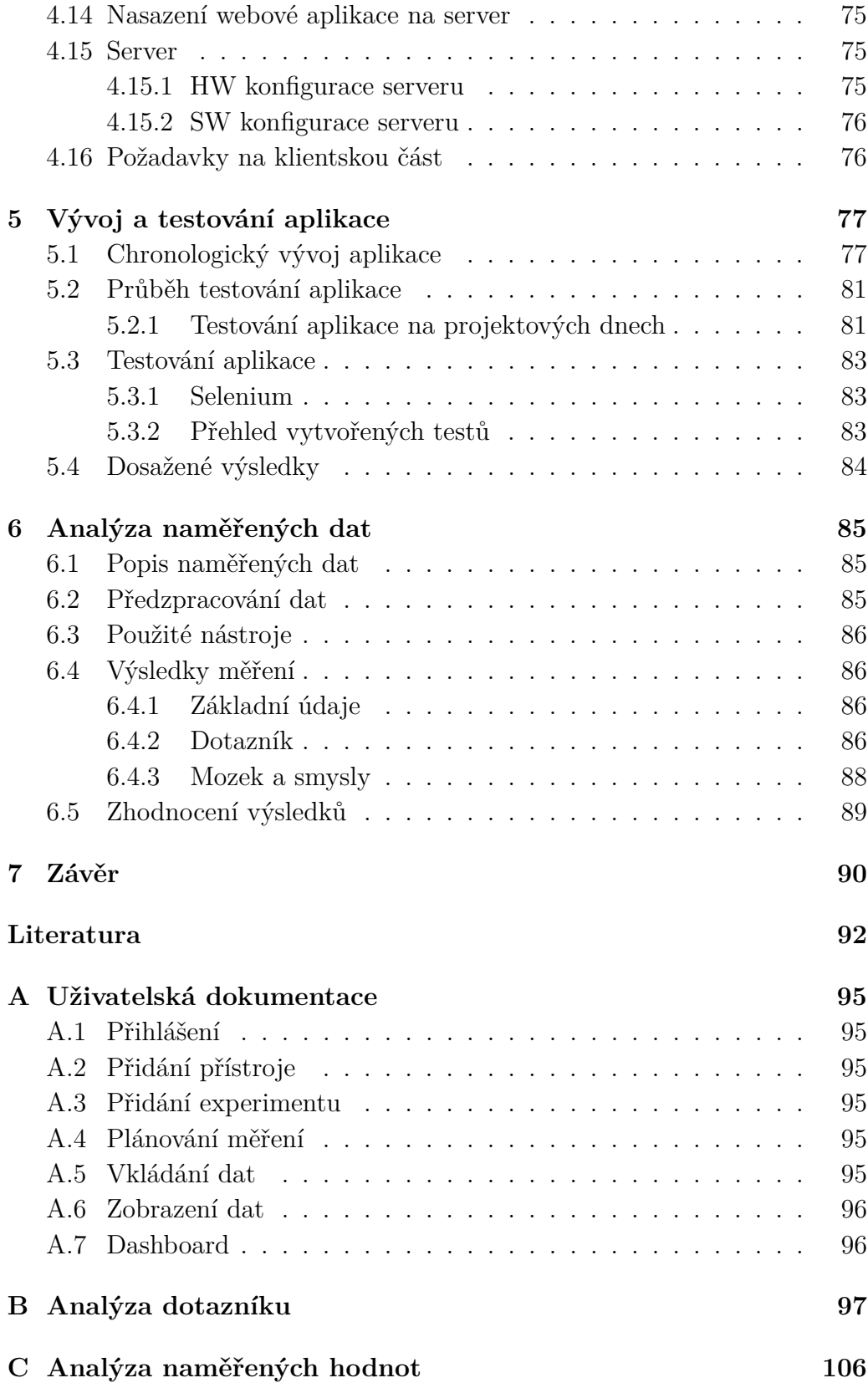

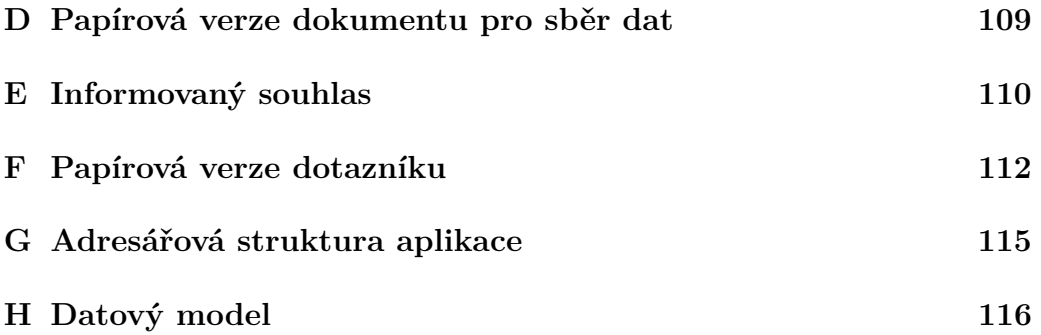

# <span id="page-10-0"></span>**1 Úvod**

Současná doba s sebou přináší nové technologie, které všem usnadňují život. Málokdo si však uvědomuje, že díky častému sezení u počítače, hraní her na konzoli či sledování televize jsou lidé náchylnější na chronická onemocnění. Ohroženi jsou zejména ti, kteří dlouhodobě tráví svůj volný čas pasivně bez dostatku pohybu a mají špatné stravovací návyky. Stále se prodlužuje průměrný věk, kterého se člověk dožije a je potřeba zajistit, aby byl život v celé své délce trvání životem aktivním a plnohodnotným. Hlavní pilíře zdravého životního stylu jsou vysoká pohybová aktivita, zdravá, pestrá a vyvážená strava, vyloučení kouření, návykových látek a omezení alkoholických nápojů. Mezi další zásady vedoucí ke kvalitnímu životu patří i dostatek spánku, vyvarování se stresu, optimismus a omezení škodlivých látek, které nepříznivě ovlivňují organismus.

Cílem této diplomové práce je poukázat na výše zmíněné problémy současné populace měřením osob a získávat tím zajímavá data, která je možno statisticky zpracovat. Životní styl se odráží na celkovém zdravotním stavu, který lze ohodnotit pomocí několika malých vyšetření. Svými návyky člověk ovlivňuje všechny soustavy od nervové přes oběhovou až po vylučovací. Životní styl se projevuje například na BMI, krevním tlaku, tělesné kondicí a v neposlední řadě na imunitě a odolnosti proti nemocem.

Hlavní náplní práce je návrh a implementace aplikace, která umožní sběr dat medicínského charakteru. Úvodní část se zabývá popisem jednotlivých vyšetřovacích metod a jejich použitím v rámci projektových dnů v neuroinformatické laboratoři Západočeské univerzity v Plzni. Dále navazuje přehled o podobných již existujících systémech pro shromažďování medicínských dat. V další kapitole je shrnuta analýza a návrh webové aplikace, jejíž implementace navazuje v další části. Následuje popis testování včetně opravy chyb uživatelské dokumentace. Poslední část pojednává o základní analýze dat naměřených v rámci Dnů vědy a techniky 2017.

# <span id="page-11-0"></span>**2 Metodologie měření**

Kapitola Metodologie měření je úvodem do problematiky týkající se sběru dat v neuroinformatické laboratoři Katedry informatiky a výpočetní techniky Západočeské univerzity v Plzni. Jsou zde popsány experimenty, přístroje a informační systémy.

# <span id="page-11-1"></span>**2.1 Vize projektu Body in Numbers**

Vize projektu Body in Numbers tkví v několika základních myšlenkách. První myšlenkou je rozšíření měření, která probíhají v neuroinformatické laboratoři. Standardní měření EEG a evokovaných potenciálů by bylo možné obohatit o další experimenty, jež mohou poodhalit skryté souvislosti. Současný sběr informací obsahující data jak o mozkové aktivitě, tak o dalších fyziologických funkcích může vést k vytvoření zajímavé kolekce dat, která je svým složením výjimečná. Další ideou je propagace zdravého životního stylu a možnost jeho působení na centrální nervovou soustavu.

Základní myšlenkou je spojení životního stylu, zdravotním stavu jedince a duševního stavu. Proto se měření skládá nejen z vyšetření, ale i z dotazníku, který prozradí informace týkající se stravování a psychiky. Tyto základní pilíře jsou vyobrazeny na obrázku [2.1.](#page-11-2)

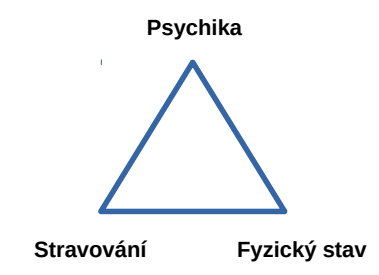

<span id="page-11-2"></span>Obrázek 2.1: Trojúhelník znalostí o měřené osobě (zdroj: vlastní tvorba).

Projekt Body in Numbers si dává za cíl zajistit sběr různorodých dat, která utvoří unikátní kolekci a budou zajímavá pro další výzkum. Projekt naváže na dosavadní měření prováděná v neuroinformatické laboratoři. Cílem je vytvořit platformu sloužící primárně pro výzkum a poskytnout jako přidanou hodnotu účastníkům měření zajímavé informace.

# <span id="page-12-0"></span>**2.2 Standardizace testování osob**

Pro dokonalé porovnání osob je potřeba zajistit rovné podmínky pro všechny účastníky měření. To bohužel není vždy možné. Mohou vznikat odchylky v důsledku rozdílného psychického rozpoložení měřených osob v době testování, zda jsou právě po jídle nebo si zapálili těsně před měřením cigaretu. Ovlivňujícím faktorem může být také počasí a denní doba a délka měření.

Měření by mělo respektovat tyto aspekty a probíhat za stejných podmínek a se stejným přístrojovým vybavením.

# <span id="page-12-1"></span>**2.3 Měření v neuroinformatické laboratoři**

V neuroinformatické laboratoři probíhá standardně měření seznámením měřeného subjektu s průběhem měření, konkrétním scénářem a riziky spojenými s měřením. Subjekt následně podepíše informovaný souhlas, kterým stvrzuje svou účast v experimentu. Dále již probíhá samotné měření. Poslední fází je vyhodnocení, při kterém může být potřeba získat od měřeného subjektu dodatečné informace, které závisí na povaze konkrétního experimentu. Může se například jednat o informaci, na co člověk myslel, konkrétní myšlené číslo, apod.

# <span id="page-12-2"></span>**2.4 Popis jednotlivých experimentů**

Následující část je průřezem vhodných experimentů, které by mohly být základem analýzy Body in Numbers. Tato měření lze provádět v neuroinformatické laboratoři.

# <span id="page-12-3"></span>**2.4.1 Dotazník**

Všechny informace nelze získat pomocí měření a proto je vhodné sbírat od sledovaných subjektů metadata, která s daným experimentem úzce souvisí. Jedná se o informace týkající se psychického stavu, fyzických aktivit, stravovacích návyků, apod. Získání takového typu dat lze provést pomocí dotazníku, jenž je vhodně koncipován a poskytuje otázky, díky kterým je možné osoby navzájem porovnávat a odpovědi účelně statisticky vyhodnocovat.

#### **Návrh dotazníku**

Tvorba dotazníku se řídí několika základními pravidly, která zaručí, že respondent přesně zodpoví kladené otázky a bude možné následně dotazník

efektivně vyhodnotit. Každý dotazník by měl obsahovat především jasné, srozumitelné, dobře formulované, jednoznačné otázky, které lze jednoduše vyplnit. Měl by být přehledný, mít dobrou typografickou úpravu a zároveň je žádoucí vyhnout se sugestivním otázkám. Délka dotazníku by měla být úměrná motivaci respondenta. Dotazníkové otázky se dělí na několik kategorií. Z hlediska typu otázky lze identifikovat dvě skupiny [\[18\]](#page-92-0):

- Analytické otázky tyto otázky se zabývají tříděním a identifikací respondentů (typicky se jedná o otázky na věk, pohlaví, rodinný stav, ...).
- Meritorní otázky jsou zaměřeny na chování a názory dotazovaných.

Jiným dělením v závislosti na typu odpovědi je možné otázky klasifikovat do následujících kategorií:

- Otevřené účastník se vyjádří k otázce vlastními slovy, varianty se vybírají až po provedení dotazníkového šetření. Výhodou je přesnější odpověď na otázku. Nevýhodou se stává nesnadná interpretace a zpracování.
- Uzavřené respondent si vybírá z připravených variant nebo vymyslí svou vlastní.
- Polouzavřené nebo polootevřené účastník použije nabízenou variantu odpovědi nebo přidá vlastní.
- Baterie otázek spojení více dotazů, které mohou obsahovat stejné varianty odpovědí.

#### **Interpretace vyplněných dotazníků**

Vyplněné dotazníky je potřeba shromáždit, zpracovat a následně vyhodnotit. Během zpracování jsou vyplněné údaje převedeny do patřičného datového formátu, který umožňuje další manipulaci. Mezi základní úpravy patří vyřešení chybějících údajů či jiných chyb způsobených špatným vyplněním. Vyčištěná data jsou interpretována pomocí tabulek, koláčových a sloupcových grafů, histogramů, případně dalších statistických metod [\[18\]](#page-92-0).

#### <span id="page-13-0"></span>**2.4.2 Elektroencefalografie**

Elektroencefalografie patří mezi neurologické diagnostické metody pro sledování mozkové aktivity. Při neinvazivním vyšetření je povrchovými elektrodami snímáno napětí mezi elektrodami umístěnými na hlavě. Měření EEG lze chápat jako registraci časoprostorových změn biopotenciálů v mozku [\[10\]](#page-91-1).

#### **Evokované potenciály**

Evokované potenciály jsou změny elektrické aktivity mozku vyvolané vnějším stimulem. V klinické praxi slouží k exploraci funkčního stavu nervových drah. Evokované potenciály se dělí podle typu podnětu na zrakové, sluchové, kognitivní, motorické a další [\[10\]](#page-91-1).

#### **Měření EEG**

V rámci neuroinformatické laboratoře se provádí pouze neinvazivní snímání mozkové aktivity. Měření probíhá v EEG komoře, což je elektricky a zvukově odstíněný prostor. Proband dostane na hlavu EEG čepici obsahující elektrody. Rozmístění elektrod je patrné z obrázku [2.2.](#page-14-0) V komoře je čepice propojena přes konektor s EEG zesilovačem. Během měření musí testovaná osoba reagovat na předem připravený scénář. Na počítači určenému k měření se zaznamenává průběh EEG signálu společně se značkami příchodu stimulů.

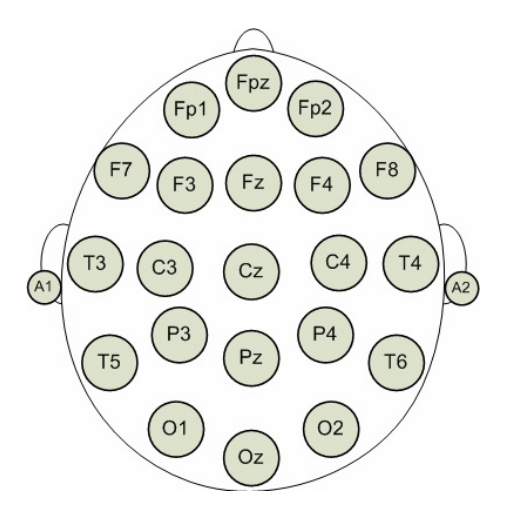

<span id="page-14-0"></span>Obrázek 2.2: Rozmístění EEG elektrod systému 10/20 (zdroj: převzato [\[7\]](#page-91-2)).

#### **Zpracování evokovaných potenciálů**

Signály evokovaných potenciálů jsou poměrně nevýrazné vůči šumu EEG pozadí. Proto je měřená osoba vystavena stimulům opakovaně a signál je přes místa s výskytem podnětů průměrován [\[14\]](#page-92-1).

#### **Interpretace EEG záznamu**

Interpretace EEG záznamu se odvíjí od typu vyšetření. V případě neuroinformatické laboratoře je nejvíce experimentů zaměřeno na kognitivní evokované potenciály viz ilustrační obrázek [2.3](#page-15-1) ukazující vlnu P300. Ty jsou hodnoceny z hlediska latence, amplitudy a dalších ukazatelů [\[10,](#page-91-1) [14\]](#page-92-1).

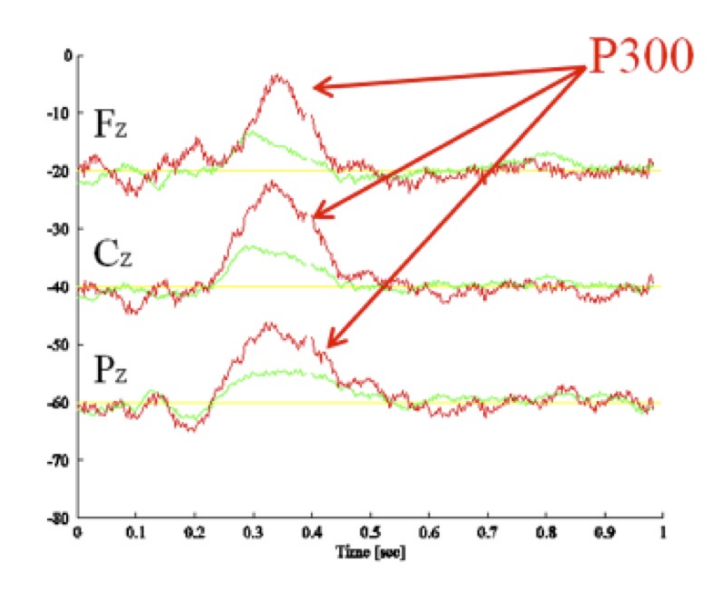

<span id="page-15-1"></span>Obrázek 2.3: Vlna p300 (zdroj: převzato [\[9\]](#page-91-3)).

#### **Elektroencefalograf**

Zařízení pro snímání EEG signálu se nazývá elektroencefalograf. Skládá se z následujících částí:

- Čepice s elektrodami,
- zesilovač signálu s integrovaným AD převodníkem,
- PC se specializovaným SW pro záznam a zpracování naměřených signálů.

# <span id="page-15-0"></span>**2.4.3 Elektromyografie**

EMG neboli elektromyografie je diagnostická vyšetřovací technika, se kterou je možné hodnotit funkční stav nervosvalového aparátu.

#### **Nervová kondukční studie**

Kondukční studie slouží k analýze vodivosti senzitivních a motorických povrchových nervů. Ke stimulaci se používají většinou povrchové elektrody [\[2\]](#page-91-4).

#### **Měření**

Pro stimulaci jsou umístěny obě elektrody (anoda a katoda) pod nervový kmen, přičemž katoda je blíže ke snímací elektrodě. Pro stimulaci se používá  $0,2$  až 1 ms dlouhý impuls o napětí  $150 - 300$  V.

#### **Interpretace naměřených dat**

Latence získaná z registrační elektrody reprezentuje rychlost vedení nejrychlejšími vlákny nervu. Amplituda signálu je úměrná počtu axonů. Pro získání větší kvality kvůli šum se signál průměruje. Rychlost vedení se vypočítá podle vzdálenosti katody od registrační elektrody pro senzitivní nerv. Pro motorický nerv se změří vzdálenost dvou stimulačních bodů.

Měření může ovlivnit teplota kůže a svalu. Na dlouhých nervech je signál veden pomaleji. Vedení v proximální části nervu je rychlejší než v distální [\[2\]](#page-91-4).

#### **Elektromyograf**

Součástí elektromyografu stimulační, registrační a zemnící elektrody, zesilovač a stimulátor.

#### <span id="page-16-0"></span>**2.4.4 Motorické testy**

Motorické testy jsou souborem pohybových činností, díky nimž lze lze sledovat u měřených osob sílu, vytrvalost, rovnováhu, obratnost a jemnou motoriku.

Na Pedagogické fakultě Západočeské univerzity v Plzni jsou motorické testy u dětí prováděny dle schematu [2.4.](#page-17-0) Před začátkem testování je prostřednictvím školy předán informovaný souhlas, který musí každý rodič testovaného dítěte podepsat a souhlasit tak s měřením. Dále jsou vyplněny údaje týkající se základních informací o dítěti. V dalším kroku je možné přistoupit k samotnému měření motorických testů. Ve škole na Doubravce se testování provádělo v tělocvičně za účasti několika studentů Pedagogické fakulty. Jednotlivé úlohy byly rozděleny na stanoviště, přičemž každé měl na starosti jeden student, který kontroloval provádění úlohy a dělal podrobný zápis o průběhu testu.

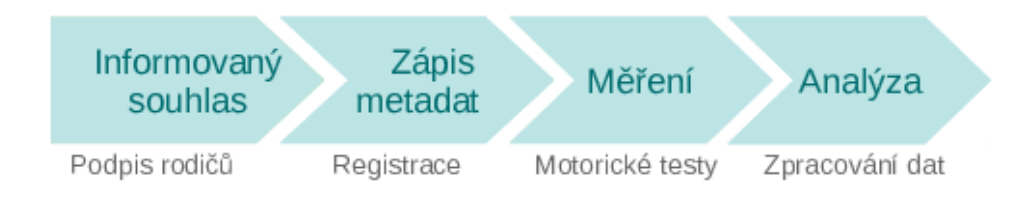

<span id="page-17-0"></span>Obrázek 2.4: Průběh testování motoriky (zdroj: vlastní tvorba).

Pro možnost porovnání v rámci věkových skupin lze využít standardu MABC-2, který se používá na Pedagogické fakultě Západočeské univerzity. Jedná se o test pro evaluaci úrovně motoriky dětí, případně odhalení vývojových poruch a poruch koordinace. Test je vytvořen pro 3 skupiny dětí podle věku. První skupina je v rozmezí 3 – 6 roků, druhá 7 – 10 roků a poslední 11 – 16 roků. Test je složen z osmi pohybových úloh a jednotlivé úkony jsou rozděleny do tří komponent, kterými jsou jemná motorika, hrubá motorika a rovnováha.[\[17,](#page-92-2) [26\]](#page-93-0) Popis jednotlivých položek testu (věková skupina 7 – 10 let):

#### **Manuální dovednost**

Manuální dovednost sdružuje úkony týkající se jemné motoriky horních končetin. Obecně se zkoumá, zda má dítě správné držení těla a správné držení hlavy, tedy zda není hlava příliš blízko papíru / destičce nebo v neobvyklém úhlu. Také se pozoruje, zda sedí při provádění úlohy klidně či zda se vůbec dívá na úlohu, kterou dělá. Dalším ukazatelem jsou trhavé pohyby ruky.

- Umisťování kolíčků (preferovaná ruka + nepreferovaná ruka) při této činnosti se sleduje několik základních údajů. Patří mezi ně čas, chyba či zda byla úloha dítětem odmítnuta, případně nevhodnosti úlohy pro dítě. Dále se hodnotí, zda používá špetkový úchop, zda nestřídá ruce atd. Dalším kriteriem je přizpůsobení se požadavkům úlohy. Do této kategorie patří špatná orientace kolíčků, používání nadměrné síly nebo příliš rychlé provádění úlohy.
- Provlékání šňůrky stejně jako v předchozí úloze se zaznamenává čas, chyba, odmítnutí či nevhodnost úlohy. Kontroluje se, zda se při provlékání dívá na destičku, kterou se nit provléká. V rámci přizpůsobení se požadavkům úlohy se hodnotí zmatená posloupnost provlékání, občasné netrefení se hrotem šňůrky do otvoru v destičce.

• Kreslení cesty – při kreslení se hodnotí užitá ruka, počet chyb, odmítnutí nebo nevhodnost úlohy. Kvalitativním pozorováním se odhaluje nesprávné držení pera, držení pera příliš blízko hrotu nebo naopak příliš daleko od hrotu. Dále se zaznamenává silné tlačení na papír, rychlé kreslení na úkor přesnosti či mimořádně pomalé kreslení.

#### **Míření a chytání**

Míření a chytání se zaměřuje na hrubou motoriku. Dítě si nejprve danou úlohu vyzkouší nanečisto a poté má 10 pokusů provedení. Pozoruje se plynulost pohybů, sledování pohybu míčku a dopadové podložky dítětem.

- Chytání oběma rukama do záznamu se zapisuje užitá ruka, počet úspěšných zásahů, odmítnutí úlohy, případně nevhodnost úlohy pro dítě. Během kvalitativního pozorování se kontroluje držení těla ve stoji, zvedání rukou pří chytání do stejné výšky, sevření míčku prsty příliš brzy nebo pozdě, atd.
- Házení sáčku na podložku zaznamenává se použitá ruka, počet úspěšných zásahů, odmítnutí úlohy nebo její nevhodnost pro dítě. Pozoruje se rovnováha při házení, kyvadlový pohyb paže, střídání rukou. Hodnotí se také, zda jsou chybné pokusy stále na stejné straně, zda se mění směr hodu či změna síly během jednotlivých pokusů.

#### **Rovnováha**

Úlohy na rovnováhu prověřují koordinaci celého těla. Ve všech těchto úlohách se pozoruje napjatost, ztuhlost, ochablost těla a další projevy, které jsou specifické pro každou úlohu.

- Rovnováha na desce (lepší + horší noha) do archu se zapisuje čas, odmítnutí či nevhodnost úlohy. Na každou nohu jsou dva pokusy, kdy dítě stojí na jedné noze po co nejdelší časový úsek. V průběhu se hodnotí, zda je držení hlavy a očí ve stejné poloze, přehnané pohyby paží a rukou, nápadná asymetrie, kdy si vede jedna noha výrazné lépe.
- Chůze vpřed s dotykem pata-špička cílem je projít co nejdelší vzdálenost při kladení nohou těsně za sebe po pásce. Zaznamenává se počet správně provedených kroků od začátku pásky, odmítnutí či nevhodnost úlohy. Pozoruje se také pravidelnost sledu kroků či příliš rychlé provádění na úkor přesnosti.

• Poskoky po podložkách (lepší + horší noha) – počet skoků je omezen maximálně na 5. Pokud je cvik proveden správně hned v prvním pokusu, nemusí se provádět druhý pokus. V opačném případě se zaznamenávají první 2 pokusy. Kontroluje se například pružení nohou, přehnané pohyby paží nebo použití příliš velkého úsilí při vykovávání cviku.

#### **Metadata**

Důležitou součástí měření jsou metadata, která poskytují informace nejen o měřených osobách, ale i o osobách provádějících měření. Zaznamenává se jméno, pohlaví, věk, datum narození, Preferovaná (píšící) ruka, adresa, škola, třída, datum testování, kdo provedl hodnocení a kdo test doporučil.

# <span id="page-19-0"></span>**2.4.5 Reakční doba horních končetin**

Reakční doba představuje čas, za který organismus zareaguje na vzniklou událost. Samotná reakce zahrnuje dobu přenosu signálu od smyslového orgánu, přenos do mozku, zpracování, přenos odpovědi do svalů a vykonání pohybu. Testování se provádí pomocí přístroje zvaného reaktometr.

#### **Měření**

Zkoumaná osoba reaguje na náhodné rozsvícení diodového panelu stisknutím příslušného tlačítka na desce. Je sledována rychlost reakce v milisekundách, která je zprůměrována přes celé měření, dále je zaznamenán počet zmeškaných a špatně stisknutých tlačítek.

#### **Interpretace naměřených hodnot**

Výsledná reakční doba je závislá na věku testované osoby. V dětství jsou reakční časy delší, postupně se zkracují, až kolem dvacátého roku života je nejkratší, ale s přibývajícím věkem se prodlužují. Dalším aspektem je trénink, kdy opakované měření přináší mnohem lepší výsledky.

#### **Přístroj na měření reakční doby horních končetin**

Měření lze provést pomocí jednoduchého přístroje dostupného v laboratoři. Skládá se ze čtyř dvojic tlačítek – světelný panel a dále z ovládací jednotky, na které se experiment spouští [\[15\]](#page-92-3).

#### **Princip měření reakční doby**

Měřená osoba musí co nejrychleji zmáčknout správné tlačítko po náhodném rozsvícení jednoho ze čtyř světelných panelů. Na konci se zobrazí výsledky zahrnující průměrnou reakční dobu, počet zmeškaných stimulů a počet chyb.

# <span id="page-20-0"></span>**2.4.6 Reakční doba dolních končetin**

Reakční doba dolních končetin je principiálně shodná s reakční dobou horních končetin. Změna je pouze v efektoru. Místo rukama je vykonáván pohyb nohama.

#### **Interpretace naměřených hodnot**

Ovlivňující faktory reakční doby dolních končetin jsou shodné s reakční dobou horních končetin. Z dlouhodobého pozorování lze usoudit, že reakční čas u nohou je obecně delší než u rukou.

#### **Přístroj na měření reakční doby dolních končetin**

Přístroj se skládá z taneční podložky a počítače. Při měření je na podložce využito pouze osm tlačítek z deseti. Komunikace je zprostředkována přes USB rozhraní. Obsluhu obstarává aplikace vytvořená v rámci bakalářské práce v roce 2015 [\[20\]](#page-92-4).

#### **Princip měření reakční doby**

Měřený subjekt se postaví na podložku určenou k testování, přičemž má před sebou monitor počítače. Na displeji se náhodně zobrazují podněty v podobě červeného kolečka. Osoba na podložce vždy stiskne v co nejkratším čase správné tlačítko na podložce. Výsledkem je průměrná reakční doba, směrodatná odchylka, nejlepší a nejhorší čas.

# <span id="page-20-1"></span>**2.4.7 Barvocit**

Test barvocitu je screeningové vyšetření umožňující detekovat daltonismus, což je porucha barevného vnímání. Rozlišuje se úplná a částečná barvoslepost. Při úplné barvosleposti vnímá člověk pouze odstíny šedi a při částečné vnímá jen některé barvy[\[12\]](#page-92-5).

#### **Interpretace naměřených hodnot**

Jednoduchý test barvocitu dokáže rozpoznat následující vady:

- Protanopie porucha vnímání červené barvy.
- Deuteranopie porucha vnímání zelené barvy.
- Tritanopie porucha vnímání modré barvy.

#### **Princip měření**

Pro testování barvocitu se používají pseudoizochromatické tabulky. Obsahují Obrázky složené z bodů s různými barvami a jasy. Tyto body vytváří číslice, písmena či geometrické obrazce, které není schopna osoba s poruchou barvocitu identifikovat. Ukázka z pseudoizochromatických tabulek je obrázku [2.5](#page-21-1) [\[12,](#page-92-5) [13\]](#page-92-6).

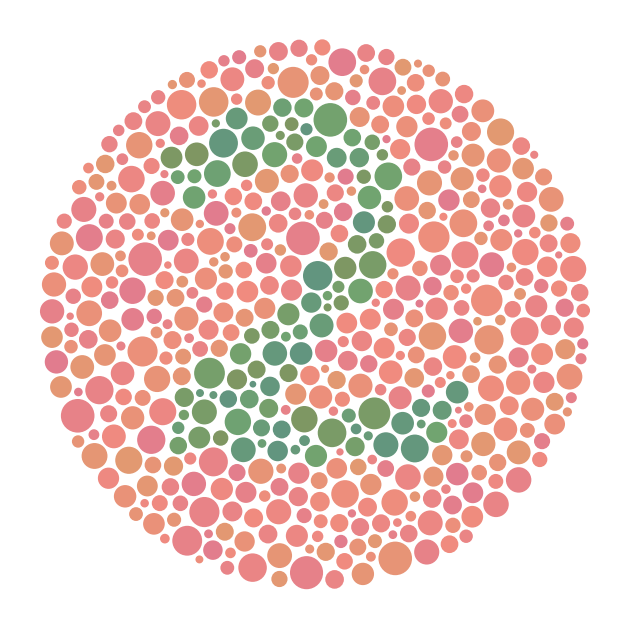

<span id="page-21-1"></span>Obrázek 2.5: Barvocit (zdroj: převzato [\[19\]](#page-92-7)).

## <span id="page-21-0"></span>**2.4.8 Krevní tlak a puls**

Krevní tlak je tlak krve uvnitř krevního řečiště. Je odlišný v různých částech těla, přičemž v tepnách je nejvyšší a směrem k periferiím klesá. Tlak je závislý na srdečním cyklu. V ejekční fázi, neboli v systole, je vyšší a během plicní fáze, též nazývanou diastola, je nižší. Časový rozdíl mezi těmito stavy se nazývá puls [\[11\]](#page-92-8).

#### **Měření tlaku**

Neinvazivní měření tlaku se provádí buď pomocí auskultačního tlakoměru nebo použitím automatického oscilometrického tlakoměru. Měřená osoba je v klidu a při měření sedí (lze provést i vleže). V obou případech je na paži navlečena manžeta, která je nafukována tak, až dojde k zaškrcení arterie a přeruší se přívod krve do zbytku končetiny. U auskultační metody příslušná osoba postupně uvolňuje tlak v manžetě, dokud se neobjeví korotkovovy zvuky. V tomto bodě odečte na stupnici tonometru příslušnou hodnotu systolického tlaku. Při dalším povolování zvuky po chvíli utichnou, což značí diastolický tlak. V případě oscilometrické metody je vzduch napouštěn a vypouštěn přístrojem, přičemž detekuje přítomnost pulsu pomocí piezorezistivního nebo kapacitního senzoru. Obecně mají automatické tlakoměry nižší přesnost.

#### **Interpretace naměřených hodnot**

Krevní tlak závisí na několika faktorech. Prvním aspektem je věk, děti mají obecně nižší tlak než dospělí. Tlak se mění v závislosti na aktuálním psychickém rozpoložení, fyzické aktivitě, ale také denní době. Klasifikace hodnot krevního tlaku pro dospělé osoby je v tabulce [2.1.](#page-22-0)

| Kategorie                 | Systolický  | Diastolický |
|---------------------------|-------------|-------------|
| Extrémně nízký tlak       | ${<}49$     | < 34        |
| Velmi nízký tlak          | $50 - 69$   | $35 - 39$   |
| Nízký tlak                | $70 - 89$   | $40 - 59$   |
| Nižší normální tlak       | $90 - 110$  | $60 - 75$   |
| Normální tlak             | 120         | 80          |
| Prehypertenze             | $120 - 139$ | $80 - 89$   |
| $Vysoký tlak - stupeň 1.$ | $140 - 159$ | $90 - 99$   |
| $Vysoký tlak - stupeň 2.$ | 160 - 179   | $100 - 109$ |
| Vysoký tlak – stupeň 3.   | $180 - 209$ | $110 - 119$ |
| Vysoký tlak – stupeň 4.   | > 210       | >120        |

<span id="page-22-0"></span>Tabulka 2.1: Kategorizace krevního tlaku[\[22\]](#page-92-9).

#### **Tonometr**

Tonometr (tlakoměr) je zařízení na měření krevního tlaku. Podle použití a metody snímání se dělí do několika skupin:

• Invazivní

- **–** Katetr vyplněný kapalinou
- **–** Katetr se snímačem na hrotu
- Neinvazivní
	- **–** Auskultační metoda
	- **–** Oscilometrická metoda
	- **–** Peňázova metoda

# <span id="page-23-0"></span>**2.4.9 Pulzní oxymetrie**

Pulzní oxymetrie je neinvazivní vyšetřovací metoda a slouží k měření saturace krve kyslíkem, zároveň je možné s jejím přispěním měřit puls.

## **Měření**

Sonda ve tvaru kolíčku se připne na prst nebo ušní lalůček. Přístroj zobrazí saturaci krve kyslíkem, puls a pletysmografickou křivku. Odchylky od fyziologického tvaru křivky mohou poukazovat na špatnou srdeční činnost, zúžené tepny atd.

#### **Interpretace naměřených hodnot**

U zdravých osob se pohybuje  $Sp0<sub>2</sub>$  v rozmezí  $97\%$  až  $99\%$ . Při různých poruchách okysličování může klesnout i pod 90%. Při otravě oxidem uhelnatým k chybě měření, kdy přístroj bude ukazovat fyziologické hodnoty okysličení, což je dáno tím, že oxyhemoglobin má podobnou absorbční schopnost jako hemoglobin s navázaným oxydem uhelnatým.

#### **Pulzní oxymetr**

Přístroj je založen na měření absorbce červeného a infračerveného světla skrz kůži (využívá se buď prst nebo ušní lalůček). Redukovaný hemoglobin pohlcuje více červené světlo a oxyhemoglobin více infračervené. Z těchto výsledků lze získat hodnotu saturace hemoglobinu kyslíkem  $SpO<sub>2</sub>$ .

# <span id="page-23-1"></span>**2.4.10 EKG**

Srdce vyvíjí elektrickou aktivitu, která prostupuje nehomogenními strukturami až na povrch těla. Registrace této elektrické srdeční aktivity se provádí pomocí EKG, které je základním diagnostickým vyšetřením srdce.

#### **Interpretace EKG křivky**

Křivka EKG je součet několika signálů, jež reprezentuje různé děje v srdečním převodním systému.

- P vlna první vlna v signálu, představuje depolarizaci síní, tedy jejich počáteční kontrakci.
- QRS komplex depolarizaci komor (v QRS komplexu je také skryta repolarizace síní)
- T vlna charakterizuje repolarizaci komor.
- U vlna není patrna na všech EKG záznamech, také její příčina není plně objasněna.

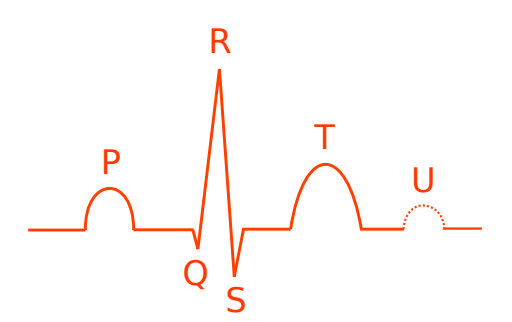

Obrázek 2.6: EKG křivka (zdroj: vlastní tvorba).

#### **Hodnocení EKG signálu**

EKG signál se hodnotí z několika hledisek:

- Srdeční akce,
- srdeční frekvence,
- srdeční rytmus,
- sklon elektrické srdeční osy,
- popis kmitů a vln.

#### **Přístroj EKG**

Standardně se používá 12-ti svodové EKG, které obsahuje 4 končetinové svody a 6 hrudních elektrod.

#### **Snímání signálu**

Ke snímání EKG se používají různá zapojení svodů.

- Bipolární svodový systém Einthovenův trojúhelník, měření rozdílu potenciálu mezi jednotlivými elektrodami.
- Unipolární svodový systém Měření napětí na hrudních elektrodách vůči Wilsonově svorce (spojení končetinových elektrod).
- Zesílené Goldbergovy svody obsahuje jednu explorativní a jednu indiferentní elektrodu (skládá se ze dvou elektrod propojených dohromady).

#### **Rozmístění svodů**

V tabulkách [2.2](#page-25-1) a [2.3](#page-25-2) je zobrazeno rozmístění elektrod pro 12-ti svodové EKG.

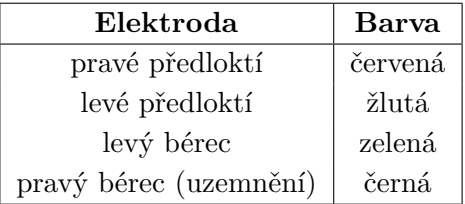

<span id="page-25-1"></span>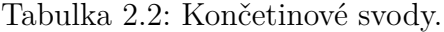

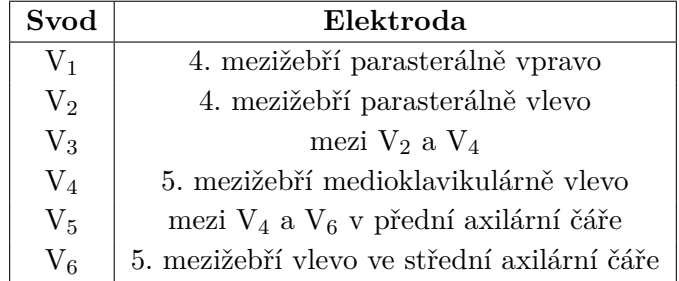

<span id="page-25-2"></span>Tabulka 2.3: Hrudní svody.

#### <span id="page-25-0"></span>**2.4.11 Glykemie**

Měření glykemie je termín pro vyjádření koncentrace glukózy v krvi. Hladina cukru je regulována inzulinem a dalšími hormony působícími antiinzulinárně. Měření lze rozdělit do několika kategorií [\[11\]](#page-92-8):

- Nalačno měření nejméně 8 hodin po jídle.
- Náhodně měření při podezření na hyperglykemii nebo hypoglikemii.
- Postprandiálně hodinu po jídle, které obsahovalo sacharidy.
- Glykemický profil měření provedené opakovaně během dne a noci.

## **Stanovení hodnoty glykemie**

Při použití osobního glukometru je nutné nejprve zasunout jednorázový testovací proužek do přístroje. Pomocí odběrového pera opatřeného jednorázovou jehličkou – lancetem je provedeno píchnutí do prstu v ideálním případě na nedominantní ruce. Do testovacího proužku je nabrána krev a glukometr vzorek vyhodnotí.

Pro přesnější měření je nutné odebrat vzorek, který je poslán na laboratorní rozbor.

## **Osobní glukometr**

Osobní glukometr je přístroj pro měření glykemie. Analýza krve je založena na elektrochemické metodě. Měří se proud mezi elektrodami. Proužek obsahuje kapiláru, do které vzlíná krev. Uvnitř probíhá oxidace glukózy a vzniká peroxid vodíku, který je elektrolyticky rozkládán na kladné a záporné ionty. Jejich pohyb vytváří elektrický proud detekovatelný přístrojem.

## **Interpretace naměřených hodnot**

Fyziologicky by měl mít člověk hodnotu cukru v rozmezí 3,9–5,6 mmol/l na lačno a do 10 mmol/l po jídle. Pokles hodnoty pod 2,2 mmol/l se označuje jako hypoglykemie. Pokud je hladina cukru větší než stanovené rozmezí, jedná se o hyperglykemii [\[11\]](#page-92-8).

# <span id="page-26-0"></span>**2.4.12 Spirometrie**

Spirometrie slouží k měření vlastností respiračního systému. Lze ji rozdělit do dvou oblastí.

- Statická spirometrie,
- dynamická spirometrie.

Statická spirometrie se zabývá měřením alveolárního prostoru a hledáním restrikčních problémů, které se vyskytují v důsledku špatné poddajnosti plic nebo hrudní stěny. Základním vyšetřením je měření vitální kapacity plic.

Dynamická spirometrie je zaměřena na obstrukční problémy [\[25\]](#page-93-1).

#### **Měření**

Vzhledem k tomu, že spirometr umí sám vyhodnotit přepočítat hodnoty na procenta, kdy je výsledek vztažen k pohlaví, věku, výšce, váze a zda měřená osoba bere léky, musí být tyto hodnoty do přístroje před samotným měřením nejprve zadány. Osoba po maximálním nádechu prudce vydechne do spirometru. Výsledkem měření je celkový vydechnutý objem v litrech, objem vydechnutý za první sekundu v litrech, maximální rychlost výdechu v litrech za sekundu a záznam (graf) průtoku vzduchu spirometrem v čase. Příklad výstupu ze spirometru je na obrázku [2.7](#page-27-0) [\[25\]](#page-93-1).

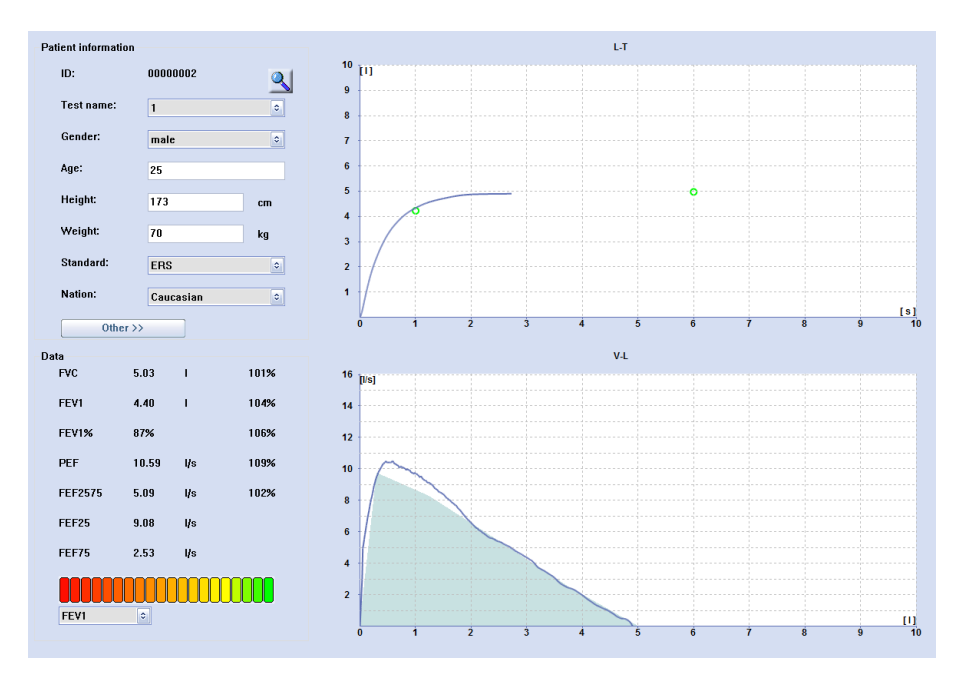

<span id="page-27-0"></span>Obrázek 2.7: Screenshot aplikace dodávané ke spirometru CONTEC SP10W (zdroj: vlastní tvorba).

#### **Interpretace naměřených hodnot**

Z měření spirometrie lze získat několik hodnot, základními jsou:

• Vitální kapacita plic (FVC) – rozdílový objem mezi maximálním nádechem a maximálním výdechem. FVC se standardně měří při vyšetření sportovců. Malá hodnota může znamenat zmenšený objem plic v důsledku obezity, deformity hrudníku, množstvím vaziva či surfaktantu, což je látka snižující povrchové napětí v plicích (zajišťuje větší poddajnost plic). U mužů by měla hodnota FVC být zhruba 5,6l a u žen 4,0l [\[11\]](#page-92-8).

- Časová vitální kapacita (FEV1) objem vzduchu vydechnutý po maximálním nádechu během první sekundy. Z této hodnoty lze zjistit stav dýchacích cest. Projevem obstrukce cest dýchacích je snížená hodnota FEV1 v důsledku jejich zúžení. Pokud dosáhne FEV1 pod 80%, je považována za patologickou. Příčinou může být například astma [\[22\]](#page-92-9).
- Vrcholná výdechová rychlost (PEF) nejvyšší rychlost vzduchu, kterou měřená osoba dosáhne při usilovném výdechu. Zaznamenává se nejlepší ze tří měření. Během dne se hodnota kolísá, změny u zdravých lidí ale nepřesahují přes 10%. Při snížené hodnotě může být podezření na bronchiální astma.

#### **Spirometr**

Spirometr je zařízení sloužící k záznamu dýchání měřené osoby. Většinou umí sledovat najednou více parametrů respiračního systému. Skládá se z trubice, v které se nachází ventilátor, který je roztáčen výdechem osoby. Na trubici se při každém měření nasazují jednorázové náústky z hygienických důvodů.

## <span id="page-28-0"></span>**2.4.13 Tělesná hmotnost**

Váha člověka je důležitým parametrem, který ovlivňuje naše zdraví a je zrcadlem našeho životního stylu. K důkladnější analýze je potřeba znát i podíl jednotlivých složek těla.

- Tělesný tuk dělí se na dvě složky, kterými jsou podkožní a viscerální tuk. Optimální procento zastoupení záleží na pohlaví a věku. U mužů je to přibližně  $10 - 15$  % a u žen  $18 - 27$  %. Nadměrné množství viscerálního tuku v těle se projevuje zvýšenou hladinou LDL cholesterolu a sníženou hladinou HDL cholesterolu. Rovněž má neblahý vliv na cévní systém, protože dochází k usazování tuků v krevním řečišti. Tento jev se nazývá arteroskleróza. Zvýšený podíl tuku v těle může způsobit také inzulinovou rezistenci.
- Voda v těle Zastoupení vody v těle je optimální pro ženy asi 45 60% a pro muže 50 – 65%. Během dne hladina vody v těle kolísá. Po noci má tělo tendenci k dehydrataci.
- Kostní hmota Průměrně dosahuje kostní hmota 38 54% u mužů a 28 – 34% u žen, přičemž záleží na věku a kondici. Pravidelná cvičení inhibují proces degenerace kostní tkáně.
- Svalová hmota důležitým faktorem pro analýzu je podíl svalové hmoty těle. Optimální hladina je pro muže 38 – 54% a pro ženy 28 – 34%.

## **Měření**

Měření se provádí ve styku s pokožkou, proto musí být subjekt bez bot a ponožek. Po nastavení nezbytných hodnot na přístroji, kterými jsou věk, výška a pohlaví, se měřená osoba na váhu postaví a po chvíli lze z displeje odečíst hodnoty.

#### **Interpretace naměřených hodnot**

Interpretace váhy je závislá na dalších parametrech lidského těla. Pro stanovení nadváhy či podvýživy se často používá BMI, které má větší vypovídací hodnotu.

#### **Váha**

Přístroj obsahuje kovové plochy na horní straně. Člověk se na váhu postaví a dojde ke změření tělesné hmotnosti a elektrického odporu. Váha z výsledků vypočítá procentuální zastoupení složek v těle ve vztahu k věku, výšce a pohlaví.

# <span id="page-29-0"></span>**2.4.14 Výška**

Výška člověka je brána od spodní části chodidel až po horní část hlavy. Měřená osoba musí stát vzpřímená.

## **Měření**

Měření výšky se provádí standardně metrem, přičemž je nutné, aby byl účastník měření bez bot z důvodu přesnosti měření.

## **Interpretace naměřených hodnot**

Výška člověka je velice variabilní a závisí na věku jedince. Pro sledování růstu člověka se používá růstová křivka a existují vzorce pro výpočet fyziologického růstu, které v sobě zahrnují růstový dědičný potenciál.

#### <span id="page-30-0"></span>**2.4.15 Pružnost**

Pružnost je všeobecná tělesná pohyblivost závisející na vůli kloubů,flexibilitě svalů, šlach, ale i na stavu nervové soustavy. Pohyblivost páteře a šlach a svalů v oblasti zadní strany stehen lze posoudit pomocí jednoduchého testu nazývaného předklon ve stoji [\[24\]](#page-93-2).

#### **Měření**

Měřená osoba si stoupne na vyvýšené místo, ze kterého se snaží předklonit co nejhlouběji při napnutých nohách. V této poloze musí vydrže 2 sekundy. Odečítá se vzdálenost mezi konečky prstů na ruce a chodidly. Nulová hladina je na úrovni chodidel, pod nimi jsou kladné hodnoty a pokud osoba nedosáhne ke svým nohám, hodnoty jsou záporné [\[24\]](#page-93-2).

#### **Interpretace hodnot**

Flexibilita páteře lze orientačně klasifikovat podle tabulky [2.4,](#page-30-2) která je vytvořena pro věkovou skupinu 15 – 17 let. S přibývajícím věkem dochází ke zhoršování pružnosti.

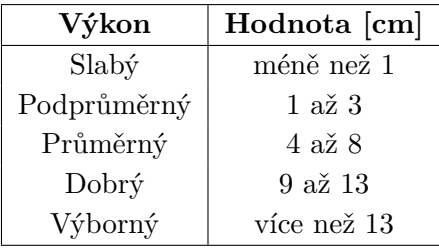

<span id="page-30-2"></span>Tabulka 2.4: Tabulka předklonu ve stoji pro věkovou skupinu 15 - 17 let [\[24\]](#page-93-2).

#### <span id="page-30-1"></span>**2.4.16 BMI**

BMI (body mass index), česky nazývaný index tělesné hmotnosti, je hodnota vyjadřující vztah mezi výškou osoby a její tělesnou hmotností. Výpočet BMI je popsán vzorcem [\(2.1\)](#page-31-2). Používá se jako ukazatel podváhy či obezity. U osob s vyšším BMI je zvýšené riziko chronických chorob a úmrtí především kvůli kardiovaskulárním obtížím vyskytujících se častěji právě u osob trpících zvýšenou nadváhou. Dalšími civilizačními nemocemi spojenými s vyšší tělesnou hmotností je diabetes mellitus, deprese či chronický únavový syndrom. Index tělesné hmotnosti rovněž umožňuje statistické porovnání skupiny lidí s různou tělesnou hmotností a výškou [\[8,](#page-91-5) [25,](#page-93-1) [25\]](#page-93-1).

<span id="page-31-2"></span>
$$
BMI = \frac{hmotnost[kg]}{(vyska[m])^2}
$$
\n(2.1)

#### **Interpretace naměřených hodnot**

Podle tabulky [2.5](#page-31-3) lze provést orientačně klasifikaci osob do skupin podle tělesné váhy. Je však nutné brát zřetel na pohlaví a věk osoby. Vzhledem k tomu, že BMI nezohledňuje poměr mezi obsahem svalové hmoty a tuku, může dojít k chybnému zařazení do kategorie u sportovců.[\[25\]](#page-93-1).

| Klasifikace       | BMI                         |
|-------------------|-----------------------------|
| Podváha           | > 18.5                      |
| Normální hmotnost | $18,5 - 25,0$               |
| Nadváha           | $25,1 - 30,0$               |
| Obezita.          | $30,1 - 40,0$               |
| Morbidní obezita  | 40<br>$\scriptstyle\diagup$ |

<span id="page-31-3"></span>Tabulka 2.5: Tabulka hodnot BMI[\[25\]](#page-93-1).

# <span id="page-31-0"></span>**2.5 Dostupná zařízení v neuroinformatické laboratoři**

Při měření jsou použita zařízení dostupná v neuroinformatické laboratoři. Výčet zahrnuje přístroje, které lze použít pro účely vyhodnocení základní analýzy lidského těla.

#### <span id="page-31-1"></span>**2.5.1 EEG amplifier wamp**

Pro měření EEG signálu se používá v neuroinformatické laboratoři EEG zesilovač Brainvision Brainamp, do kterého vstupuje signál z EEG čepice.

#### **Výstupní hodnoty a jejich formáty**

K pořízení záznamu slouží software Brain Vision Recorder. Výstupem je signál, který lze uložit ve formátu Brainvision. Další zpracování probíhá v prostředí Matlabu.

## <span id="page-32-0"></span>**2.5.2 Tlakoměr [Omron M6 Comfort IT]**

Zařízení slouží k měření krevního tlaku. Součástí tonometru je manžeta, která se při měření přikládá na paži. Tlakoměr disponuje USB rozhraním a umožňuje vkládat záznam do úložiště <bi-link.cz>.

#### **Výstupní hodnoty a jejich formáty**

- Systolický tlak [mm Hg] celé číslo.
- Diastolický tlak [mm Hg] celé číslo.
- Puls  $[{\rm puls/min}]$  celé číslo.

## <span id="page-32-1"></span>**2.5.3 Glukometr [FORA Diamond Mini]**

Glukometr slouží ke stanovení hladiny glukózy ze vzorku krve. Balení obsahuje mimo glukometru také lancety, což jsou jehličky potřebné k odebrání krve z prstu. Lancety se zasouvají do speciálního odběrového pera, které jehličku vystřelí. Vlastní odebrání vzorku se provádí pomocí testovacího proužku, kterým se nasaje krev. Proužek se umístí do glukometru a ten stanoví glykémii. Lancety i testovací proužky jsou pouze na jedno použití. Glukometr disponuje USB rozhraním určeným pro nabíjení a Bluetooth rozhraním sloužícímu k přenosu dat do mobilní aplikace nebo do počítače. Přístroj dokáže uchovat v paměti 450 záznamů.

#### **Výstupní hodnoty a jejich formáty**

• Glykemie [mmol/l] – desetinné číslo.

# <span id="page-32-2"></span>**2.5.4 Spirometr [Contec SP10W]**

Fyziologické ukazatele respiračního systému jsou měřeny pomocí spirometru. Subjekt provede maximální nádech a poté do přístroje maximální výdech. Z hygienických důvodů jsou na spirometr nasazovány jednorázové náústky. Před měřením je potřeba nastavit několik základních údajů (např.: pohlaví, věk, kouření, ...). Výsledky je možné zobrazovat a ukládat do aplikace na počítači přes USB nebo Bluetooth rozhraní.

#### **Výstupní hodnoty a jejich formáty**

•  $\text{FVC}$  – Vitální kapacita plic  $\text{[} \text{I} \text{]}$  – desetinné číslo.

- FEV  $1-\check{C}$ asová vitální kapacita  $[1]$  desetinné číslo.
- PEF maximální výdechový proud vzduchu  $\lfloor 1/s \rfloor$  desetinné číslo.

# <span id="page-33-0"></span>**2.5.5 EKG [ReadMyHeart Handheld ECG]**

ReadMyHeart Handheld ECG je přenosný EKG monitor. Měření probíhá neinvazivně pouze přiložením palců na elektrody na přístroji.

# **Výstupní hodnoty a jejich formáty**

- Puls  $[puls/min]$  celé číslo.
- ST segment [mm] desetinné číslo.
- QRS interval [s] desetinné číslo.

# <span id="page-33-1"></span>**2.5.6 Váha [ETA 3780]**

Váha slouží ke zjištění tělesné hmotnosti a dalších hodnot vycházejících z měření biologického odporu. Před vážením je nutné nastavit základní parametry (např.: výška, věk, pohlaví, ...). Umožňuje uložit do paměti až 10 osob.

# **Výstupní hodnoty a jejich formáty**

- Váha  $[kg] -$ celé číslo.
- BMI desetinné číslo.
- Svalová hmota $[\%]$  celé číslo.
- Voda  $[\%]$  celé číslo.
- Tuk  $[\%]$  celé číslo.

# <span id="page-33-2"></span>**2.5.7 Reakční doby horních končetin [studentská práce]**

Zařízení slouží ke stimulaci pomocí čtyř LED panelů. Součástí každého panelu je tlačítko zajišťující zpětnou vazbu od měřeného subjektu [\[15\]](#page-92-3).

# **Výstupní hodnoty a jejich formáty**

- Reakční doba [ms] celé číslo.
- Počet zameškání celé číslo.
- Počet chyb celé číslo.

# <span id="page-34-0"></span>**2.5.8 Reakční doby dolních končetin [Deluxe Dancepad]**

#### **Výstupní hodnoty a jejich formáty**

- Reakční doba [ms] desetinné číslo.
- Směrodatná odchylka [ms] desetinné číslo.
- Nejlepší čas [ms] celé číslo.
- Nejhorší čas [ms] celé číslo.

# <span id="page-34-1"></span>**2.6 Možnosti sběru medicínských dat**

Zaznamenávání, shromažďování, zpracování, sdílení a s tím související dostupnost medicínských dat je klíčovou potřebou moderního zdravotnictví. Díky analýzám z nasbíraných dat lze zlepšovat poskytované služby, vymýšlet nové postupy v léčbě nebo analýzou velkého množství dat vytvářet nové rozsáhlé studie, jež budou cílit na současné problémy a vytvářet zpětnou vazbu za pomoci preventivních opatření.

## <span id="page-34-2"></span>**2.6.1 Medicínské informační systémy**

Cílem medicínského informačního systému minimalizace administrativních činností a zlepšení organizace a řízení procesů uvnitř nemocnice/laboratoře. Velkou výhodou je okamžitá dostupnost potřebných informací na všech důležitých místech zdravotnického zařízení. Téměř každá nemocnice vlastní informační systém, který zaštiťuje funkce pro sběr dat, jejich sdílení v rámci jednotlivých oddělení, interní komunikaci a přidružené ekonomické a personální subsystémy. Většinou se dělí do dvou kategorií – NIS (nemocniční informační systém) a LIS (laboratorní informační systém). Konkrétní příklady medicínských informačních systémů[\[16\]](#page-92-10):

- AMIS\*HD (ICZ a.s.) nemocniční informační systém pro středně velké až po krajské a fakultní zdravotnická zařízení.
- CLINICOM, MEDICUS (CompuGroup Medical) informační systémy určené pro nemocnice nebo LDN.
- FONS (STAPRO s.r.o.) nemocniční informační systém plně podporující bezpapírový provoz s vysokým stupněm konfigurovatelnosti.
- IKIS (Medical Systems a.s.) Integrovaný klinický informační systém určený pro nemocnice i ambulance.
- Medicalc4 (Medicalc software s.r.o.) čtvrtá generace nemocničního informačního systému vyvíjeného v Plzni.

# <span id="page-35-0"></span>**2.6.2 Datové standardy zdravotnictví**

Jednotný přístup k datům a snadné sdílení vyžaduje zavedení mezinárodních standardů, neboť nekoordinovanost vývoje a použití technologií vede ke stížené komunikaci a problémům v administrativě.

#### **Obrazová data**

Do kategorie obrazových dat spadají snímky z RTG, CT, MR a dalších podobných zařízení. Pro zobrazování, skladování a sdílení obrazových dat z medicínských přístrojů je hojně rozšířen formát DICOM. Jedná se o zkratku Digital Imaging and Communications in Medicine. DICOM je široký standard, který se stará nejen o vnitřní podobu dat, ale i o způsob manipulace a sdílení. DICOM neobsahuje pouze obrazová data, ale i další informace související se snímkem, jako například datum pořízení, typ vyšetření a podobně. Dále jsou součástí údaje o pacientovi, které zaručují nezaměnitelnost snímku s jiným vyšetřovaným subjektem. Jednotlivé snímky mohou být uloženy v nekomprimované nebo komprimované podobě. Komprimace může být ztrátová (například JPEG) nebo bezztrátová (například RLE).

#### **Signálová data**

Signálová data nemají v medicíně žádný jednotný standard, který by byl výrobci medicínských přístrojů mezinárodně dodržován. Přístroje různých výrobců ukládají data v různých formátech. Někdy se vyskytují signálová data spojená spolu s obrazovými daty, například v případě současného pořízení echokardiogramu společně s EKG signálem. V tom případě může být signál součástí DICOM souboru. Obecně se však používají různorodé formáty od prostého CSV přes specializované formáty HDF, WFDB, EDF, UNISENS. V případě neurofyziologických dat může jít o formáty Brain Vision, EDF+ NeXus, Neo, NIX, XDF či binární soubor.

#### **Ostatní data**

Záznamy o pacientech obsahují mimo snímků a záznamů z vyšetření také další informace. Týkají se různých lékařských zpráv, ordinací léků, časových
údajů a dalších textových informací. Většinou se jedná o nestrukturovaná data, která se obtížně automaticky zpracovávají.

### **2.6.3 Interoperabilita medicínských systémů**

Interoperabilita je způsobilost různých systémů, zařízení a softwaru vzájemně efektivně vyměňovat informace. Na interoperabilitu lze nahlížet z více pohledů, může být chápána jako schopnost komunikace mezi různými informačními systémy nebo mezi různorodými komponentami uvnitř jednoho systému včetně technologie PACS. Systém PACS slouží ke správě, skladování a zobrazování elektronické obrazové dokumentace pacientů.

# **2.6.4 Standardy sdílení dat mezi informačními systémy ve zdravotnictví**

V praxi se pro zajištění interoperability zavádějí různé standardy, které tvůrcům informačních systémů poskytují jasnou terminologii, definují datové formáty, struktury vyměňovaných zpráv, způsoby komunikace a další. Dodržování těchto standardů je důležité pro poskytování kvalitních zdravotnických služeb.

### **DASTA**

DASTA je český národní datový standard sloužící k předávání informací napříč různými zdravotnickými informačními systémy. Jedná se o otevřený standard podporovaný českým Ministerstvem zdravotnictví. Aktuální verze je DS4, která je součástí všech významných zdravotnických systémů nasazených v České republice. Od své předchozí verze, jež se soustředila na výměnu základních zpráv, se liší především přidáním klinických událostí a dalšími rozšířeními. Zatím nebyl vznesen požadavek na možnost výměny informací týkající se pacientů se zahraničními nemocničními systémy. Nicméně je systém DASTA stále ve vývoji a postupně se přibližuje mezinárodním standardům. DASTA využívá číselníky, kterých je v současné kolem 300. V rámci pacientských dat je možné předávat například:

- Základní informace o pacientovi (jméno, rodné číslo, bydliště, ...).
- Anamnéza (soubor informací o zdravotním stavu pacienta).
- Léky (používané léky, jejich dávkování, ...).
- Pojišťovna (záznam o zdravotní pojišťovně).

#### **HL7**

HL7 (Health Level Seven International) je mezinárodně uznávaný standard založený roku 1987. Jeho cílem je zajistit interoperabilitu na poli medicínských dat. Řeší výměnu, správu a integraci elektronické zdravotní dokumentace na světové úrovni. Obsahuje specifikaci pro předávání zpráv týkajících se nejdůležitějších klinických i administrativních dat, jež mohou být vyměňovány mezi různorodými zdravotnickými systémy.

# **2.6.5 EEGbase**

EEGbase je open source webový portál dostupný online<sup>[1](#page-37-0)</sup>. Slouží především ke správě, sdílení a dlouhodobému ukládání elektrofyziologických dat a s tím souvisejících metadat. Podporuje řadu formátů jako RDF, OWL, odML. Disponuje no-sql databází pro ukládání metadat. Uživatelskou základnu tvoří výzkumníci a firmy zabývající se získáváním a analýzou těchto dat. Za vývojem systému EEGbase stojí Katedra informatiky a výpočetní techniky Západočeské univerzity v Plzni. Uživatelé portálu mohou po bezplatné registraci pracovat v definované uživatelské skupině a vytvořit si vlastní scénář experimentu nebo založit novou výzkumnou skupinu a ukládat vlastní data [\[15\]](#page-92-0).

# **2.6.6 Systémy pro domácí použití**

Pro měření v domácích podmínkách se často používá nositelná elektronika. Příkladem mohou být chytré náramky, krokoměry, chytré hodinky, elektronický textil a další. Většina komerčních produktů je dodávána s aplikací pro mobilní zařízení nebo počítač a umožňuje zaznamenávat naměřená data na serveru.

<span id="page-37-0"></span><sup>1</sup><http://eegdatabase.kiv.zcu.cz/>

# **3 Analýza a návrh systému**

Analýza a návrh systému se zabývá nalezením vhodného řešení a průzkumem dostupných technologií, které lze v projektu zdárně uplatnit. Kapitola popisuje koncept měření, sběru dat a návrh podpůrné softwarové infrastruktury, která se o proces sběru a správy dat postará.

# **3.1 Požadavky na systém**

Aplikace bude poskytovat nástroje pro ukládání a prohlížení různorodých dat medicínského charakteru naměřených v během projektových dnů. Hlavním požadavkem na systém je modulárnost a v případě potřeby jednoduchá rozšířitelnost o potřebné nástroje. Systém bude poskytovat jednoduché intuitivní uživatelské rozhraní, které umožní snadnou správu dat.

### **3.1.1 Rozsah projektu**

Cílem projektu je vytvoření konceptu pro sběr medicínských dat v rámci projektových dnů spojených s neuroinformatickou laboratoří a dále implementace softwarové infrastruktury pro ukládání naměřených dat. Výstupem projektu je systém umožňující zaznamenávání měřených dat dle připraveného scénáře a dále s nimi pracovat. Dále systém musí umožňovat budoucí rozšíření o další funkce a spolupráci s aplikacemi a moduly dalších studentů.

#### **3.1.2 Uživatelé systému**

Do systému mají přístup zaměstnanci univerzity, kteří dohlíží na správu dat, dále studenti pověření měřením, zadáváním údajů a případně analýzou anonymizovaných dat. Omezený přístup mají také měřené osoby, které si mohou prohlédnout svá data.

#### **Role uživatelů**

V závislosti na legislativě musí být přístup k datům regulovaný. Základem jsou definované role s oddělenými právy v systému.

• Nepřihlášený uživatel – může prohlížet domovskou stránku webu Body in Numbers nebo si zobrazit svá data prostřednictvím svého kódu<sup>[1](#page-38-0)</sup>.

<span id="page-38-0"></span><sup>1</sup>Kód obdrží každý měřený subjekt při registraci.

- Správce systému role vyžadující přihlášení, disponuje právy pro manipulaci s daty včetně záloh, může číst logy a má možnost rozhodovat o dalších uživatelích v systému. Musí být zaměstnancem univerzity.
- Experimentátor osoba pověřená měřením subjektů a zadáváním na-měřených dat do systému<sup>[2](#page-39-0)</sup>, stejně jako správce dat vyžaduje přihlášení.
- Datový analytik přistupuje k datům měřených subjektů v anonymizované formě, nemusí mít vlastní přístup do systému, neboť může dostat potřebný dataset od správce systému.

# **3.1.3 Přehled základních funkcí**

Systém bude poskytovat následující funkcionalitu:

- Založení měření před každým měřením je nezbytné založit nové měření, do kterého se uloží výsledky. Důvodem je především přehlednost a možnost přiřazení metadat o místě a datu měření či jiné poznámky.
- Uložení naměřených dat vložená data do aplikace je nutné uchovávat v databázi v dynamické struktuře, která umožňuje ukládání různorodých experimentů.
- Prohlížení naměřených dat získaná data musí být možné zobrazit a ověřit jejich uložení v databázi.
- Zobrazení statistiky pro reakční doby, která by mohla motivovat měřené subjekty při projektových dnech.
- Rozhraní pro mobilní aplikaci aplikace musí obsahovat přístupový bod pro komunikaci s mobilními aplikacemi, které se připojují k webovému rozhraní.

# **3.1.4 Uživatelské rozhraní**

Aplikace musí obsahovat grafické uživatelské rozhraní, které zprostředkuje všechny potřebné funkce. Bude zajištěna podpora češtiny a angličtiny s možností přepínání.

<span id="page-39-0"></span><sup>2</sup>Do kategorie experimentátorů spadá i osoba na stanovišti registrace, ačkoliv neprovádí žádné měření.

### **3.1.5 Přehled omezujících podmínek**

Omezením je použití technologií, které umožní rozšíření o další moduly týkající se pokročilého statistického zpracování a strojového učení. Musí být proto dostupné vhodné knihovny.

### **3.1.6 Předpoklady a závislosti**

Základním předpokladem pro nasazení produkční verze aplikace do provozu je server, který umožní běh aplikace. Samozřejmostí je správná hardwarová a softwarová konfigurace zahrnující běhové prostředí, databázi, atd.

### **3.1.7 Požadavky na výkonnost**

Aplikace by měla být v produkční verzi stabilní. Zatížení z hlediska počtu registrovaných uživatelů je předpokládáno v rozmezí několika desítek.

### **3.1.8 Slovník použitých pojmů**

Pro usnadnění orientace v terminologii je zde malý přehled se základními pojmy použitými při popisu aplikace.

- Experiment jedno vyšetření.
- Měření jeden projektový den.
- Pomůcky přístroje a jiné nástroje potřebné k výkonu experimentu.
- Plánování založení nového měření.
- Stanoviště místo obsahující více experimentů obsluhované jedním experimentátorem.

# **3.2 Návrh konceptu řešení pro neuroinformatickou laboratoř**

V neuroinformatické laboratoři se provádí především měření EEG (elektroencefalografie), při kterém se snímá mozková aktivita prostřednictvím elektrod umístěných na hlavě měřeného subjektu. Dále se zde měří EMG (elektromyografie). Měření však často postrádají další údaje – metadata. Ta by umožnila provádět analýzy s důrazem na zjišťování souvislostí mezi různými veličinami. V současné době se v neuroinformatické laboratoři systematicky sbírají pouze data související ryze s mozkovou aktivitou a neurologickým aparátem. Doplňková data a metadata se shromažďují pouze v případě experimentů, které to explicitně vyžadují.

Cílem je najít vhodné doplňkové experimenty, které rozšíří dosavadní měření mozkové aktivity o další potenciálně užitečná data a metadata o měřených osobách. Při výběru je dbáno na to, aby bylo možné daná vyšetření provést uvnitř neuroinformatické laboratoře.

### **3.2.1 Identifikační kódy**

Označení účastníků měření je zajištěna pomocí unikátního šestnáctimístného hexadecimálního kódu, který jednoznačně identifikuje měřený subjekt. Z bezpečnostních důvodů se kód generuje náhodně. Vzhledem k nutnosti čtení kódu pomocí mobilního zařízení přichází v úvahu pouze strojově čitelné kódy, které umožní okamžité předání informace.

#### **RFID**

RFID (Radio Frequency Identification) je identifikátor umožňující bezkontaktní komunikaci. Pracuje pouze na krátkou vzdálenost a to na frekvencích v rozmezí 125 kHz až 915 MHz dle konkrétního typu. Používají se dva typy RFID čipů:

- Pasivní Vysílač pravidelně vysílá impulzy, v momentě, kdy se v jeho blízkosti objeví RFID čip, dojde k přenosu informace, neboť pasivní čip je bezdrátově napájen přes vysílač a může tak odeslat odpověď.
- Aktivní RFID čip obsahuje navíc vlastní zdroj energie a oproti pasivní verzi umožňuje i lokalizaci.

#### **NFC**

NFC (Near field communication) vychází z technologie RFID a rovněž slouží k bezkontaktní komunikaci na krátkou vzdálenost, nicméně přináší nové prvky jako například šifrování. Pasivní identifikátory jsou označovány jako tagy.

#### **Čárové kódy**

Čárový kód je strojově čitelný kód. Skládá se ze skupiny čar a mezer. Okolo je ochranná zóna, která slouží k oddělení obsahu kódu. Informace je uvnitř kódována rozdílnou šířkou čar. Existuje mnoho standardů, které určují velikost čárového kódu a možnosti kódování informace.

#### **QR kódy**

QR (Quick Response) kód je dvourozměrný kód s možností uchování větší množství informace. Obsahuje 3 poziční značky, které umožňují čtení v různém natočení. Zároveň obsahuje QR kód mechanizmus na opravu chyb. QR kód rovněž poskytuje prostředky pro uchování url, vizitky, GPS souřadnic, atd.

#### **Identifikace měřených subjektů v Body in Numbers**

Pro identifikaci účastníků měření v projektu Body in Numbers je nejlepší řešení použití QR kódu. Může nést informaci nejen o identifikaci měřeného subjektu, ale i odkaz na webovou stránku s naměřenými údaji. Uživatel tak může pohodlně přes svůj mobilní telefon naskenovat QR Kód a prohlédnout si svá data.

Po měření jsou každému k dispozici prostřednictvím webového rozhraní výsledky vázané na identifikátor obsažený v QR kódu. Každá osoba se může podívat pouze na své výsledky. Generování identifikátoru musí probíhat náhodně, aby se zamezilo případné cílené extrakci dat z aplikace. Příkladem QR kódu použitým v projektu Body in Numbers je kód na obrázku [3.1](#page-42-0)

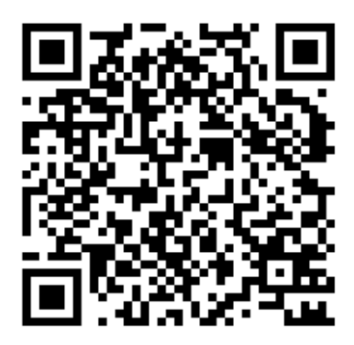

[1] 4c19e40a91a04c24

<span id="page-42-0"></span>Obrázek 3.1: Příklad QR kódu pro měřené osoby (zdroj: vlastní tvorba).

# **3.2.2 Realizace dotazníku**

Cílem Dotazníkového šetření je zjistit co nejvíce relevantních informací o návycích, sportovních aktivitách, stravování, odpočinku a spokojenosti měřených subjektů. Při návrhu je potřeba klást důraz na přizpůsobení otázek pro snadné vyplňování papírově i elektronicky (např. na tabletu) a koncipovat dotazník tak, aby jej bylo možné dobře statisticky vyhodnotit i v kontextu s ostatními experimenty. Jednotlivé otázky by měly být položeny tak, aby byly jasné a srozumitelné a účastník měření na ně mohl odpovědět samostatně.

#### **Vývoj dotazníku**

Pro projekt Body in Numbers vznikl dotazník, který reflektuje výše zmíněné aspekty. Původní varianta obsahovala 13 otázek. V současné době je nejnovější verze dostupná v příloze [F.](#page-111-0) Dotazník je strukturován do 19 uzavřených výběrových otázek, které je možné následně statisticky vyhodnotit společně s ostatními experimenty. Konkrétní otázky jsou navrženy studentkou psychologie. Dotazník staví na starší verzi, která byla sestavena rovněž v neuroinformatické laboratoři v rámci diplomové práce.

### **3.2.3 Proces sběru dat**

Měření probíhá v prostoru vybaveném potřebnými přístroji, které jsou přiřazeny na jednotlivá stanoviště. Místem k měření může být laboratoř, větší místnost nebo jiný prostor, který splňuje požadavky na provedení měření (teplota, ticho, dostatek prostoru, ...). Každé stanoviště je obsazeno osobou pověřenou k měření, experimentátorem. Měřené subjekty postupně prochází přes jednotlivá stanoviště. Na začátku je každá nově příchozí osoba podrobena registraci, která zahrnuje seznámení s měřením, podepsání informovaného souhlasu a vyplnění krátkého dotazníku obsahujícího otázky týkající se životního stylu. Osoby dále absolvují sérii experimentů na připravených stanovištích pod dohledem pověřené osoby. Posledním stanovištěm je vyhodnocení, na kterém probíhá kontrola naměřených údajů.

Standardně probíhá zaznamenávání údajů na stanovištích prostřednictvím mobilní aplikace, která komunikuje s webovou aplikací a předává ji zadaná data. Při výpadku připojení či jakékoliv jiné technické závady způsobující neschopnost přeposlání dat do webové aplikace s datovým úložištěm jsou připraveny záložní varianty. První možností jsou Google Forms, které umožňují záznam hodnot do tabulky. V případě úplného výpadku internetového připojení je k dispozici papírová varianta. Pro hromadný import do aplikace může sloužit soubor .xls, kterým lze data do webové aplikace nahrát.

#### **Papírová verze dokumentu pro sběr dat**

Papírová verze dokumentu pro sběr dat (viz příloha [D\)](#page-108-0) je tiskopis o velikosti A4 obsahující kolonky pro zápis naměřených údajů. V pravé horní části dokumentu se nachází název projektového dnu a číslo vydaného tiskopisu. V zeleném obdelníku s QR kódem jsou základní identifikační údaje měřeného subjektu. Zbytek dokumentu tvoří kolonky experimentů daného projektového dnu.

#### **3.2.4 Experiment**

Experiment představuje základní kámen celého konceptu. Jeho náplní může být měření libovolné veličiny týkající se zúčastněného subjektu. Příkladem může být měření krevního tlaku, reakčních dob, síly, atd. Při využívání softwarové infrastruktury Body in Numbers pro sběr dat je potřeba každý experiment v aplikaci založit a vybrat, jaké hodnoty v jakých formátech budou zaznamenávány.

### **3.2.5 Stanoviště**

Vzhledem k množství experimentů a menším počtu zapojených experimentátorů je potřeba vytvořit pouze několik měřících stanovišť, kde každé obslouží jedna pověřená osoba. Znázornění vazby mezi experimenty a stanovištěm je na obrázku [3.2.](#page-44-0) Členění na stanoviště je inspirováno jinými již prověřenými metodikami (motorické testy). Výhoda více stanovišť je zejména ve větší propustnosti měřených subjektů v rámci měření. V rámci aplikace Body in Numbers musí být stanoviště vytvořena před samotným měřením. Ke každému stanovišti jsou přiřazeny jednotlivé experimenty.

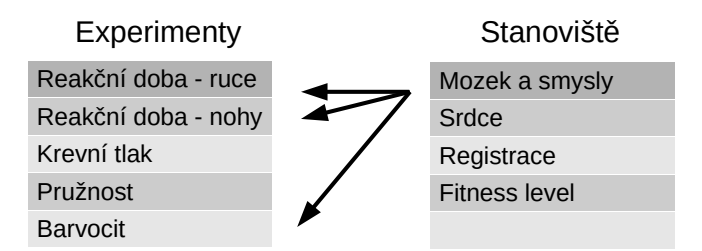

<span id="page-44-0"></span>Obrázek 3.2: Vazba mezi experimenty stanovišti (zdroj: vlastní tvorba).

Diagram zobrazující průběh měření je na obrázku [3.3.](#page-45-0) Řazení stanovišť za sebe je z hlediska softwarové infrastruktury irelevantní<sup>[3](#page-44-1)</sup>. S ohledem na minimální zkreslení při měření je však dodržována určitá posloupnost určená

<span id="page-44-1"></span> $^3\!$  Jediná podmínka je zařazení registrace jako prvního stanoviště, ostatní mohou mohou zaujímat jakékoliv libovolní pořadí

charakterem experimentů. Je například nevhodné po měření reakčních dob dolních končetin, které se vyznačuje zvýšenou pohybovou aktivitou, zařadit měření krevního tlaku vyžadujícího klid.

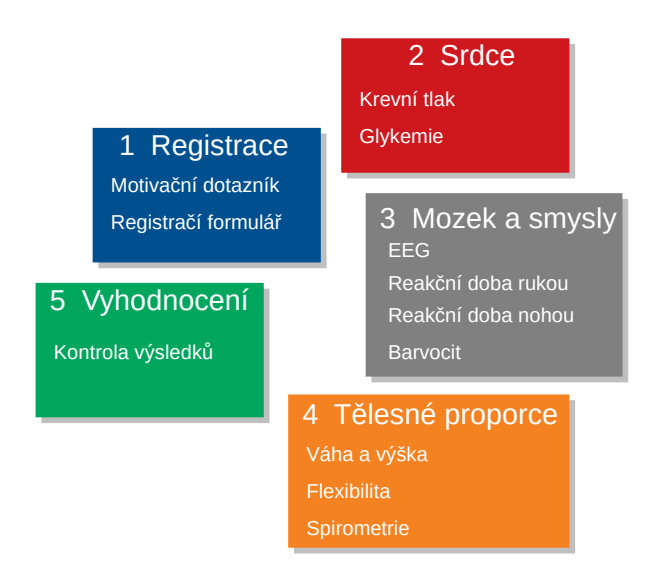

<span id="page-45-0"></span>Obrázek 3.3: Scénář měření (zdroj: vlastní tvorba).

# **Stanoviště navržená pro projektové dny**

Stanoviště mohou během měřících dnů měnit svou podobu v závislosti na potřebě sbíraných dat a počtu experimentátorů. Hlavní myšlenka ale vždy zůstává stejná, následující část popisuje obecné rozdělení experimentů na stanoviště.

### **Registrace**

Během registrace je vytvořen nový záznam v databázi obsahující základní údaje[4](#page-45-1) o měřeném subjektu. Dále probíhá seznámení s měřením. Nakonec subjekt podepíše informovaný souhlas a vyplní krátký dotazník týkající se životního stylu. Diagram stanoviště je k dispozici na obrázku [3.4.](#page-46-0)

<span id="page-45-1"></span><sup>4</sup>Základní údaje představují věk, preferovaná ruka, pohlaví a podpis (ano/ne).

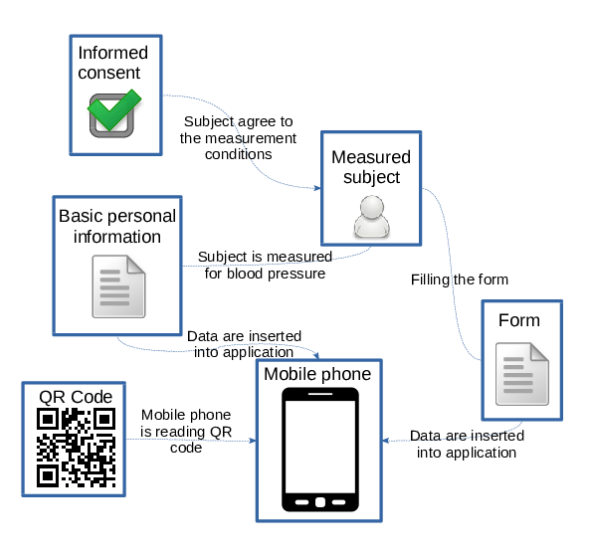

<span id="page-46-0"></span>Obrázek 3.4: Stanoviště registrace (zdroj: vlastní tvorba).

# **Mozek a reakční doby**

Stanoviště sdružuje experimenty testující funkce související s nervovou soustavou a smysly. Součástí jsou experimenty na neurofyziologické měření týkající se evokovaných potenciálů, měření reakčních dob horních a dolních končetin a test barvocitu. Schéma stanoviště je znázorněno na diagramu [3.5.](#page-47-0)

### **Srdce**

Na stanovišti zabývajícím se kardiovaskulárním systémem jsou prováděny experimenty na měření krevního tlaku, hladiny glukózy v krvi a případně EKG. Na obrázku [3.6](#page-47-1) je vyobrazeno plán stanoviště.

### **Spirometrie**

Spirometrie může probíhat bez zátěže a se zátěží. Během experimentu se měří vitální kapacita plic, výdech za první sekundu a nejvyšší rychlost výdechu.

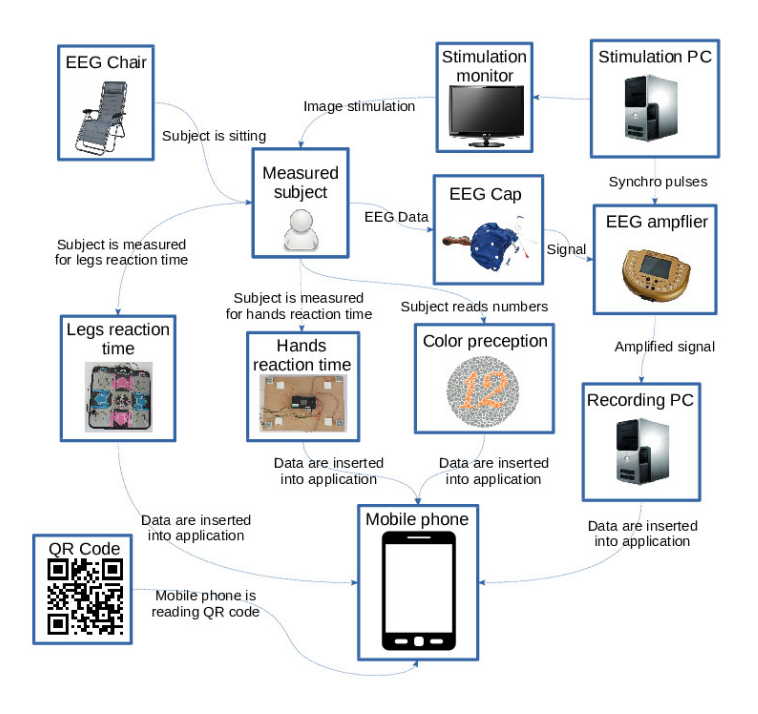

<span id="page-47-0"></span>Obrázek 3.5: Stanoviště mozek (zdroj: převzato [\[4\]](#page-91-0)).

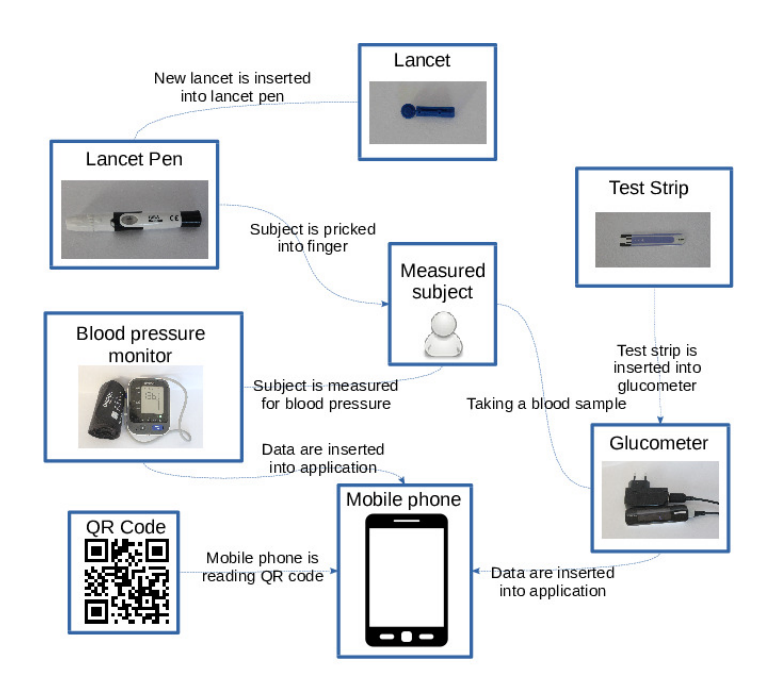

<span id="page-47-1"></span>Obrázek 3.6: Stanoviště srdce (zdroj: vlastní tvorba).

#### **Tělesné proporce**

V rámci tohoto stanoviště se určují tělesné proporce. Konkrétně se měří váha, výška a další údaje z chytré váhy poskytující například procentuální zastoupení vody, tuku, svalů a kostí. Dále je měřena pružnost páteře.

#### **Vyhodnocení**

Během vyhodnocení probíhá kontrola naměřených údajů a měřené subjekty jsou seznámeny s vizualizacemi a možnostmi zobrazení svých dat.

### **3.2.6 Lidské zdroje**

Pro plynulý průběh měření je nutné zajistit ke každému stanovišti jednu osobu pověřenou měřením. Při rozložení stanovišť pro účely projektových dnů je potřeba 7 osob ke stanovištím a navíc jednoho supervizora, který dohlíží na průběh měření a může v případně nutnosti zastoupit kohokoliv na stanovišti.

# **3.2.7 Opakované měření**

Webová aplikace v současné podobě neumožňuje opakované měření a dlouhodobé monitorování jedné osoby. Problém je spjat především s právními ustanoveními, která v takovém případě vyžadují důslednější manipulaci s osobními údaji. Jedno z možných řešení je vytvoření kartičky, kterou by obdržel každý subjekt při prvním měření. Na každém dalším měření by s pomocí této kartičky došlo ke správnému spárování údajů. Podoba kartičky navržená pro projekt Body in Numbers je na obrázku [3.7.](#page-48-0)

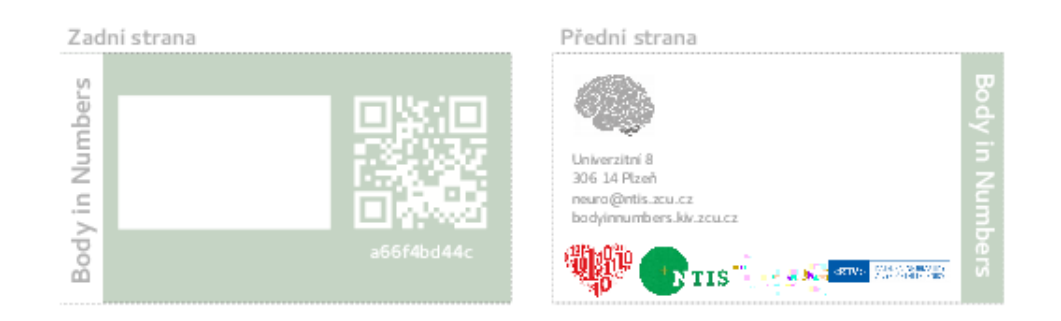

<span id="page-48-0"></span>Obrázek 3.7: Uživatelská kartička pro opakované měření (zdroj: vlastní tvorba).

#### **3.2.8 Uživatelské procesy**

Následující diagramy [3.8](#page-49-0) a [3.9](#page-49-1) představují základní úkony ve webové aplikaci a zobrazují postup od založení měření po uložení naměřených dat.

Před prvním měřením je nezbytné vložit do aplikace přístroje, které se budou v rámci experimentů používat, dále experimenty, jež si uživatel navolí dle potřeb prováděných měření.

Ve druhé fázi stačí naplánovat měření. Samotné plánování spočívá ve vyplnění několika údajů o místě měření, datu měření, přiřazení experimentů a experimentátorů ke stanovištím. Jedno stanoviště fyzicky obsluhuje jedna osoba a může provádět několik elementárních experimentů, např.: měření reakční doby horních končetin, měření reakční doby dolních končetin a měření pružnosti.

Osoba pověřená měřením provede sérii přidělených experimentů a zadá do aplikace výsledky prostřednictvím formuláře. Data pro jednoho uživatel jsou párována prostřednictvím jedinečného jednorázového QR kódu, který si měřená osoba nosí s sebou po celou dobu měření.

Po skončení měření je možné si ve webové aplikaci prohlédnout dosažené výsledky.

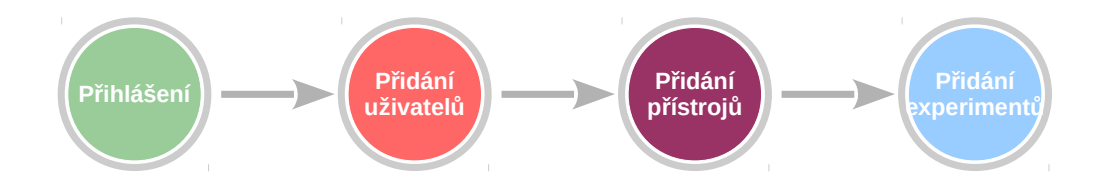

<span id="page-49-0"></span>Obrázek 3.8: Diagram přípravy na měření (zdroj: vlastní tvorba).

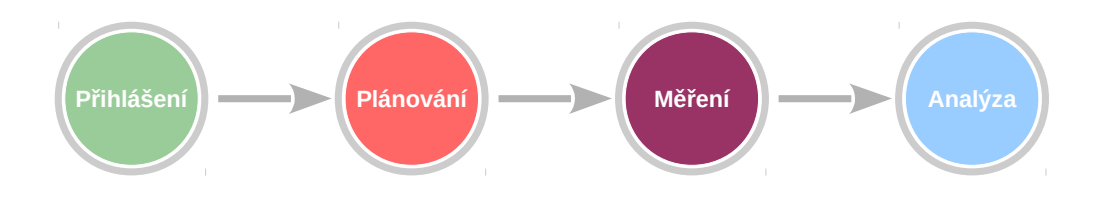

<span id="page-49-1"></span>Obrázek 3.9: Diagram měření (zdroj: vlastní tvorba).

Při návrhu aplikace je postupováno v souladu se specifikací požadavků

a znalostmi získanými z měření osob, při kterém je vybráno rozvržení stanovišť.

# **3.3 Řízení rizik**

S provozováním webových služeb vznikají rizika spojená s uchováváním dat. Uložené informace mohou být zajímavé pro potenciálního útočníka. Hrozby se rozlišují vnitřní a vnější. Vnitřní představují samotné uživatele systému, kteří nedodržují správné zásady chování a porušují pravidla práce se systémem. Vnější hrozby vznikají v důsledku útoku z okolního prostředí.

# **3.3.1 Bezpečnostní incidenty**

Bezpečnostní problémy lze rozdělit do několika skupin. Dle taxonomie bezpečnostních incidentů eCSIRT.net Incident Classification [\[23\]](#page-92-1) se rozeznávají kategorie:

- Urážlivý obsah spam, diskreditace a diskriminace osob, dětská pornografie, násilí.
- Škodlivý kód virus, worm, spyware, rootkit.
- Shromažďování informací skenování, odchytávání dat, sociální inženýrství.
- Pokusy o vniknutí zneužití známých zranitelností, pokusy o přihlášení.
- Vniknutí kompromitace účtu, Bot.
- Dostupnost DoS, DDoS, sabotáž.
- Bezpečnost obsahu neautorizovaný přístup k informacím.
- Podvod neautorizované použití zdrojů, copyright, phishing.
- Bezpečnostní díra zranitelnost.
- Ostatní další incidenty nespadající do žádné z předchozích kategorií.

#### **3.3.2 Eliminace rizik**

Vnitřní hrozby lze eliminovat správným rozdělením rolí v systému, které oddělí jednotlivé funkce a přístup k datům. Dále jde o stanovení bezpečnostních pravidel a proškolením všech zúčastněných osob, které zasahují do procesu sběru dat nebo analýzou výsledků.

Způsob ochrany proti vnějším vlivům tkví především v dobré bezpečnostní politice. Musí docházet k pravidelným aktualizacím softwaru a záplatováním známých zranitelností. Důsledný musí být i přístup při implementaci systému a opravování případných chyb, které by mohly potenciálně způsobovat bezpečnostní problémy. Například jedním z opatření ke snížení pravděpodobnosti útoku, jako je DDoS je omezení počtu přístupů z jedné IP adresy pomocí aplikace Nginx.

Pokud již nastane výpadek, lze aplikace zodpovědné za správnou funkci serveru restartovat pomocí připravených skriptů dostupných přes SSH.

# **3.4 Právní aspekty sběru a uchovávání dat**

Nakládání s daty medicínského charakteru je svázáno přísnými legislativními a etickými pravidly, která je nutno respektovat a dodržovat. V současnosti existuje celá řada standardů, které se zabývají zabezpečením citlivých informací, do kterých medicínská data bezesporu patří. Data je potřeba chránit před zcizením, neoprávněným použitím, přepsáním či ztrátou.

#### **3.4.1 Ochrana osobních údajů**

V rámci legislativy České republiky ustanovuje nakládání s citlivými informacemi zákon č. 101/2000 Sb., o ochraně osobních údajů a o změně některých zákonů. Do současnosti doznal tento zákon 24 úprav. Nejaktuálnější je 301/2016 Sb. s účinností od 6. října 2016. Masivní nástup digitalizace medicínských dat a rozšíření medicínských informačních systémů přináší nové možnosti zpracování dat a díky tomu je téma týkající se právních a etických otázek ohledně nakládání s takovými daty zvláště v poslední době velice diskutované. O tom svědčí i množství novel Zákonů upravujících nakládání s citlivými daty.

### **3.4.2 Směrnice EU**

Od 25. května 2018 je v platnosti nařízení EU 2016/679 (GDPR) o ochraně fyzických osob v souvislosti se zpracováním osobních údajů a o volném pohybu těchto údajů a o zrušení směrnice Evropského parlamentu a Rady 95/46/ES o ochraně fyzických osob v souvislosti se zpracováním osobních údajů a o volném pohybu těchto údajů z 24. října 1995.[\[1\]](#page-91-1)

#### **Osobní údaje**

Do kategorie osobní údaje spadají všechny informace týkající se konkrétní osoby, ze kterých je možné osobu buď přímo nebo nepřímo s použitím více informací identifikovat.

#### **Správce a zpracovatel**

Z hlediska GDPR je potřeba rozlišovat správce a zpracovatele. Správcem se rozumí osoba, která určuje účel a způsob zpracování osobních údajů a sama nebo společně s jinými osobami osobní údaje zpracovává. Zpracovatel je osoba, která zpracovává data s pověřením správce. Příkladem zpracovatele může být jakákoliv cloudová služba, která poskytuje služby uživateli, tedy správci.

#### **Anonymizace**

Anonymizace je proces, při kterém dochází k nenávratnému odstranění údajů, které by mohly vést k identifikaci jedince. Z takový dat již není možné v budoucnu dohledat konkrétní osobu.

#### **Pseudonymizace**

Proces pseudonymizace je na rozdíl od anonymizace vratný. Osobní údaje jsou pouze nahrazeny nebo rozděleny. Zpětné dohledání konkrétní osoby je realizovatelné za pomoci klíče. Klíčem může být převodní tabulka nebo heslo na dešifrování dat.

# **3.4.3 Opatření podporující shodu s GDPR**

Pro zajištění souladu s GDPR je nutné z hlediska sběru dat provést několik kroků. V první řadě je potřeba určit data, která jsou nezbytně nutná pro zajištění výzkumu. V projektu Body in Numbers závisí množství sbíraných dat na osobě, která navrhne průběh měření, nastaví experimenty v aplikaci a vloží data do aplikace. Nejsou sbírána osobní data. Před každým měřením musí být subjekt seznámen s jeho průběhem a musí podepsat informovaný souhlas. V projektu musí být definovány role, které eliminují riziko úniku dat.

#### **Informovaný souhlas**

Informovaný souhlas (příloha [E\)](#page-109-0) obsahuje informace o následujícím měření a má za úkol seznámit měřený subjekt o jeho průběhu, jeho účelu a jak bude následně zacházeno s naměřenými daty. Cílem informovaného souhlasu je poskytnout informace v jednoduché srozumitelné formě. Podpisem dává měřený subjekt souhlas k měření a zpracování jeho dat.

#### **Role**

V rámci projektu jsou navrženy role viz obrázek [3.10,](#page-53-0) které oddělují přístup k datům a funkcím systému. Základem je 5 skupin uživatelů. Skupina měřených subjektů může prohlížet jen svá data. Skupina pořizující data pouze zadává údaje do systému a nemá možnost si je prohlížet. ve skupině kvalifikovaného zaměstnance se nachází správce dat, který zodpovídá za přístupy k datům a má na starost jejich udržování, administrátor systému a lektor expozice, který má na starosti osoby pořizující data a navíc má možnost prohlížet data. Pro potřeby kontroly uložení dat je zamýšlena skupina kontrolního orgánu. Poslední skupinou jsou osoby pracující s daty. Do této kategorie může patřit datový analytik, lékař či nutriční poradce.

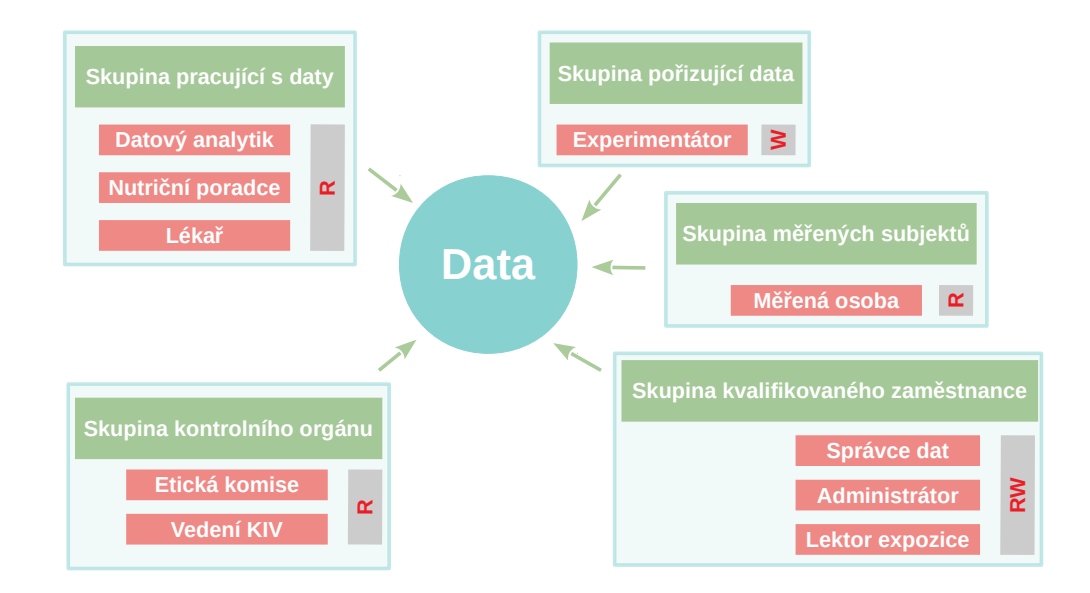

<span id="page-53-0"></span>Obrázek 3.10: Navržené role systému (zdroj: vlastní tvorba).

#### **3.4.4 Publikace dat**

Data uložená v aplikaci nejsou veřejně přístupná<sup>[5](#page-54-0)</sup>, v případě publikování a zveřejnění jsou pod licencí creative commons [\[3\]](#page-91-2). Zaměstnanec s přístupem do aplikace musí mít dodatek ve smlouvě, který stanoví, jak smí s daty nakládat.

# **3.5 Výběr softwarového řešení**

Vzhledem k charakteru požadavků přichází v úvahu dvě varianty řešení implementace. Jednou je server s desktopovým, případně mobilním klientem a druhou webový server zajišťující veškerou funkcionalitu skrze webové rozhraní s možným připojením mobilní aplikace přes Rest API. Varianta webové aplikace se zdá být příhodnější, protože může jedna aplikace obsloužit všechny nebo většinu funkcí. To je výhodné z hlediska zabezpečení i kompatibility ze strany klienta, kdy potřebuje pouze webový prohlížeč.

### **3.5.1 Mobilní aplikace**

Potřeba mobilní aplikace vychází z konceptu měření, kdy se počítá s načítáním měřených osob pomocí QR kódů a tím urychlení procesu pořízení dat. Proto by webová aplikace měla poskytovat rozhraní pro připojení mobilní aplikace přes které umožní přihlášení uživatele a nahrávání naměřených dat.

# **3.6 Návrh uživatelského rozhraní**

Návrh uživatelského rozhraní vychází z požadavků na aplikaci a je kladen důraz na jednoduché, přehledné a intuitivní GUI. Náčrtek, který je na obrázku [3.11](#page-55-0) představuje základní návrh grafického rozhraní pro přihlášené uživatele. Na základě návrhu může být vytvořena šablona.

<span id="page-54-0"></span><sup>&</sup>lt;sup>5</sup>Výjimku tvoří měřený subjekt, který má přístup k datům, ale pouze svým a jiná data nevidí.

<span id="page-55-0"></span>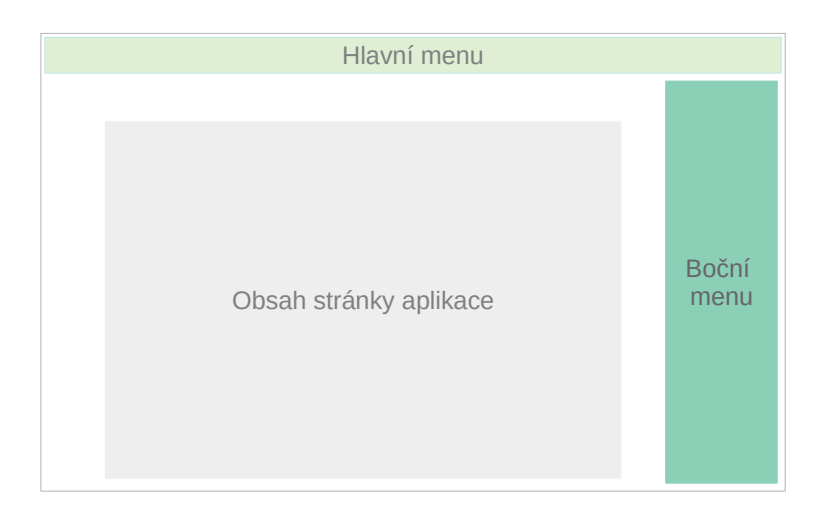

Obrázek 3.11: Návrh uživatelského rozhraní aplikace (zdroj: vlastní tvorba).

# **4 Implementace systému**

Následující kapitola shrnuje realizaci projektu Body in Numbers. Zabývá se architekturou webové aplikace na různých úrovních a komplexně popisuje implementované softwarové řešení.

# **4.1 Kontejnerová architektura serveru**

Aplikace je na serveru členěna do několika komponent. Každá komponenta je uzavřena do docker kontejneru. Schéma propojení kontejnerů v rámci serveru je znázorněno v diagramu [4.1.](#page-58-0) Z obrázku je patrné, že na serveru běží produkční verze aplikace i vývojová verze aplikace. Obě jsou svou kontejnerovou architekturou identické.

### **4.1.1 Docker a kontejnery**

Docker je nástroj sloužící k izolaci procesů. Vytváří se kontejner, který mimo spouštěné aplikace obsahuje rovněž závislé knihovny a například i pravidla pro síťovou komunikaci. Hlavní myšlenkou je umístění jednoho procesu do jednoho kontejneru, což řeší případné konfliktní závislosti.

Docker zajistí větší bezpečnost aplikace, protože jsou jednotlivé procesy odděleny, se systémem sdílí pouze kernel. V případě napadení aplikace je možné znovu spustit příslušný docker image v podobě, ve které byl před napadením<sup>[1](#page-56-0)</sup>. Od klasických virtualizačních nástrojů se odlišuje okamžitým startem a minimální režií, běží pouze proces virtualizované aplikace. Docker vznikl jako opensource projekt a je distribuovaný pod Apache 2.0 licencí.

#### **Vytvoření Docker kontejneru**

Prvním krokem vytvoření nového kontejneru je docker souboru. Obsahuje informace o použité linuxové distribuci, o instalaci knihoven, o spouštění služeb, aplikací a dalších konfigurací. Hotový soubor se sestaví pomocí příkazu docker build -t NAME .. Dále jen stačí kontejner spustit s docker run [OPTIONS] IMAGE [COMMAND] [ARG...].

<span id="page-56-0"></span><sup>1</sup>Tím ale není ošetřena zranitelnost, kterou útočník použil a je nutné v takovém případě co nejdříve aplikaci zabezpečit.

# **4.1.2 Význam jednotlivých kontejnerů**

Každý kontejner představuje jeden běžící proces, čili jednu spuštěnou aplikaci na serveru. Pro potřeby projektu jsou použity kontejnery pro databáze, webové aplikace, logovací aplikace a webový server.

#### **Kontejner bin-webserver**

Tento kontejner obsahuje aplikaci Nginx, která se stará o řízení toku požadavků, které přicházejí z vnější sítě. Přeposílá požadavky na patřičné aplikace, kontroluje množství příchozích zpráv a rozložení zátěže na serveru.

#### **Kontejner bin-webapp-dev**

Kontejner bin-webapp-dev obsahuje testovací verzi webové aplikace Body in Numbers.

#### **Kontejner bin-datastore-one-dev**

V kontejneru bin-datastore-one-dev se nachází databázové úložiště k testovací verzi aplikace Body in Numbers.

#### **Kontejner bin-logger-dev**

Vzdálený logovací server pro testovací verzi aplikace Body in Numbers je zabalen do kontejneru bin-logger-dev.

#### **Kontejner bin-logger-datastore-dev**

Jako úložiště logovacího serveru pro testovací verzi aplikace Body in Numbers slouží bin-logger-datastore-dev.

#### **Kontejner bin-webapp**

Produkční verze webové aplikace Body in Numbers je obsažena v kontejneru bin-webapp.

#### **Kontejner bin-datastore-one**

Kontejner bin-datastore-one představuje databázové úložiště k produkční verzi aplikace Body in Numbers.

#### **Kontejner bin-logger**

Komponenta bin-logger slouží jako vzdálený logovací server pro produkční verzi aplikace Body in Numbers.

#### **Kontejner bin-logger-datastore**

Pro logovací server produkční verze aplikace Body in Numbers je odpovídající úložiště v bin-logger-datastore.

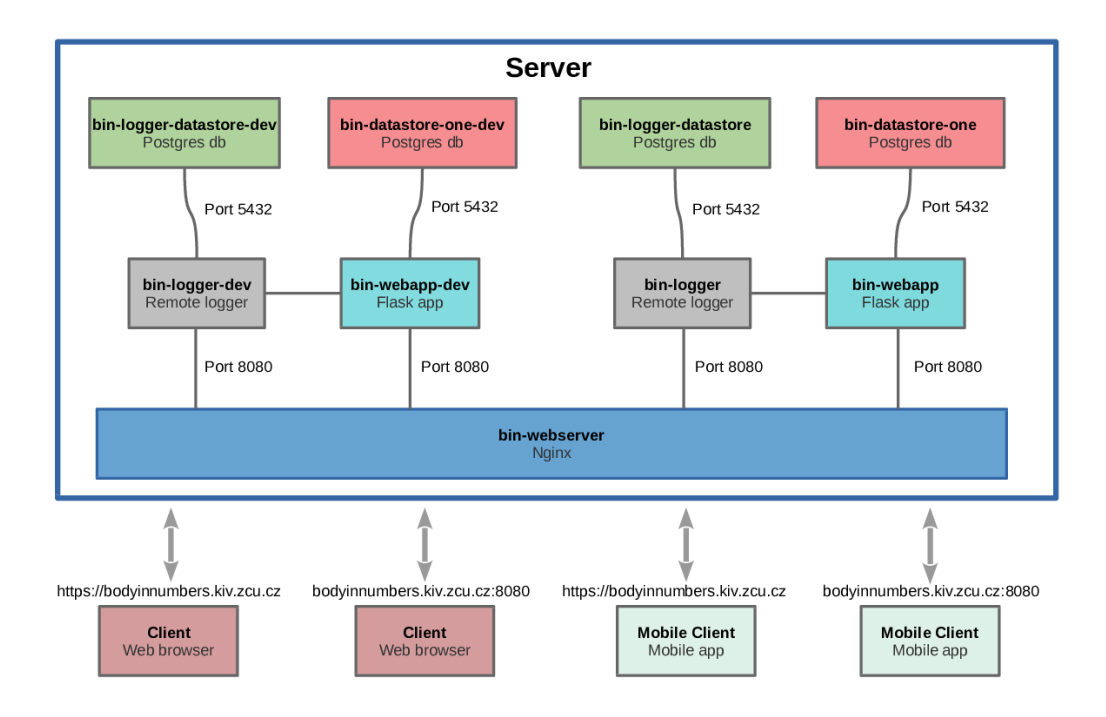

<span id="page-58-0"></span>Obrázek 4.1: Diagram propojení kontejnerů na serveru (zdroj: vlastní tvorba).

# **4.2 Architektura webové aplikace**

Na základě vybraného frameworku využívá webová aplikace MVC (Model-View-Controller) architekturu. Jednotlivé funkční celky jsou členěny do samostatných modulů.

# **4.3 Členění aplikace do modulů – struktura**

Modulem se rozumí část aplikace sdružující související funkce. Fyzicky se jedná o složku obsahující controller, model a složku templates s HTML šablonami. Model obsahuje třídy mapované do databáze jako tabulky a související funkce. Controller se stará o přístup k jednotlivým koncovým bodům (url) a zobrazování. Šablony obsahují samotný HTML kód, který je v controlleru převeden do konečné podoby a odesílán uživateli. Strom aplikace je možné nalézt v příloze [G.](#page-114-0)

# **4.3.1 Modul správy uživatelských účtů [auth]**

Správa uživatelských účtů disponuje následujícími funkcemi pro přihlášení uživatele, odhlášení uživatele, registrace uživatele a panelu pro administrátora, kde je možné zobrazit přehled o všech uživatelích.

# **4.3.2 Modul experimentů [experiments]**

Modul experimentů zahrnuje všechny funkce, které jsou spojeny s databázovou tabulkou experiment. Jedná se především o přidání nového experimentu, zobrazení všech experimentů a přiřazení přístroje k experimentu.

# **4.3.3 Modul měření [measurement]**

Záznamy týkající se měření jsou zpracovány v modulu measurement a uloženy ve stejnojmenné tabulce. Modul se stará o plánování měření, ukládání naměřených dat a také zobrazení naměřených dat.

# **4.3.4 Modul pro generování QR kódů [qrgenerator]**

Ve webové aplikaci je možnost si nechat vygenerovat PDF formuláře, které mohou sloužit jako záloha při výpadku aplikace nebo jako výstupní dokument pro měřený subjekt. Modul obsahuje funkci na generování těchto formulářů a každý z nich opatřuje unikátním QR kódem s šestnáctimístným hexadecimálním náhodně generovaným identifikátorem.

# **4.3.5 Modul RestAPI [mobile\_services]**

Za zprostředkování komunikace zodpovídá modul mobile\_services, který interaguje s klientskými aplikacemi. Ke sdílení dat je použita technologie RestAPI, což je datově orientovaná architektura rozhraní navržená ke komunikaci server – klient pomocí HTTP protokolu. Všechny koncové body URL využívají k přenosu informací metodu POST.

Modul obsahuje funkce pro přihlášení klienta, odhlášení klienta, předání informací o měření mobilnímu klientovi, uložení naměřených dat od mobilního klienta a předání naměřených dat mobilnímu klientovi.

# **4.3.6 Modul pro zpracování dat [statistics]**

Modul statistics je připraven pro analýzy získaných dat během měření. Jeho součástí je dashboard se souhrnnými vizualizacemi z oblasti reakčních dob, spirometrie, krevního tlaku a základních informací.

# **4.3.7 Modul přístrojů [equipment]**

Správa přístrojů je zajištěna modulem equipment. Tato komponenta disponuje funkcemi pro přidání nového přístroje, odebrání přístroje, zobrazení uložených přístrojů a ukládání přístrojů do kategorií.

# **4.3.8 Modul [general]**

Všechny služby, které jsou webovou aplikací poskytnuty veřejně bez přihlášení jsou spravovány v modulu general. Jedinou funkcí je zobrazení domovské stránky.

# **4.3.9 Modul [Storage]**

Správa souborů, které jsou vloženy do aplikace prostřednictvím mobilní aplikace je zaštítěna modulem Storage. Tento modul nabízí funkce pro ukládání souboru, čtení souboru, mazání souboru a úpravu souboru. Do databáze se ukládá pouze záznam a metadata o souboru. Fyzicky jsou soubory skladovány v oddělené složce uploads.

### **4.3.10 Složka [static]**

V adresáři static se nachází složka img, která obsahuje grafiku potřebnou pro vykreslení stránek, složka js zahrnující javascriptové soubory, složka bootstrap se stejnojmennou knihovnou a složku tmp pro potřeby dočasného ukládání vygenerovaných souborů, mezi které patří například QR kódy.

#### **4.3.11 Složka [templates]**

Složka obsahuje základní HTML šablony pro webovou aplikaci. Tyto šablony jsou využívány ve všech dalších modulech pro zobrazování obsahu.

# **4.4 Datový model**

Návrh datového modelu vyplývá z funkcionality webové aplikace pro sběr dat. Model se skládá 9 tabulek, které tvoří základ aplikace. ERA diagram je k dispozici v příloze [H.](#page-115-0)

# **4.4.1 Databáze**

Pro webovou aplikaci je stěžejní výběr vhodné databáze, která bude splňovat podmínky, které jsou na aplikaci kladeny nejen z hlediska specifikace požadavků, ale i z výkonnostních, paměťových nároků nebo licence a podpory. Z tohoto důvodu byla vybrána databáze PostgreSQL, která je dostupná pod liberal Open Source licencí. Oproti Oracle databázi není vázána licenčními poplatky. Ve srovnání s MySQL obsahuje více funkcí a umí například indexovat JSON uložený v záznamu.

# **4.4.2 Návrh datového modelu – tabulky databáze**

- User tabulka uživatelů, která obsahuje informace týkající se osob oprávněných k přístupu do aplikace za účelem pořizování dat nebo jejich prohlížení.
- Role pomocná tabulka přidělující role v systému osobám oprávněných k přístupu do aplikace. Díky této tabulce je možné přidělovat uživatelům práva.
- Measurement měření je strukturováno na jednotlivá stanoviště, z nichž má každé svůj záznam v této tabulce.
- MeasuringStation rozkladová tabulka, která slouží k provázání tabulky User s tabulkami Experiment a Measurement.
- MeasuringEquipment každý přístroj (obecně nástroj) nutný k pořizování dat je zaznamenaný v této tabulce.
- EquipmentCategories každý přístroj lze zařadit do kategorie pro snazší vyhledávání, k tomuto účelu slouží právě tabulka EquipmentCategories.
- Experiment tabulka obsahuje informace o každém experimentu mezi které patří název experimentu, popis, přístroj potřebný k měření apod.
- MeasuredPerson každá naměřená osoba má záznam této tabulce, ve které je mimo jiné uložen kód subjektu, který je náhodně generovaný a je unikátní.
- MeasuredValues tabulka obsahující naměřená data ve formátu JSON, který umožňuje uchovávat dynamickou strukturu dat.
- Storage základní informace a metadata o ukládaných souborech, přičemž každý uložený soubor má svůj záznam.

# **4.4.3 Datová struktura uložených naměřených hodnot**

Naměřená data a schemata experimentů je potřeba uchovávat v dynamické datové struktuře. K ukládání je možné použít formáty JSON, XML nebo YAML, které jsou flexibilnější než klasický relační model. Databáze PostgreSQL podporuje formáty JSON a XML. V diplomové práci je zvolen formát JSON, neboť PostgreSQL podporuje i jeho indexaci a jeho syntaxe je na rozdíl od XML minimalistická. V databázi je JSON ukládán jako datový typ jsonb. Pro schema experimentu byla navržena struktura, která je zachycena v kódu [4.1.](#page-62-0) Každá zaznamenávaná hodnota má svoje id obsahující číslo, name s názvem, formType, který může nabývat hodnot integer, float, text, checkbox, radiobutton a file. Dále je zde položka required ovlivňující nutnost vyplnění, formlabels s popisem a units jednotku veličiny, ve které se měří.

Při záznamu dat dostane zobrazovací část schema, které převede do grafické podoby. Po vyplnění jsou data uložena opět do JSON formátu a uloženy do databáze.

```
1 [
2 \left\lvert \right\rvert3 "id" : 0,4 " name ":" Systolicky krevni tlak ",
5 " formType ":" integer ",
6 " required ": true ,
7 " formLabels ":[""],
8 " units ":"mm Hg"
9 },
10 {
11 "id":1, "name": "Diastolicky krevni tlak",
12 " formType": "integer",
13 " required": true,
14 " formLabels ":[""],
15 " units ":"mm Hg"
16 },
```

```
17 {
18 "id":2, "name":"Plus",19 " formType": "integer",
20 " required ": true ,
21 " formLabels ":[""],
22 " units ":" Tepu / min"
23 }
24 ]
```
Kód 4.1: Ilustrační JSON schema experimentu pro měření krevního tlaku.

# **4.4.4 Přístup do databáze**

V aplikaci je využíván ORM model databáze díky SQL Alchemy frameworku. Každá tabulka je reprezentována třídou a sloupce atributy třídy. Nedílnou součástí jsou metody, které obsahují databázové dotazy.

# **4.5 Použité technologie**

Pro vývoj aplikace byly použity především webové technologie, které umožňují přístup nezávislý na platformě a jsou dostupné pro všechny díky webovému prohlížeči.

#### **4.5.1 Webové technologie**

Základ pro webové technologie tvoří HTML5, CSS3 a Javascript. Pro responzivní design je použit Bootstrap. K zajištění interaktivity stránek slouží AJAX.

#### **HTML5**

HTML (HyperText Markup Language) je značkovací jazyk pro tvorbu webových stránek. Aktuální verze je HTML5, která je obohacena o nové sémantické prvky. HTML se skládá z tagů s atributy, což jsou značky, které textu přidávají sémantiku – význam.

#### **CSS3**

CSS, neboli kaskádové styly tvoří základ designu webových stránek. S jejich použitím se stává aplikace přehlednější pro koncové uživatele.

#### **Javascript**

Javascript je multiplatformní skriptovací jazyk využívající principy objektově orientovaného programování. Na straně klienta doplňuje funkcionalitu serverových skriptů aplikace.

#### **AJAX**

AJAX (Asynchronous JavaScript and XML) je technologie pro vytváření interaktivních webových stránek vycházející z asynchronního zpracování. Díky AJAXu není nutné znovunačítání celého obsahu, ale pouze určitých částí. V projektu Body in Numbers je AJAX využit za pomoci knihovny JQuery.

#### **Bootstrap**

Bootstrap je webový framework využívající HTML, CSS a Javascript. Slouží ke snadnému vytvoření responzivních stránek, které lze dobře zobrazit i na mobilních zařízeních. Součástí frameworku jsou například styly formátování formulářů, tlačítek či komponenty pro tvorbu layoutu. Pro rozdělení stránky lze využít grid systém, s jehož pomocí lze docílit přesného rozvržení stránek. Za vývojem frameworku Bootstrap stojí firma Twitter, která jej uvolnila pod licencí MIT a nyní je k dispozici na adrese <https://getbootstrap.com/>.

#### **Chart.js**

Vykreslování všech grafů v celé webové aplikaci je zajištěno javascriptovou knihovnou Chart.js. Jedná se o opensource projekt pod MIT licencí. Umí zobrazit 8 různých typů grafů staticky i animovaně. Knihovna vykresluje grafy do HTML5 Canvasu responzivně a při každé změně okna jsou grafy překresleny.

# **4.5.2 Programovací jazyk a framework**

Aplikace je implementována v jazyku Python s použitím frameworku Flask. Volba jazyka vychází požadavků na analýzy dat v oblasti statistiky, zpracování signálů a strojového učení. Python nabízí oproti jiným programovacím jazykům jako PHP, Java, Javascript či Ruby kompletní sadu prověřených knihoven, které se často ke zpracování dat používají. Framework Flask je vybrán z důvodů aktivního vývoje projektu, dobré podpory, kvalitní dokumentace, snadné udržovatelnosti a množstvím knihoven, které poskytují veškerou funkcionalitu potřebnou pro projekt Body in Numbers.

# **4.5.3 Použité knihovny**

Součástí Flask frameworku je množství knihoven. Webová aplikace několik z nich využívá. Výběr konkrétních knihoven vychází z požadavků na aplikaci.

#### **SQLAlchemy**

SQLAlchemy je Python SQL toolkit. Podporuje ORM model databáze. Pracuje s Pythonem ve verzích 2.5 a 3.x. Dokáže pracovat s mnoha typy databází, například s SQLite, Postgresql, MySQL, Oracle, MS-SQL, Firebird, Sybase a dalšími.

#### **Jinja**

Šablonovací systém Jinja je standardní knihovnou pro Flask. Mezi jeho hlavní výhody patří rychlost renderování, přehlednost a snadná rozšířitelnost pomocí filtrů a zásuvných modulů. Je licencována jako BDS.

#### **Blueprint**

Blueprint je knihovna Flasku, která se stará o modulárnost aplikace. Staví na principu základních návrhových vzorech použitelných napříč webovými aplikacemi. Umožňuje rozdělit části aplikace do modulů podle funkcionality.

#### **Pyqrcode**

Pyqrcode je knihovna pro Python, která generuje QR kódy. Výstupem je obrázek ve formátu PNG, SVG nebo EPS. Ke svému běhu potřebuje přídavnou knihovnu Pypng.

#### **flask\_login**

Jednou z knihoven podílejících se na bezpečnosti aplikace je flask\_login, která se stará o přihlašování a odhlašování uživatelů.

#### **flask\_restful**

Doplněk flask\_restful umožňuje rychlé vytvoření REST API, přes které komunikují mobilní aplikace s webovou aplikací.

#### **flask\_bcrypt**

Jedním z rozšíření Flasku je flask\_bcrypt. Knihovna obsahuje hashovací funkce, které jsou důležité například při ukládání hesel do databáze.

#### **flask\_weasyprint**

Knihovna flask weasyprint je primárně určena k renderování HTML dokumentu do PDF. Umožňuje použití i kaskádových stylů.

#### **flask\_excel**

Doplněk flask\_excel je odvozen od knihovny pyexcel. Umožňuje manipulaci se soubory typu .xls, .csv a dalších.

#### **flask\_wtf**

Flask-wtf je knihovna integrující WTForms do frameworku Flask. Předností knihovny je zabezpečení pomocí SCRF tokenu a spolupráce s dalšími knihovnami jako například Flask-bibel pro překlady stránek nebo Flask-upload sloužící k nahrávání souborů na server.

#### **Flask\_babel**

Modul Flask\_babel představuje doplněk pro správu jazykových verzí aplikace. Umožňuje vkládání textů v různých jazycích a následné přepínání. Dále podporuje práci s formátováním datu podle jazykové mutace a přepínání časového pásma.

# **4.6 Lokalizace**

Aplikace má vícejazyčnou podporu. Dostupná je v češtině a angličtině. Implementace je provedena pomocí knihovny Flask-Babel. Tato knihovna obsahuje funkce jak pro přepínání jazyků za běhu aplikace, tak i funkce pro správu překladů. Pomocí příkazu pybabel extract -F babel.cfg -o messages.pot . je získán soubor messages.pot obsahující všechny výrazy, které se budou překládat. Přes pybabel init -i messages.pot -d translations -l cz je vygenerován soubor messages.po, který lze editovat a přidávat do něj překlady.Nakonec se překlad zkompiluje do souboru messages.mo pomocí pybabel compile -d translations. Při jakékoliv změně uvnitř aplikace lze aktualizovat překlady přes pybabel update -i messages.pot -d translations, kdy je vygenerován nový .pot soubor.

# **4.7 Zabezpečení aplikace**

Při vývoji aplikace je nutné zvolit bezpečnostní politiku tak, aby byla minimalizována možná rizika vycházející z případných hrozeb a zranitelností systému. Aplikace musí splňovat dostatečnou úroveň zabezpečení chránící aplikaci a především uložená data před případnými úniky, manipulací či ztrátou.

Aplikace disponuje prvky zabezpečení, které ji chrání. Jedním z opatření je anonymizace dat při vkládání do aplikace. V databázi se u měřených subjektů nenachází žádná jména, data narození, rodná čísla, emailové adresy a podobně. Vložená data jsou dostupná pouze po přihlášení nebo při znalosti identifikačního kódu. K datasetům má přístup omezený počet osob, pouze správci a datoví analytici.

# **4.7.1 Anonymizace měřených dat**

Základním předpokladem pro bezpečný sběr dat je ukládání pouze anonymizovaných údajů do systému. Pokud by bylo možné jednoduše dohledat hodnoty konkrétní osoby, představovala by tato možnost bezpečnostní riziko. Proto jsou do databáze ukládány jen údaje, ze kterých nelze dotyčnou osobu jednoznačně identifikovat. Vzhledem k tomu, že v databázi nejsou vedeny údaje o totožnosti měřeného subjektu, nelze jednoduše data přiřadit konkrétní osobě a provést opakované měření jedné osoby s tím, aby byly záznamy téže osoby nějakým způsobem svázány. Možným řešením je zavedení identifikačních kartiček, které jsou popsány v kapitole Analýza a návrh systému.

Měřený subjekt musí být před vlastním měřením seznámen s jeho průběhem a musí souhlasit s účastí v testování formou podpisu papírového informovaného souhlasu. Každý informovaný souhlas je bezpečně skladován v uzamykatelné místnosti. Data ve webové aplikaci a informované souhlasy nejsou svázány a není možné je spárovat. Diagram znázorňující oddělení dat je na obrázku [4.2.](#page-68-0)

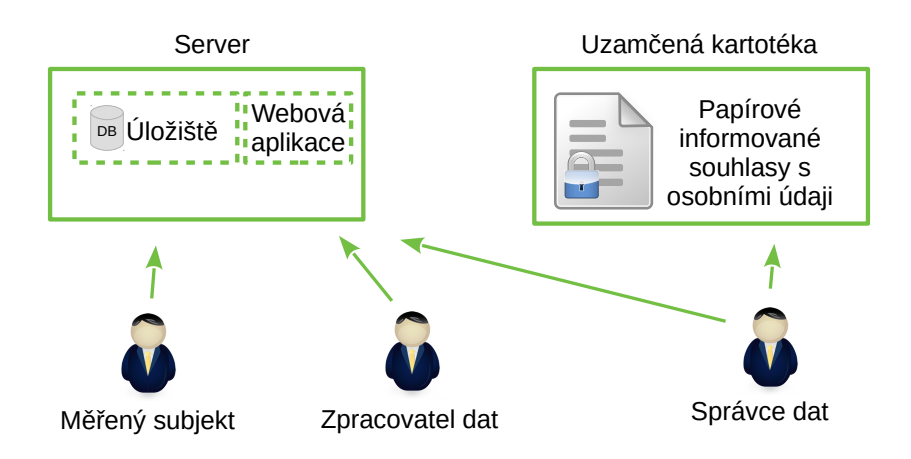

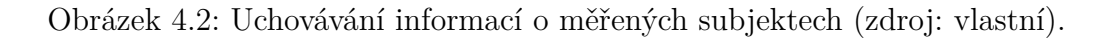

# <span id="page-68-0"></span>**4.7.2 Uživatelské role v systému Body in Numbers**

Implementovány jsou základní uživatelské role potřebné pro běh systému. Nejsou realizovány všechny role dle původního návrhu, neboť pro ně zatím není v neuroinformatické laboratoři využití.

- Měřený subjekt má přístup pouze ke svým datům při znalosti svého unikátního kódu, který získá při měření. Nemá možnost se přihlásit do systému.
- Experimentátor přihlašuje se do systému za účelem pořízení dat. Pro možnost kontroly uložení může zobrazit data měřeného subjektu, ale pouze při znalosti kódu konkrétní osoby na místě měření. Nemá přístup ke všem datům, které se do aplikace ukládají.
- Správce systému nemá možnost se přihlásit do webové aplikace, stará se o server, uložené logy, zálohování databází a udržování běhového prostředí.
- Správce aplikace přistupuje do webového rozhraní, má na starost správu dat, předává data datovému analytikovi, stará se o přístupy uživatelů do systému a spravuje informované souhlasy.
- Datový analytik nemá přístup do systému, pouze zpracovává anonymní data, která mu poskytne správce aplikace.

### **4.7.3 Ochrana vstupních formulářů**

Uživatelské vstupy do aplikace musí být ošetřeny před případným zneužitím. V diplomové práci je zpracování formulářů zajištěno pomocí knihovny WTForms. Formulář je nadefinován jako třída a její atributy jsou položky tohoto formuláře. Knihovna zabezpečuje formuláře autorizačními CSRF tokeny, což je ochrana proti útoku cross-site request forgery.

### **4.7.4 Zabezpečení databáze**

Databáze obsahuje citlivá data jako například hesla nebo jiné údaje. Aby útočník nemohl tato data získat, je databáze zabezpečena na několika úrovních. Samotný server uchovávající data je uložen v serverovně Západočeské univerzity, čili v místě, ve kterém se smí pohybovat pouze oprávněné osoby. Tím je zajištěna ochrana před fyzickou manipulací se serverem a datovými disky. Dalším bezpečnostním prvkem je ochrana hesel. Z každého hesla je před uložením do databáze vyroben otisk pomocí hashovací funkce SHA1. Pro zvýšení bezpečnosti je u hesel použita sůl, tedy dodatečný řetězec, který znesnadňuje zpětné dohledání hesla.

#### **Ochrana před SQL Injection**

SQL Injection je útok, při kterém útočník napadne skrze neošetřený vstup databázi. Aplikace je proti této technice chráněna díky frameworku SQL Alchemy. Při dodržování doporučených postupů při implementaci je riziko takového útoku minimalizováno. V kódu se využívá objektového přístupu k databázi. Pokud by se využilo přímo volání SQL příkazů, musel by programátor takový dotaz proti SQL injection ošetřit ručně.

#### **Ošetření XSS útoku**

XSS (Cross Site Scripting) je útok, který se snaží nahrát do webové stránky cizí škodlivý kód. Jedním z opatření proti tomuto útoku je ochrana uživatelského vstupu a používání uvozovek při zobrazování obsahu. Ochranný prvek v aplikaci tvoří šablonový engine Jinja2, který eliminuje riziko útoku.

# **4.7.5 Šifrované spojení HTTPS**

Webová aplikace využívá šifrované spojení, které zaručuje větší bezpečnost výměny dat mezi serverem a klientem. K realizaci takového zabezpečení je potřeba certifikát, který je pro aplikaci Body in Numbers vystaven certifikační autoritou Let's Encrypt.

#### **4.7.6 Logování**

Lokální logování událností ve webové aplikaci je zajištěno pomocí standardního logovacího nástroje, který je součástí Pythonu. Pro správnou funkci je třeba nastavit název logovacího souboru, maximální velikost logovacího souboru, zálohování souboru a formátování souboru.

Logger v základu neumožňuje záznam IP adresy a URL, proto je potřeba vyrobit vlastní upravený Formatter odděděný od logging.Formatter, který tyto údaje převezme a umožní je zaznamenat. Každá logovaná událost obsahuje tyto údaje:

- datum a čas vzniku události
- typ události (INFO, WARNING, ERROR)
- uživatelské jméno
- IP adresa
- URL webové stránky, kde vznikla událost
- popis události (např. úspěšné přihlášení, popis vzniklé chyby, ...)

Zaznamenávají se aktivity úspěšného i neúspěšného přihlašování, vytvoření účtu a změna hesla. Dále se ukládají záznamy o všech chybových stavech webové aplikace. Záznam IP adresy prochází procesem pseudonymizace pomocí šifrování. K logu a jeho čtení má přístup pouze administrátor systému.

# **4.7.7 Zálohování dat**

Pořizování záloh databáze probíhá automaticky pomocí bash skriptu, který je umístěn na serveru. Skript se spouští pravidelně každý den ve 4 hodiny ráno, kdy není systém zatížen. Zálohy jsou prozatímně ukládány na stejném serveru.

# **4.8 Konfigurace aplikace**

Aplikaci lze nakonfigurovat pomocí konfiguračního souboru conf.py. Obsahem tohoto souboru jsou proměnné zasahující do celé webové aplikace. Předně je zde přístupová adresa do databáze včetně hesla uložená v proměnné SQLALCHEMY\_DATABASE\_URI. V souboru jsou také šifrovací klíče ke cookies v SECRET\_KEY a CSRF tokenům v CSRF\_SESSION\_KEY. Důležitou proměnnou je také DEBUG, která nabývá hodnot True nebo False a zapíná tak ladící režim.

# **4.9 Uživatelské rozhraní**

Aplikace disponuje webovým rozhraním s veřejným a privátním obsahem. Veřejná část se skládá z domovské stránky (viz obrázek [4.3\)](#page-71-0), kde si může návštěvník zjistit, informace o projektu Body in Numbers, získat kontakty na provozovatele či prohlédnout si výsledky svého měření. Přihlášení je určeno pouze registrovaným uživatelům, kteří systém spravují, pracují s daty nebo pořizují data. S tím je svázány funkce, jež jsou po přihlášení uživateli k dispozici.

Rozhraní aplikace pro přihlášené uživatele obsahuje hlavní menu, které se nachází v horní liště webu a animované, implicitně skryté, postranní menu s dalšími nástroji, které uživatel nevyužívá tak často a jsou proto pro přehlednost oddělené.

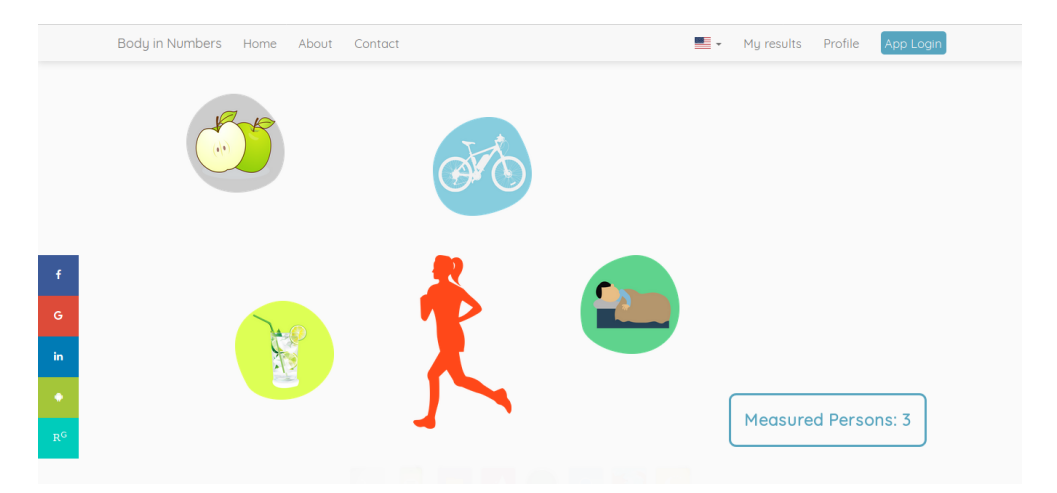

<span id="page-71-0"></span>Obrázek 4.3: Snímek obrazovky z domovské stránky webové aplikace (zdroj: vlastní tvorba).

# **4.10 Mobilní aplikace**

Součástí projektu Body in Numbers je mobilní aplikace pro sběr dat (viz obrázek [4.4\)](#page-72-0). Ta umožňuje experimentátorům jednoduše načíst QR kód měřené osoby, zadat příslušné údaje související s experimentem a odeslat vše do centrálního úložiště, které je součástí webové aplikace Body in Numbers. Eliminuje se tak riziko chyby, kterou by mohl do systému zanést člověk při ručním přepisu kódu osoby a zároveň je tak celý proces měření efektivnější. Aplikace využívá framework Ionic a je kompletně napsána v javascriptu. Může být provozována pod systémem Android a iOS. Verze pro Android
je dostupná na Google Play[2](#page-72-0) . Aplikace vznikla jako bakalářská práce, jejíž autorem je David Bohmann.

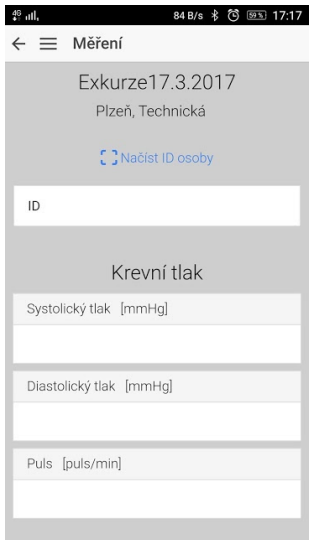

Obrázek 4.4: Snímek obrazovky z mobilní aplikace (zdroj: převzato [\[6\]](#page-91-0)).

### **4.10.1 Funkce mobilní aplikace**

Aplikace disponuje několika základními funkcemi, které jsou nezbytné při sběru dat:

- Vkládání naměřených dat.
- Vkládání vyplněného dotazníku.
- Registrace měřeného subjektu.
- Zobrazení výsledků.

### **4.10.2 Komunikace mezi mobilní aplikací a serverem**

Komunikace aplikace se serverem probíhá přes rozhraní RestAPI webové aplikace. Vyměňované zprávy jsou ve formátu JSON. Před zahájením jakékoliv činnosti v mobilní aplikace je nutné se přihlásit. Při úspěšném přihlášení je serverem vygenerován token, který dále posílá mobilní aplikace s každým požadavkem. Token je časově omezen a po uplynutí stanovené doby je nutné jej obnovit.

<span id="page-72-0"></span><sup>2</sup>[https://play.google.com/store/apps/details?id=com.ionicframework.](https://play.google.com/store/apps/details?id=com.ionicframework.bc897388) [bc897388](https://play.google.com/store/apps/details?id=com.ionicframework.bc897388)

### **4.11 Automatizace posílání dat**

Sbírání dat pomocí ručního zadávání do mobilní aplikace nemusí poskytovat dostatečný komfort pro obsluhu a může docházet k zanesení chyb vlivem špatného přepisu. Řešením situace je automatizace odesílání dat přímo z přístroje, aniž by někdo musel opisovat naměřené hodnoty.

Z tohoto důvodu je implementován skript pro komunikaci s webovou aplikací v C++, který lze použít pro automatizaci stanovišť. Pro potřeby vyzkoušení je takto zautomatizován sběr dat z přístroje na měření reakčních dob dolních končetin.

Samotná komunikace je provedena za pomoci knihovny curl, která umožňuje vytvářet HTTP požadavky. Funkce reflektují rozhraní serveru. Implementovány jsou funkce pro přihlášení, odhlášení, získání seznamu měření, získání JSON schématu a odeslání naměřených dat.

### **4.12 Úložiště zdrojových kódů**

Pro snadné udržení projektu je používán distribuovaný systém správy verzí git. Všechny zdrojové kódy jsou uchovávány na službě Gitlab. Privátní úložiště se nachází na adrese [https://gitlab.com/sloth-team/exercise](https://gitlab.com/sloth-team/exercise-and-wellness)[and-wellness](https://gitlab.com/sloth-team/exercise-and-wellness). Větev master je vždy stabilní a větev dev slouží k vývoji. Dále existuje veřejné úložiště vzniklé za účelem autorizace softwaru a to na adrese [https://gitlab.com/bodyinnumbers-public/bodyinnumbers](https://gitlab.com/bodyinnumbers-public/bodyinnumbers-public)[public](https://gitlab.com/bodyinnumbers-public/bodyinnumbers-public). Zdrojové kódy aplikace jsou pod licencí GNU-GPL.

### **4.13 Lokální instalace**

Pro vývoj aplikace je nutné zprovoznit webovou aplikaci lokálně. Prvním krokem je instalace potřebných knihoven. Aplikace vyžaduje pro svůj běh Python 3.6.4, PostgreSQL, Flask, Virtualenv, Docker, Pip. V PostgreSQL musí být vytvořena prázdná databáze s názvem exercise-wellness bez hesla. Dále je nutné naklonovat repozitář se zdrojovými kódy aplikace. K tomuto účelu slouží příkaz git clone git@gitlab.com:sloth-team/ exercise-and-wellness.git. Nyní je možné doinstalovat zbytek knihoven. Ty se instalují přes nástroj Pip. Seznam knihoven je spolu s webovou aplikací ve složce exercise-and-wellness v souboru requirements. Pro instalaci slouží příkaz pip install -r requirements. Posledním krokem je již spuštění lokálního serveru pomocí python run.py. Aplikaci je potom možné zobrazit ve webovém prohlížeči na adrese http://0.0.0.0:8080/.

### **4.14 Nasazení webové aplikace na server**

Celý proces je rozdělen na dvě části. V první fázi je z lokálního vývojářského prostředí potřeba nahrát nejnovější verzi do repozitáře exercise-and -wellness na Gitlabu. K tomuto účelu slouží větve master pro produkční server a dev pro testovací server. Druhá fáze spočívá v přístupu na server pomocí SSH a spuštění bashového skriptu pro produkční server[3](#page-74-0) nebo pro testovací server<sup>[4](#page-74-1)</sup> a v obou případech s přepínačem -b, který zaručí, že se použijí zdrojové kódy z Gitlab repozitáře. Při každém zavolání těchto skriptů jsou nově staženy všechny knihovny ze seznamu v souboru requirements a nahrazen soubor config.py, který obsahuje například přihlašovací údaje k databázi. Přihlášení k SSH je možné z důvodu bezpečnosti pouze z vnitřní sítě univerzity.

### **4.15 Server**

Ve spolupráci s Katedrou informatiky a výpočetní techniky ZČU byl vyčleněn virtuální server, na kterém je nasazena webová aplikace Body in Numbers. Server je dostupný z IP adresy <https://147.228.63.49>. Projektu byla přidělena doména <https://bodyinnumbers.kiv.zcu.cz>.

### **4.15.1 HW konfigurace serveru**

HW požadavky vychází z původního záměru projektu česko-bavorské spolupráce, kde by bylo nutné zajistit plynulý chod aplikace. Požadováno bylo 100 GB místa na disku, které je potřeba z důvodu měření minimálně 300 subjektů - o každé osobě jsou uchovávány parametry rizikových faktorů zdraví, fyzická zdatnost, stupeň motivace. To obnáší krevní krevní tlak, motorické testy, spirometrie, dotazníky a další. Předběžné odhady byly, že osoba zabere na disku zhruba 300 MB. V rámci grantu by bylo požadováno zajištění plynulého chodu aplikace a proto bylo potřeba alespoň 8 BG RAM. V současné době server disponuje následující konfigurací:

- Intel Xeon E5-4620 2,6 GHz.
- 8GB RAM.

<span id="page-74-0"></span> $3/h$ ome/webadmin/docker/run bin-webapp-dev.sh

<span id="page-74-1"></span> $4/h$ ome/webadmin/docker/run\_bin-webapp.sh

### **4.15.2 SW konfigurace serveru**

Na serveru je nasazen operační systém Debian GNU/Linux 8.4 (jessie). Všechny běžící aplikace jsou odděleny v samostatných Docker kontejnerech. Webová aplikace běží ve dvou instancích, v produkční verzi na portu 443 s použitím zdrojových kódů z gitu verze master a dále ve vývojové verzi na portu 8080 se zdrojovými kódy větve dev. O rozdělování příchozích požadavků se stará aplikace Ngnix.

### **Ngnix**

Ngnix je webový server s load managmentem a reverzním proxy. Pracuje s protokoly HTTP (i HTTPS), SMTP, POP3, IMAP a SSL. Umožňuje rychlou distribuci statického obsahu a možnost rozložení zátěže na další servery. V případě budoucího většího zatížení serveru je možné spustit více instancí webové aplikace a rozdělovat tak zátěž.

### **4.16 Požadavky na klientskou část**

Podporovány jsou prohlížeče Firefox, Chrome, Microsoft Edge, Opera a Safari. Další informace jsou dostupné na [https://v4-alpha.getbootstrap.](https://v4-alpha.getbootstrap.com/getting-started/browsers-devices/) [com/getting-started/browsers-devices/](https://v4-alpha.getbootstrap.com/getting-started/browsers-devices/). Ke správné funkci webových stránek je nutné mít zapnutý javascript.

## **5 Vývoj a testování aplikace**

Kapitola se zabývá vývojem aplikace v čase a zmiňuje všechny dílčí činnosti, které vedly k vytvoření projektu Body in Numbers. Dále je shrnut průběh testování aplikace v ostrém provozu.

### **5.1 Chronologický vývoj aplikace**

Vývoj aplikace probíhal více než dva roky a během této doby se do projektu zapojilo několik dalších studentů. Následující text shrnuje dílčí práce na projektu a zmiňuje všechny osoby, které se na něm podíleli.

### **Přípravná fáze – analýza problému**

Před začátkem prvního měření bylo potřeba vymyslet základní koncept sběru dat a identifikovat procesy související se sběrem a analýzou získaných dat. Nejprve byla vyhotovena papírová forma formuláře (viz příloha [D\)](#page-108-0), která umožňovala testování vymyšleného konceptu. Inspirací byl způsob měření a sběru dat, který se využívá při měření dětí s pomocí metodiky MABC-2 viz teorie. Tohoto měření jsem se účastnil při akci probíhající na základní škole na Doubravce. Z důvodu zlepšení efektivity a zvýšení průchodnosti měřením byly jednotlivé experimenty rozděleny do více stanovišť. Každé sdružovalo více experimentů, které spolu souvisely.

### **Implementace základních funkcí**

V první fázi byla vyhotovena kostra aplikace a proběhlo rozdělení do jednotlivých modulů. Následujícím krokem bylo zprovoznění základních funkcí nezbytných pro samotný sběr dat. V rámci předmětu DB2 byl navržen databázový model aplikace. Dalším krokem byla implementace Rest API, které primárně slouží k připojení mobilní aplikace pro sběr dat. V další fázi byl postupně implementován modul základních statistik - dashboard. Dále byla řešena otázka bezpečnosti v rámci které jsou podchycena největší bezpečnostní rizika.

#### **Mobilní aplikace pro sběr medicínských dat**

Pro realizaci konceptu identifikace měřených subjektů pomocí QR kódů je nutné obohatit webovou aplikaci o mobilního klienta, který umožní čtení

QR kódů. Touto otázkou se zabývá bakalářská práce Davida Bohmanna, jejímž výsledkem je právě mobilní aplikace napsaná ve frameworku Ionic, která slouží ke sběru dat ze zařízení se systémem Android.

#### **Integrace mobilní aplikace**

Vytvoření rozhraní pro komunikaci s mobilní aplikací trvalo déle, než se původně očekávalo. Příčinou byla nekompatibilita použitých technologií na straně serveru. Framework Flask disponuje balíčky pro obsluhu Rest API Flask-RESTful a asynchronní komunikaci Socket IO. Jejich použití obou najednou v aplikaci bohužel skončilo nefunkčností Rest API a nepredikovatelného chování. Odhalení zmíněných chyb bylo navíc komplikováno problémy se serverem Nginx, který omezoval funkčnost knihovny Socket IO. Řešením situace bylo vynechání problémového rozšíření pro asynchronní komunikaci a použitím pouze Rest API. Původní záměr použití Socket IO byl z důvodu automatické aktualizace výsledků ve webovém rozhraní aplikace.

#### **Interní grant**

Na projekt Body in Numbers byl vypsán interní grant od Katedry informatiky a výpočetní techniky. Byly vytvořeny moduly pro přístroje a experimenty, také vytvořen design stránek. Součástí bylo měření minimálně 100 subjektů. Výstupem grantu byl článek v HEALTHINF [\[5\]](#page-91-1).

### **Nasazení na server ZČU**

Po uvedení aplikace do stavu, kdy již disponovala základními funkcemi vyvstala potřeba zařídit vlastní běhový server. Ten byl pro projekt Body in Numbers ochotně přidělen Ing. Lubošem Matějkou. Požadavky, dle který byla zvolena HW konfigurace a současný stav serveru je k dispozici v sekci Konfigurace aplikace, která je součástí kapitoly Implementace systému.

#### **Statistické vyhodnocování**

Naměřená data bylo potřeba vyhodnotit. Statistické zpracování dat provedla Mgr. Ing. Kateřina Černá. V prostředí Matlabu zpracovala skript pro analýzu získaných dat.

#### **Přidání další funkcionality**

Dalším postupem ve vývoji aplikace bylo přidání dashboardu obsahujícího vizualizace naměřených dat, dále import dat do aplikace a generování PDF

formulářů, které je mohou sloužit v případě výpadku aplikace nebo jako výstupní dokument pro měřené subjekty. Také byl vytvořen nový design stránek.

### **Semestrální práce KIV/ZSWI 2017**

V roce 2017 bylo vypsáno téma pro ZSWI tým na vytvoření mobilní aplikace jídelníčku a záznamu fyzických aktivit. Tým ve složení Tomáš Ballák a Petr Wolf vytvořili aplikaci ve frameworku Ionic. Výsledek práce byl integrován do hlavního projektu.

### **Získání domény**

Před získáním domény došlo ke konečnému pojmenování projektu z dočasného názvu Exercise and Wellness na současný oficiální název Body in Numbers. Po tomto kroku bylo možné požádat Ing. Luboše Matějku o přidělení domény <https://bodyinnumbers.kiv.zcu.cz/>.

### **Autorizovaný software**

V roce 2017 byla aplikace zaregistrována jako autorizovaný software na KIV ZČU. Další informace jsou dostupné na adrese [https://www.kiv.zcu.cz/](https://www.kiv.zcu.cz/en/research/downloads/product-detail-en.html?produkt_id=139) [en/research/downloads/product-detail-en.html?produkt\\_id=139](https://www.kiv.zcu.cz/en/research/downloads/product-detail-en.html?produkt_id=139).

### **Příprava na Dny vědy a techniky 2017**

Před měřením na akci Dny vědy a techniky byly do aplikace přidány nové funkce, které přispěly k lepší prezentaci výsledků lidem, kteří se měření účastnili. Jednalo se o přidání dalších grafů do dashboardu. Dále byla aplikace obohacena o zobrazení časového průběhu měření u každého subjektu, zobrazení průměrného času průchodu celým měřením od registrace po vyhodnocení a vyznačení procentuálního splnění experimentů pro každý subjekt. Díky těmto funkcím bylo možné zvýšit efektivitu měření a registrovat přiměřený počet osob v závislosti na aktuální kapacitě.

### **Administrace serveru**

Administraci serveru má dlouhodobě na starost Václav Kraft, který jej též využívá pro svou diplomovou práci. Jeho úkolem je řešení problémů týkajících se běhového prostředí serveru.

#### **Semestrální práce KIV/ASWI**

Během týmové semestrální práce vyly přidány funkce na export dat z aplikace ve formátu xlsx a vytvořením základního přehledu u každého projektového dnu, který obsahuje informace o počtu změřených subjektů, základní statistické ukazatele jako průměry, mediány apod.

#### **Semestrální práce KIV/ZSWI**

Semestrální prací týmu ZSWI z roku 2018 bylo přidání vzdáleného logování do stávající webové aplikace, která využívala pouze lokální logování.

#### **Studentská vědecká konference 2017**

V roce 2017 byl projekt Body in Numbers prezentován na Studentské vědecké konferenci. Název příspěvku byl *Exercise and Wellness – stravování a cvičení*, neboť se jednalo o výstup ze spolupráce se ZSWI týmem [\[21\]](#page-92-0).

#### **Semestrální práce KIV/SAR**

Předmětem semestrální práce týmu ze SAR bylo navržení změn architektury aplikace Body in Numbers. Prioritou byla maximální bezpečnost a cílené separace rolí i během vývoje aplikace. Jednalo se o oddělení jádra aplikace od ostatních částí jako například zobrazovací modul, mobilní klient apod. Výsledkem práce byl nový návrh architektury, který splnil požadavky zadání. Vzhledem ke složitosti nebyl tento návrh týmem implementován v celém rozsahu a není zatím začleněn do projektu. Dále se podařilo nasadit na server technologii Docker a vytvořit kontejnery pro všechny komponenty serveru. V neposlední řadě byl použit HTTPS protokol pro produkční server.

#### **Závěrečné práce na aplikaci**

Po zajištění základních funkcí, které byly potřebné pro práci s aplikací vyvstaly další požadavky na vytvoření domovské stránky projektu, umožnění vícejazyčné podpory, kontrolu zabezpečení a prozkoumání možností automatizace sběru dat přímo z přístrojů. V neposlední řadě byly provedeny kroky pro zajištění shody s GDPR a to například revizí informovaného souhlasu.

### **Mobilní aplikace pro sběr každodenních aktivit uživatele pro webovou aplikaci BodyInNumbers**

Na semestrální práci ZSWI týmu z roku 2017 navazuje Tomáš Ballák svou bakalářskou prací Mobilní aplikace pro sběr každodenních aktivit uživatele pro webovou aplikaci BodyInNumbers. Jak z názvu vyplývá, jedná se o sledování stravovacích návyků a pohybu uživatele.

### **5.2 Průběh testování aplikace**

Během testování se ověřoval koncept a možnosti sběru dat. Dále probíhalo testování softwarové infrastruktury zahrnující webovou aplikaci s úložištěm a mobilní klientskou aplikaci. Výsledky sloužily jako zpětná vazba při vývoji, neboť až při ostrém nasazení se ukázaly klady a zápory jednotlivých řešení.

### **5.2.1 Testování aplikace na projektových dnech**

Testování probíhalo na etapy. V první fázi proběhlo měření pouze s papírovým dotazníkem. Účelem bylo zjistit časovou náročnost vyplňování, množství potřebných experimentátorů a optimálnímu počtu stanovišť. V další fázi byl vyzkoušen elektronický sběr dat pomocí služby Google Forms. V poslední fázi se již testovala vytvořená softwarová infrastruktura pro sběr dat.

### **Dny vědy a techniky 2016**

Na Dnech vědy a techniky proběhl první pokus o sběr dat pomocí papírových formulářů, do kterých byly ručně zapisovány naměřené hodnoty. Výsledkem bylo ověření modelu rozmístění stanovišť. Rozložení stanovišť bylo upraveno s ohledem na průchodnost testovaných osob měřením. Dalším faktorem bylo také zvýšení efektivity sběru dat, kdy u některých měřených subjektů nebyly kompletní datasety, které jsou potřebné pro následné zpracování.

### **Den otevřených dveří 2017**

V lednu 2017 se konal na ZČU den otevřených dveří. Během akce již byla testována webová aplikace Body in Numbers pro sběr dat. Každé stanoviště bylo vybaveno mobilním telefonem nebo tabletem, protože z předchozí zkušenosti se zjistilo, že zadávání dat přes webové rozhraní není praktické z důvodu nemožnosti naskenování QR kódu. Aplikace tak byla poprvé otestována na velkém počtu měřených osob.

### **Dětský den na KIVu**

Při dětském dnu byli v laboratoři v rámci spolupráce s Pedagogickou fakultou i její studenti, kteří se podílí na projektu týkajícího se motorických testů. Ke konci měření došlo k problému mezi mobilní aplikací a serverem. Na mobilní aplikaci se objevila při zadávání dat hláška nespecifikovaná chyba, která, jak se ukázalo, souvisela právě komunikací se serverem. Na základě tohoto zjištění byla upravena část aplikace, která se o komunikaci starala.

#### **Dny vědy a techniky 2017**

Na Dnech vědy a techniky 2017 probíhal sběr dat standardně za pomoci mobilní aplikace. Na zhodnocení uživatelské přívětivosti byly pozvány studentky FZS (Fakulty zdravotnických studií), které pomáhaly při měření a zároveň podaly zpětnou vazbu o práci s aplikací. V rámci spolupráce s FZS byly zapůjčeny další přístroje a tak mohla být měřena i síla stisku siloměrem a rovnováha speciálním přístrojem.

Novým funkčním prvkem ve webové aplikaci bylo hlídání průběhu měření. Lektor expozice měl přehled o počtu měřených subjektů i o jejich postupu po stanovištích, neboť viděl procentuální vyplnění dat. Dále měl k dispozici časy, za které byly subjekty kompletně změřeny i průměrný čas. Jeden měřený subjekt prošel celý proces měření průměrně za 49 minut $^1$  $^1$ . Nejkratší čas byl 28 minut.

#### **Den otevřených dveří 2018**

Dalším větším projektovým dnem byl den otevřených dveří 2018. Testovaly se drobné úpravy v souvislosti s mobilní aplikací. Podařilo se nalézt chybu neošetřeného vstupu, díky kterému bylo možné uložit do aplikace desetinné číslo tam, kde bylo předpokládáno celé číslo. Tím ovšem nebyl ohrožen samotný sběr dat.

#### **Ostatní projektové dny – exkurze**

Mimo velkých projektových dnů probíhalo testování aplikace průběžně při příležitostech exkurzí škol a jiných organizací do neuroinformatické laboratoře. Na těchto menších exkurzích se testovaly nové funkce a úpravy v aplikaci, jelikož v případě problémů nevznikla škoda v podobě ztráty cenných dat. Od počátku se díky těmto exkurzím podařilo odchytit mnoho chyb, které znepříjemňovaly práci s aplikací. Jednalo se například o problémy s komunikací mezi mobilní aplikací a serverem, chyby v přetypování proměnných, které vedly k chybným grafům a tabulkám s výsledky nejlepších účastníků v experimentu reakčních dob horních a dolních končetin.

<span id="page-81-0"></span><sup>1</sup>Průměrná doba je zkreslená kvůli lidem, kteří měření přerušili a vrátili se později.

### **5.3 Testování aplikace**

Pro ověření základní funkčnosti aplikace jsou vytvořeny testy. Jako prostředek pro testování jsou použity unit testy a nástroj Selenium. Je vyrobeno několik testovacích scénářů pro jednotlivé funkční celky aplikace. Mimo těchto testů je aplikace testována v ostrém provozu během projektových dnů.

### **5.3.1 Selenium**

Selenium je multiplatformní nástroj umožňující automatické testování webových aplikací přímo v prohlížeči. Konkrétní testy lze vytvořit jako skript, podporované jazyky jsou Java, Python, C#, Ruby, Perl a PHP. Alternativně je možné testovací scénář nahrát přímo v prohlížeči s pomocí Katalon Automation Recorder. Domovská stránka projektu je dostupná na <https://www.seleniumhq.org/>

### **5.3.2 Přehled vytvořených testů**

Následující testy pokrývají nejdůležitější části webové aplikace a slouží k včasnému odchycení případných chyb, které by ohrozily základní funkčnost aplikace.

- Testování modulu auth test přihlášení testuje modul auth a jeho základní funkcionalitu. Během zkoušky provede přihlášení a odhlášení z webové aplikace Body in Numbers.
- Testování modulu souhrnných statistik (dashboard) během testu modulu statistics jsou zkontrolovány všechny dostupné statistiky na dashboardu.
- Testování modulu experiments při testování modulu experiments se zjišťuje, zda lze vytvořit nový experiment.
- Testování modulu equipment modul equpiment je otestován vytvořením nového přístroje a přiřazením do kategorie.
- Testování modulu measurement test se zaměřuje na funkci modulu measurement. Kontroluje dostupnost uživatelského rozhraní tohoto modulu. Zkouší naplánovat nové měření.
- Testování připojení do databáze vyzkoušení funkčnosti databázového spojení je realizováno pomocí unit testu.

### **5.4 Dosažené výsledky**

V rámci diplomové práce byla implementována webová aplikace Body in Numbers pro sběr dat. Podařilo se její napojení na mobilní aplikaci, která zjednodušuje a urychluje celý proces sběru. Během testování aplikace a zkušebního provozu vzniklo několik datových sad, které mohou být předmětem dalšího zkoumání. Během vývoje byla navázána spolupráce s FZS (Fakultou zdravotnických studií). Společně bylo provedeno měření na Dnech vědy a techniky 2017. S výhledem do budoucnosti by mohla být aplikace nasazena v Centru zdraví, které pod FZS spadá.

Během vývoje byla podána žádost o účast v projektu česko-bavorské spolupráce, který by spočíval v dalším vývoji aplikace a měřením subjektů na české i bavorské straně. Projekt byl ovšem zamítnut.

Námětem pro další práci je transformace aplikace do podoby jádro – webová aplikace. Jádro by komunikovalo s databází a poskytovalo by API pro webovou aplikaci a mobilní aplikaci. Výhoda takové architektury je v jednodušším provedení bezpečnostního auditu a lepší správě uživatelských práv. Dále by bylo možné ukládat informované souhlasy elektronicky, což by ale vyžadovalo zvýšení úrovně zabezpečení šifrováním databáze a lepším zabezpečením zdrojových kódů. Ty by mohly být obfluskovány a šifrovány pomocí nástroje pyconcrete.

## **6 Analýza naměřených dat**

V rámci projektových dnů byla naměřena data stovek testovaných subjektů. Následující analýza využívá data získaná během akce Dny vědy a techniky 2017, která proběhla v Plzni na náměstí. Měření probíhalo ve spolupráci s Fakultou zdravotnických studií.

### **6.1 Popis naměřených dat**

Data obsahují 64 sloupců (sledovaných hodnot) a 124 záznamů (měřených subjektů). Část účastníků měření nemá úplně kompletní data, neboť nedali souhlas k provedení všech experimentů nebo některé experimenty vynechali z osobních důvodů (například kvůli nedostatku času). Součástí jsou numerická a kategorická data. Získané informace se skládají z následujících experimentů:

- Dotazník.
- Reakční doba horních končetin.
- Reakční doba dolních končetin.
- Barvocit.
- Tlak + puls.
- Spirometrie.
- Váha.
- Rovnováha.
- Síla.
- Mozková aktivita.

### **6.2 Předzpracování dat**

Naměřená data umožňuje webová aplikace exportovat do .xls souboru. Ty lze jednoduše načíst do prostředí Jupyter Notebook. Dále již může následovat vlastní příprava dat, která je nezbytná pro další postup. Kontrolu

a předzpracování dat umožní knihovna Pandas. Během přípravy naměřených dat se kontroluje konzistence dat, prázdné řádky a sloupce a datové typy jednotlivých sloupců.

### **6.3 Použité nástroje**

Analýza je provedena v Pythonu v prostředí Jupyter Notebook. Ke zpracování dat je použita knihovna Pandas a k vykreslování grafů knihovna Matplotlib a Seaborn.

### **6.4 Výsledky měření**

### **6.4.1 Základní údaje**

O měření mělo zájem více žen než mužů, jak je patrné z grafu [6.1.](#page-85-0) Z hlediska věku se účastnily téměř všechny věkové kategorie, jediná prázdná dekáda je 90 – 100 let, což je zobrazeno na grafu [6.2.](#page-85-1)

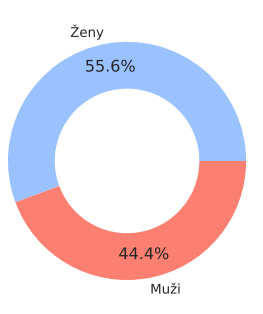

<span id="page-85-0"></span>Obrázek 6.1: Rozložení mužů a žen v datasetu (zdroj: vlastní tvorba).

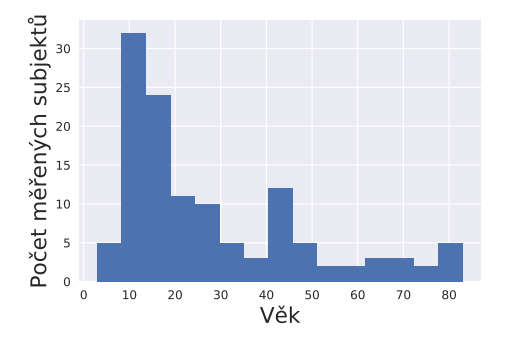

<span id="page-85-1"></span>Obrázek 6.2: Histogram rozložení věku testovaných subjektů (zdroj: vlastní tvorba).

### **6.4.2 Dotazník**

Následující sekce se zabývá výsledkem dotazníkového šetření, které bylo součástí měření. Vzhledem ke své délce je zbytek analýzy dotazníku v příloze [B.](#page-96-0)

**Otázka č. 1: Cítíte se fyzicky a psychicky zdráv/a?**

- a) Ano.
- b) Jen fyzicky.
- c) Jen Psychicky.
- d) Ne.

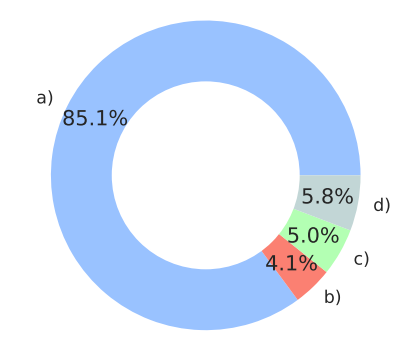

Tabulka 6.1: Odpovědi na otázku č. 1. Obrázek 6.3: Procentuální rozložení odpovědí respondentů na otázku č.1 (zdroj: vlastní tvorba).

### **Otázka č. 2: Jakou fyzickou aktivitu upřednostňujete?**

- a) Např. běhání, jogging, tanec, cyklistika, plavání apod. (aerobní sporty). A Např. běhání, jogging, tanec,<br>
cyklistika, plavání apod. (ae-<br>
robní sporty).<br>
b) Např. posilování, bosu, pi-<br>
lates, box apod. (anaerobní<br>
sporty).<br>
c) Nesportuji vůbec.<br>
Tabulka 6.2: Odpovědi na otázku č. 2. Obrázek 6
	- b) Např. posilování, bosu, pilates, box apod. (anaerobní sporty).
	- c) Nesportuji vůbec.

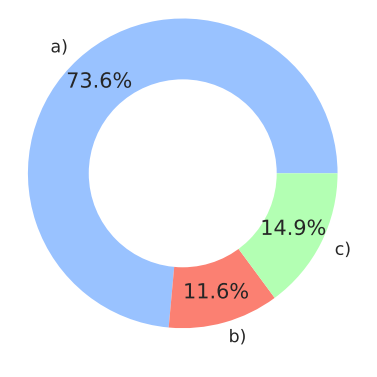

Tabulka 6.2: Odpovědi na otázku č. 2. Obrázek 6.4: Procentuální rozložení odpovědí respondentů na otázku č. 2 (zdroj: vlastní tvorba).

### **6.4.3 Mozek a smysly**

Při měření byla získána data týkající se mozkové aktivity, reakčních dob horních, dolních končetin a barvocitu. Hledání souvislosti mezi P300 a reakčními dobami horních a dolních končetin by mohlo být předmětem dalších analýz.

### **Detekce vlny P300**

Tabulka [6.3](#page-87-0) obsahuje výsledky analýzy z DVT provedené v neuroinformatické laboratoři. Měřené subjekty jsou zařazeny do skupin podle úspěšnosti detekce vlny P300. Interpretace kategorií v tabulce: kategorie 1 – P300 není vůbec rozpoznatelná, kategorie 2 – pouze malé viditelné změny v signálu v oblasti P300 vlny, kategorie 3 – vlna P300 je v signálu patrná, kategorie 4 – P300 je jednoznačně rozpoznatelná.

<span id="page-87-0"></span>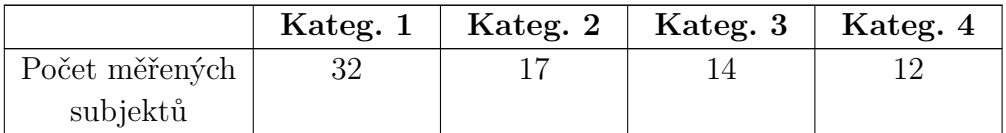

Tabulka 6.3: Evokované potenciály (celkový počet 75 záznamů) (zdroj: neuroinformatická laboratoř).

#### **Reakční doby horních a dolních končetin**

Z tabulky [6.4](#page-87-1) je patrné, že reakční doba horních končetin je kratší než reakční doba dolních končetin.

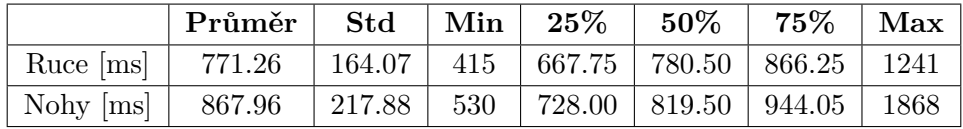

<span id="page-87-1"></span>Tabulka 6.4: Reakční doby (celkový počet 116 záznamů).

### **Barvocit**

Každý obrázek v sobě ukrývá číslici. V případě oční vady, která se projevuje zhoršeným vnímáním určité barvy, není číslice čitelná. Z tabulky [6.5](#page-88-0) vyplývá, že největší problémem pro měřené subjekty je rozpoznání číslic z obrázku 5, 6 a 7.

| Číslo obrázku |      | 2    | 3    |      | Ð        |      |      |      |
|---------------|------|------|------|------|----------|------|------|------|
| Správně       | 07   | 104  | 103  | 104  | 87       | 94   |      | 103  |
| Špatně        |      |      |      |      | 19       | 19.  |      |      |
| Úspěšnost [%] | 91.5 | 98.1 | 97.2 | 98.1 | $82.1\,$ | 88.7 | 85.8 | 97.2 |

<span id="page-88-0"></span>Tabulka 6.5: Barvocit (celkový počet 106 záznamů).

Výsledky z ostatních experimentů jsou k dispozici v příloze [C.](#page-105-0)

### **6.5 Zhodnocení výsledků**

Z měření 124 subjektů vznikla analýza shrnující základní statistické údaje a vizualizace. Největší věkovou skupinu tvořily subjekty v rozmezí 10 až 30 let. Příčinou byla především vysoká účast základních a středních škol a také rodičů s dětmi. Z dotazníku vyplynulo, že většina respondentů neprovozuje pravidelně fyzickou aktivitu a při sportu upřednostňuje spíše aerobní cvičení. Dále se ukázalo, že většina měřených subjektů se nejčastěji stavuje racionálně, vyváženě a jejich jídelníček obsahuje hodně ovoce a zeleniny, přičemž sladkosti si dopřejí většinou jednou nebo více denně. Většina netrpí žádným chronickým onemocněním a chodí na pravidelné lékařské prohlídky. Svědomitě se respondenti staví i k otázce kouření a většina z nich nekouří vůbec.

## **7 Závěr**

Práce se zabývá shromažďováním a uchováváním dat medicínského charakteru. Popisuje metodologii jejich sběru. Stěžejní témata projektu jsou návrh konceptu měření, jež zahrnuje rozdělení lidských zdrojů na stanoviště a rozdělení jednotlivých experimentů k příslušným stanovištím, dále výběr vhodných experimentů vycházejících z možností neuroinformatické laboratoře a vytvoření infrastruktury pro ukládání naměřených dat. Hlavní náplní je návrh a implementace aplikace, která při projektových dnech umožňuje shromažďovat naměřená data pro potřeby dalšího zpracování.

První kapitola shrnuje teorii měření, jednotlivé experimenty a dostupné přístroje v neuroinformatické laboratoři. Analýza a návrh systému se zabývá řešením sběru, návrhem konceptu měření a s tím spojených problémů. Kapitola Implementace systému popisuje realizaci softwarového řešení. Předposlední kapitola Vývoj a testování aplikace se zabývá průběhem vývoje, zmiňuje všechny studenty a jejich práce, které byly integrovány do projektu. Poslední kapitolou je Analýza naměřených dat, ve které je analýza dat naměřených v rámci akce Dny vědy a techniky 2017.

Při zpracování se podařilo splnit všechny cíle, které byly předem stanoveny. S použitím moderních technologií vznikla webová aplikace, která umožňuje ve spolupráci s mobilní aplikací sběr naměřených dat získaných během měření v neuroinformatické laboratoři. Byl vymyšlen koncept sběru dat, který byl ověřen na několika projektových dnech spolu s webovou a mobilní aplikací. Během testování aplikace se podařilo nasbírat několik datasetů. Byla navázána spolupráce s Fakultou zdravotnických studií.

Hlavním přínosem práce je vybudování infrastruktury, která dosud neexistovala. Aplikace umožňuje rozšířit výzkum v laboratoři, ve které se dosud sbíraly převážně data z oblasti elektroencefalografie. Pro správnou interpretaci naměřených dat jsou důležitá i metadata o měřené osobě a informace například o hladině glukózy v krvi.

Vzhledem k rozsahu projektu se předpokládá rozšiřování webové aplikace v rámci dalších prací. Sama aplikace je navržena tak, aby umožňovala snadné doplnění o další moduly, které budou obsahovat nové funkce. Jedním možným rozšířením je modul obsahující nástroje pro pokročilé statistické vyhodnocování uložených dat a jejich zpracování pomocí strojového učení.

Vývoj aplikace byl velkým osobním obohacením, přínosem byla možnost vedení týmů, které v rámci semestrálních prací vytvářely dílčí podúkoly na projektu.

# **Seznam zkratek**

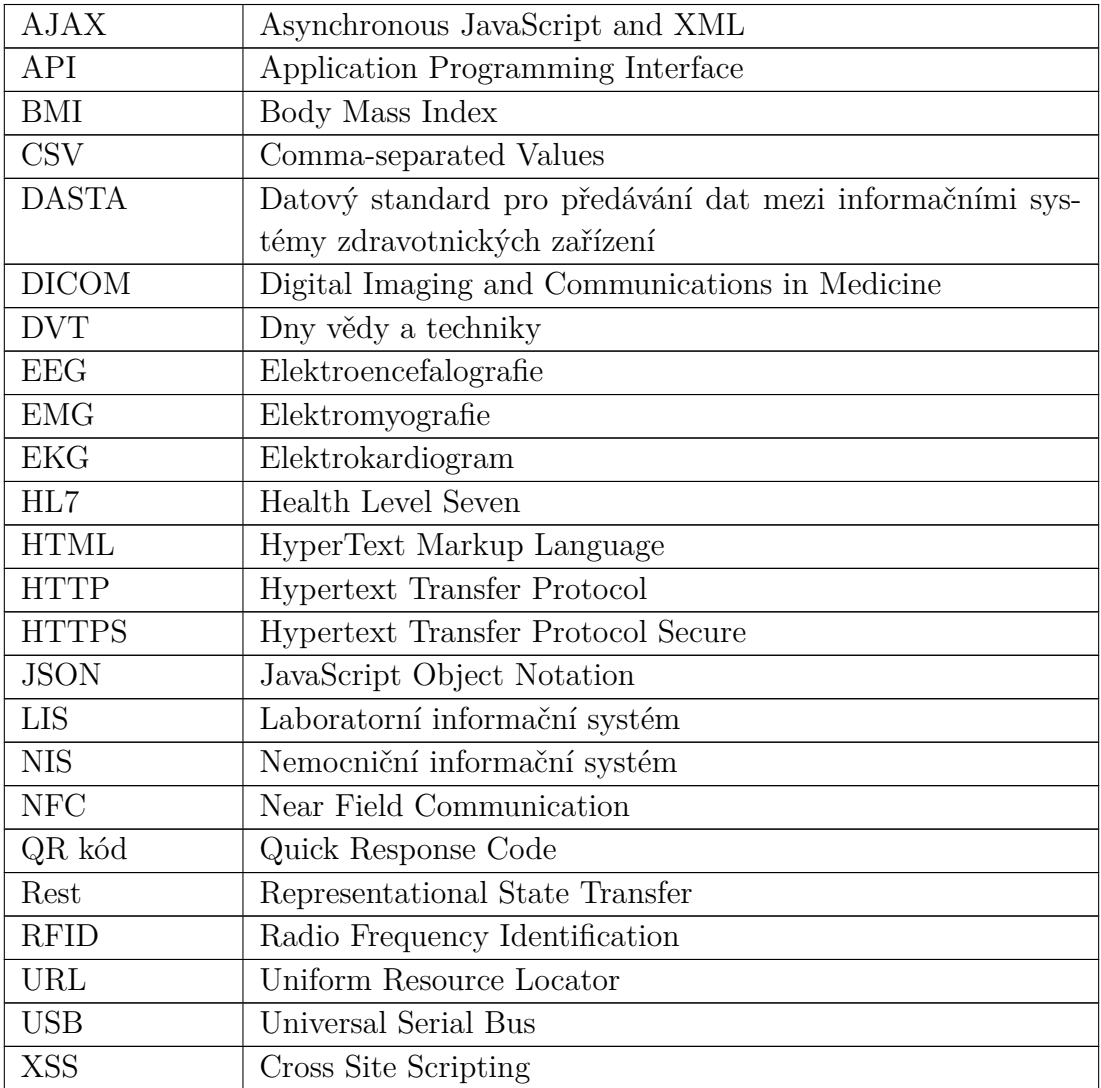

## **Literatura**

- [1] *Nařízení Rady (ES) č. 2016/679 o ochraně fyzických osob v souvislosti se zpracováním osobních údajů a o volném pohybu těchto údajů a o zrušení směrnice 95/46/ES (obecné nařízení o ochraně osobních údajů)* [online]. EVROPSKÝ PARLAMENT A RADA EVROPSKÉ UNIE, 2016. [cit. 2018/03/04]. Dostupné z: [http://eur-lex.europa.eu/legal](http://eur-lex.europa.eu/legal-content/CS/TXT/PDF/?uri=CELEX:32016R0679&from=EN)[content/CS/TXT/PDF/?uri=CELEX:32016R0679&from=EN](http://eur-lex.europa.eu/legal-content/CS/TXT/PDF/?uri=CELEX:32016R0679&from=EN).
- [2] Bednařík, J. others. *Klinická neurologie. 1. vydání*. Triton, 2010. ISBN 978-80-7387-389-9.
- [3] Bruha, P. others. Collection of human reaction times and supporting health related data for analysis of cognitive and physical performance. , 17.
- [4] Bruha, P. others. Advances in building BodyInNumbers exercise and wellness health strategy framework. .
- <span id="page-91-1"></span>[5] Bruha, P. – others. Exercise and Wellness Health Strategy Framework - Software Prototype for Rapid Collection and Storage of Heterogeneous Health Related Data. 2017, s. 20. ISSN 1662-5196.
- <span id="page-91-0"></span>[6] Brůha, P. *Body In Numbers* [online]. Google, 2018. [cit. 2018/12/05]. Dostupné z: [https://play.google.com/store/apps/details?id=com.](https://play.google.com/store/apps/details?id=com.ionicframework.bc897388) [ionicframework.bc897388](https://play.google.com/store/apps/details?id=com.ionicframework.bc897388).
- [7] Bálek, B. *Elektrické biosignály lidského těla měřené ISESem* [online]. Veletrh nápadů učitelů fyziky. [cit. 2018/03/04]. Dostupné z: <http://vnuf.cz/sbornik/prispevky/16-01-Balek.html>.
- [8] Harald J. Schneider, e. a. The Predictive Value of Different Measures of Obesity for Incident Cardiovascular Events and Mortality. 2010, 95, 4, s. 1777–1785. ISSN 0001-0782. doi: 10.1210/jc.2009-1584. Dostupné z: <http://dx.doi.org/10.1210/jc.2009-1584>.
- [9] Harley, A. *P300* [online]. Psyenceblog, 2014. [cit. 2018/03/04]. Dostupné z: [https://psyenceblog.wordpress.com/2014/11/25/neuroimaging-as](https://psyenceblog.wordpress.com/2014/11/25/neuroimaging-as-lie-detection-detecting-retrieval-of-individual-memories-using-eeg-recordings/)[lie-detection-detecting-retrieval-of-individual-memories](https://psyenceblog.wordpress.com/2014/11/25/neuroimaging-as-lie-detection-detecting-retrieval-of-individual-memories-using-eeg-recordings/)[using-eeg-recordings/](https://psyenceblog.wordpress.com/2014/11/25/neuroimaging-as-lie-detection-detecting-retrieval-of-individual-memories-using-eeg-recordings/).
- [10] Kanovsky, P. others. *Obecná neurologie*. Univerzita Palackého v Olomouci, 2007. ISBN 978-80-244-1663-2.
- [11] Kittnar, O. *Lékařská fyziologie*. Grada, 2011. ISBN 978-80-247-3068-4.
- [12] Králíček, P. *Úvod do speciální neurofyziologie. 3., přeprac. a rozš. vyd.* Galén, 2011. ISBN 978-80-7262-618-2.
- [13] Kuchynka, P. *Oční lékařství. 1. vydání*. Grada, 2007. ISBN 978-80-247-1163-8.
- [14] Luck, S. *An introduction to the event-related potential technique. Second edition*. The MIT Press, 2014. ISBN 9780262525855.
- [15] MOUČEK, R. OTHERS. Software and hardware infrastructure for research in electrophysiology. 2014, 8, s. 20. ISSN 1662-5196. doi: 10.3389/fninf.2014.00020. Dostupné z: <https://www.frontiersin.org/article/10.3389/fninf.2014.00020>.
- [16] Pavlík, P. Informační systémy ve zdravotnictví. 2005. ISSN 1212-4117. Dostupné z: [http://casopis-zsfju.zsf.jcu.cz/kontakt/](http://casopis-zsfju.zsf.jcu.cz/kontakt/administrace/clankyfile/20120321132235553463.pdf) [administrace/clankyfile/20120321132235553463.pdf](http://casopis-zsfju.zsf.jcu.cz/kontakt/administrace/clankyfile/20120321132235553463.pdf).
- [17] Psotta, R. *MABC-2 Test motoriky pro děti*. Hogrefe Testcentrum, 2014.
- [18] Rezankova, H. *Analýza dat z dotazníkových šetření. 3., aktualiz. vyd.* Professional Publishing, 2011. ISBN 978-80-7431-062-1.
- [19] Sakurambo. *File:Ishihara 2.svg* [online]. Wikimedia, 2006. [cit. 2018/03/04]. Dostupné z: [https://commons.wikimedia.org/wiki/File:Ishihara\\_2.svg](https://commons.wikimedia.org/wiki/File:Ishihara_2.svg).
- [20] Snejdar, P. *Program pro vyhodnocování reakční doby měřené osoby*. Západočeská univerzita v Plzni, Fakulta aplikovaných věd, Katedra informatiky a výpočetní techniky, 2015.
- <span id="page-92-0"></span>[21] Snejdar, P. – others. *Exercise and Wellness – stravování a cvičení*. Západočeská univerzita v Plzni, 2017. ISBN 978-80-261-0706-4.
- [22] Stefan Silbernagl, D. A. *Atlas fyziologie člověka. 6. vyd., zcela přeprac. a rozš.* Grada, 2004. ISBN 80-247-0630-X.
- [23] Stikvoort, D. *Class Graphics2D* [online]. Incident Classification / Incident Taxonomy according to eCSIRT.net – adapted. [cit. 2018/02/05]. Dostupné z: [https://www.trusted-introducer.org/Incident-](https://www.trusted-introducer.org/Incident-Classification-Taxonomy.pdf)[Classification-Taxonomy.pdf](https://www.trusted-introducer.org/Incident-Classification-Taxonomy.pdf).
- [24] Taussig, J. *Hluboký ohnutý předklon v sedu* [online]. Sportival, 2007. [cit. 2017/04/05]. Dostupné z: [http://www.sportvital.cz/sport/testy/fitness-testy/specialni](http://www.sportvital.cz/sport/testy/fitness-testy/specialni-testy/hluboky-ohnuty-predklon-v-sedu/)[testy/hluboky-ohnuty-predklon-v-sedu/](http://www.sportvital.cz/sport/testy/fitness-testy/specialni-testy/hluboky-ohnuty-predklon-v-sedu/).
- [25] Trojan, S. *Lékařská fyziologie. Vyd. 4., přeprac. a dopl.* Grada, 2003. ISBN ISBN 80-247-0512-5.
- [26] VAŘEKA, L. OTHERS. Developmental coordination disorder in children experimental work and data annotation. *GigaScience*. 6, 4.

## **A Uživatelská dokumentace**

### **A.1 Přihlášení**

Z domovské stránky <https://bodyinnumbers.kiv.zcu.cz/index> je přihlášení možné kliknutím na tlačítko *App Login*.

### **A.2 Přidání přístroje**

V pravém horním rohu se nachází ikona s ozubeným kolem. Jejím stiskem se rozbalí postranní menu, které obsahuje položku přístroje. o jejím zvolení se zobrazí seznam přístrojů. Při kliknutí na tlačítko přidat lze vytvořit nový přístroj a zadat k němu údaje.

### **A.3 Přidání experimentu**

V pravém horním rohu se nachází ikona s ozubeným kolem. Jejím stiskem se rozbalí postranní menu, které obsahuje položku experimenty. Po jejím zvolení se zobrazí seznam experimentů včetně tlačítka na přidání nového experimentu.

### **A.4 Plánování měření**

Vytvořit nové měření lze provést pomocí plánování. V horním menu je položka *Planning*, která slouží k zobrazení všech naplánovaných měření a přes tlačítko *add* se přidá nové měření. Během vytvoření je nutné vyplnit základní údaje o měření, dále vybrat osoby a přiřadit k nim experimenty. Každá osoba představuje jedno stanoviště.

### **A.5 Vkládání dat**

Při vkládání dat je nutné se přihlásit pod účtem osoby, která má na starosti konkrétní stanoviště. V horním menu vlevo je položka *Go measure*, díky které lze zobrazit všechna naplánovaná měření, kterých se přihlášená osoba účastní. Po zvolení jednoho z měření může experimentátor do formuláře vkládat naměřené hodnoty.

### **A.6 Zobrazení dat**

Pro zobrazení naměřených dat je v horním menu položka *Data*. Po jejím zvolení se zobrazí seznam všech měření – projektových dnů. Při kliknutí na *data* u libovolné položky se zobrazí seznam měřených subjektů. Kliknutím na *view* u konkrétní osoby se objeví seznam experimentů s naměřenými údaji.

### **A.7 Dashboard**

Souhrnné grafy z naměřených dat v rámci projektových dnů jsou pod položkou *Dashboard*. Uživatel zvolí, ze kterého projektového dnu chce vidět přehled a poté si vybere jednu z mnoha položek (*Reaction time*, *Fitness*, *Skills*, ...).

## <span id="page-96-0"></span>**B Analýza dotazníku**

**Otázka č. 3: Jak často provozujete fyzickou aktivitu?**

a) Profesionálně (pravidelně).

b) Rekreačně (občas).

c) Neprovozuji fyzickou aktivitu vůbec.

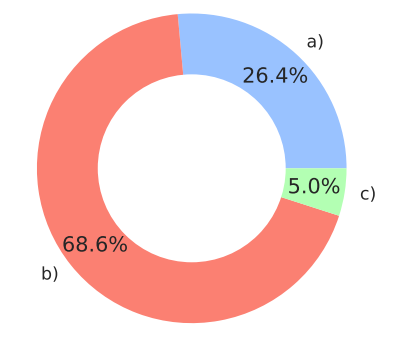

Tabulka B.1: Odpovědi na otázku č. 3. Obrázek B.1: Procentuální rozložení

odpovědí respondentů na otázku č. 3 (zdroj: vlastní tvorba).

### **Otázka č. 4: Dodržujete pravidelný stravovací režim?**

- a) Ano, jím 5 jídel denně.
- b) Ano, jím jen 3 jídla denně.
- c) Ne, jím jen, když mám hlad a čas.
- d) Ne, jím jen, když si na to vzpomenu.

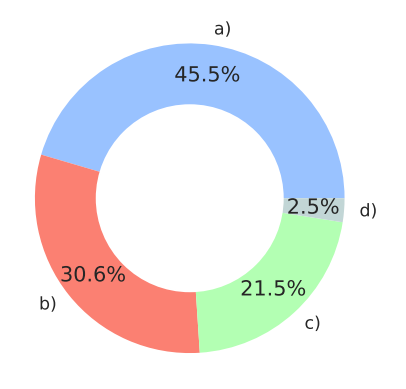

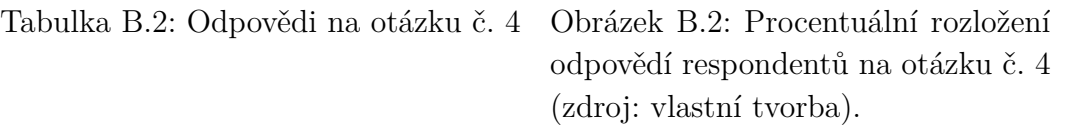

### **Otázka č. 5: Dodržujete pravidelný pitný režim?**

- a) Ano, vypiji do 1,5 l čisté vody denně.
- b) Ano, vypiji nad 1,5 l či sté vody denně.
- c) Do denního příjmu tekutin zařazuji hlavně čaj, kávu, limonádu, alkohol apod.

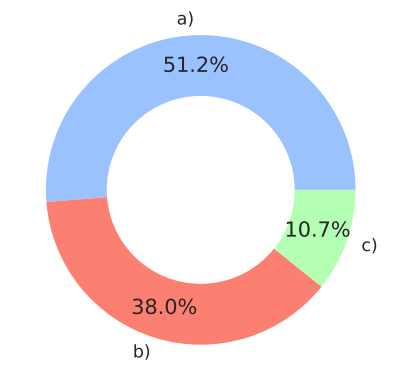

Tabulka B.3: Odpovědi na otázku č. 5. Obrázek B.3: Procentuální rozložení odpovědí respondentů na otázku č. 5 (zdroj: vlastní tvorba).

**Otázka č. 6: Jak často pijete nápoje s obsahem kofeinu? (např. káva, čaj, guarana, maté, kolové a energetické nápoje apod.)**

- a) Jednou denně.
- b) Víckrát, než jednou denně.
- c) Nepravidelně.
- d) Nápoje s kofeinem nepiji vůbec.

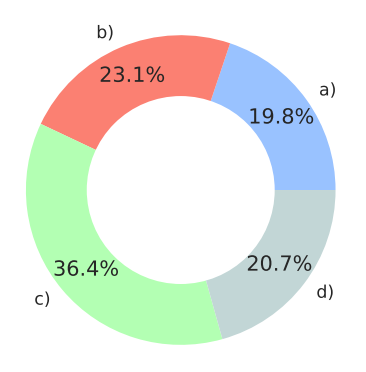

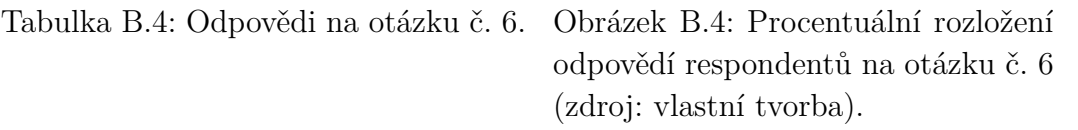

**Otázka č. 7: Nejčastěji se stravuji:**

- a) Racionálně pestrou stravu s hodně ovoce a zeleniny (jím vše a vyváženě).
- b) Fastfoody (bagety, pizzy, hamburgery apod.).
- c) Ve stravě se omezuji/držím dietu.

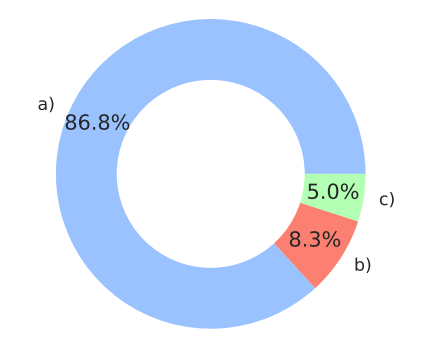

Tabulka B.5: Odpovědi na otázku č. 7. Obrázek B.5: Procentuální rozložení

odpovědí respondentů na otázku č. 7 (zdroj: vlastní tvorba).

**Otázka č. 8: Jak často jíte nějakou sladkost? (př. bonbon, čokoláda, sušenky, slazené jogurty, kobliha, apod.). Předpokládejte, že jíte více než jeden kus sladkosti (např. balení, jedna tabulka, ...).**

- a) Nejím sladkosti vůbec.
- b) Jednu a více denně.
- c) Jednou týdně.
- d) Jednou měsíčně.

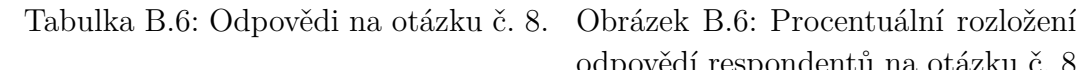

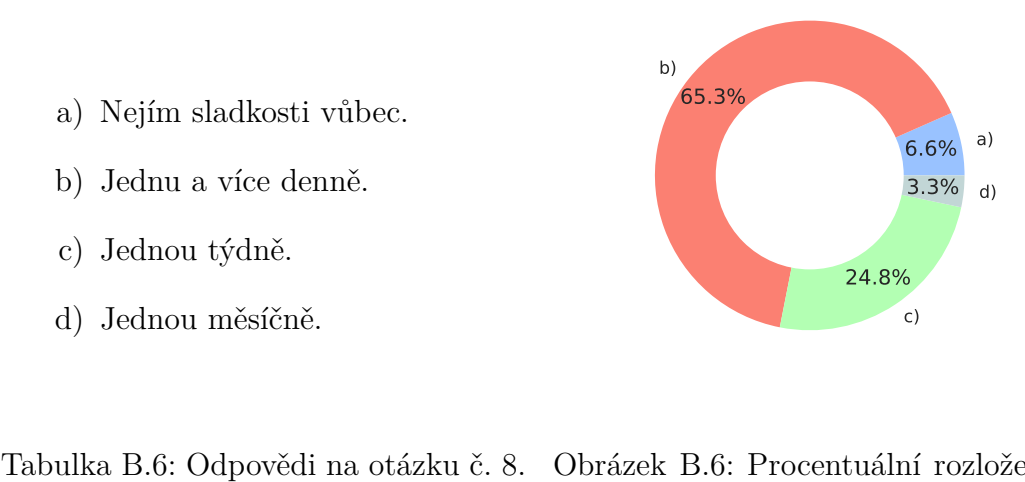

odpovědí respondentů na otázku č. 8 (zdroj: vlastní tvorba).

### **Otázka č. 9: Užíváte pravidelně nějaké léky (u žen antikoncepce) či nějaké doplňky stravy?**

- a) Ano, obojí.
- b) Ano, pouze léky (u žen antikoncepce).
- c) Ano, pouze doplňky stravy.
- d) Neužívám ani jedno.

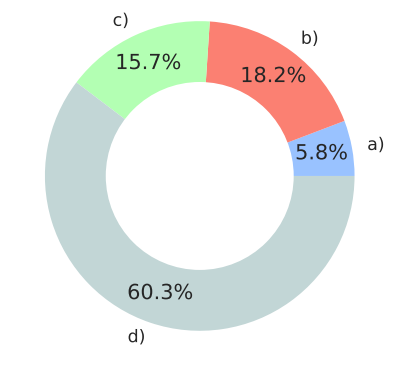

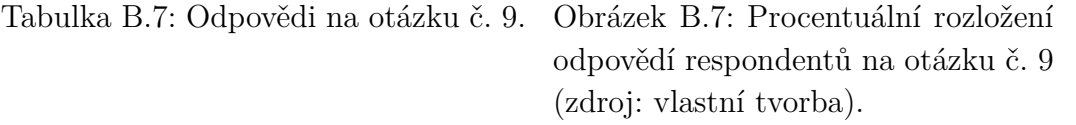

### **Otázka č. 10: Trápí vás nějaké chronické onemocnění?**

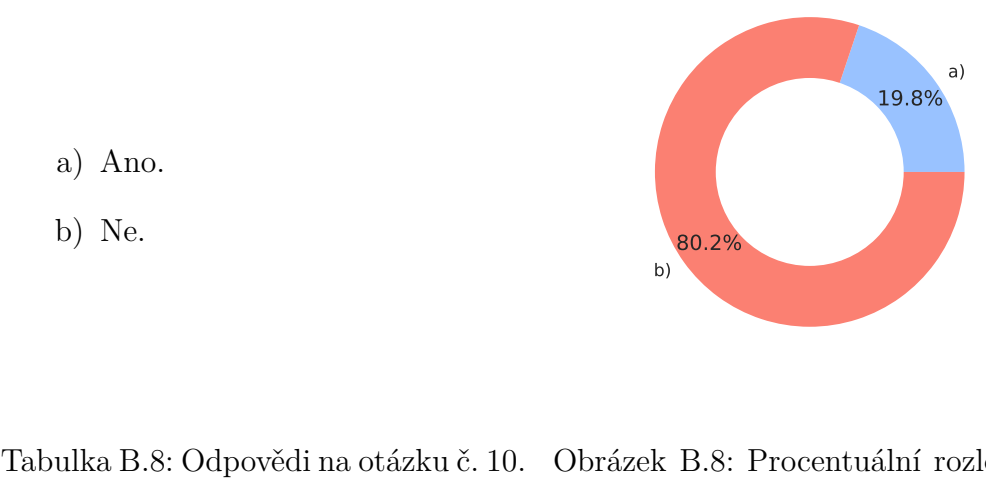

b) Ne.

a) Ano.

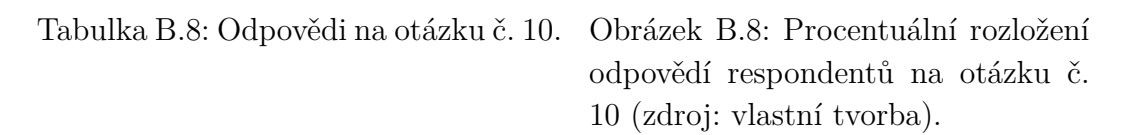

**Otázka č. 11: Chodíte k lékaři na pravidelné preventivní prohlídky? Pravidelné návštěvy lékaře se myslí (např. půlroční prohlídky, měsíční, ...)**

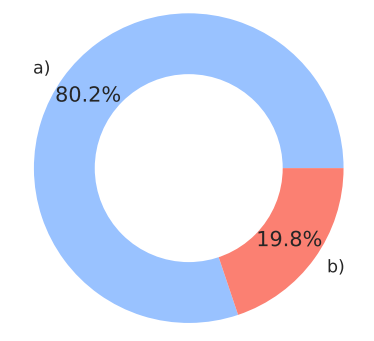

Tabulka B.9: Odpovědi na otázku č. 11. Obrázek B.9: Procentuální rozložení odpovědí respondentů na otázku č. 11 (zdroj: vlastní tvorba).

### **Otázka č. 12: Kouříte?**

a) Ano.

b) Ne.

- a) Nekouřím vůbec.
- b) Kouřím příležitostně.
- c) Denně vykouřím 1–5 cigaret.
- d) Denně vykouřím 6–10 cigaret.
- e) Denně vykouřím více než 11 cigaret.

Tabulka B.10: Odpovědi na otázku č. Obrázek B.10: Procentuální rozložení 12.

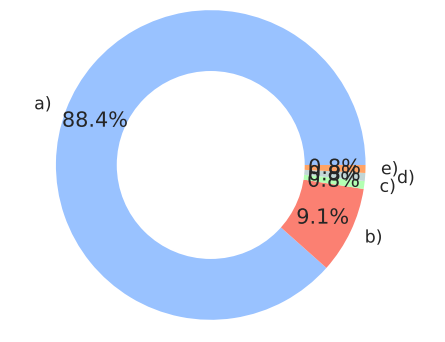

odpovědí respondentů na otázku č. 12 (zdroj: vlastní tvorba).

#### **Otázka č. 13: Jak často konzumujete alkohol?**

- a) Nekonzumuji, jsem abstinent.
- b) Jen příležitostně.
- c) 1x do měsíce.
- d) Každý týden.
- e) Každý den.

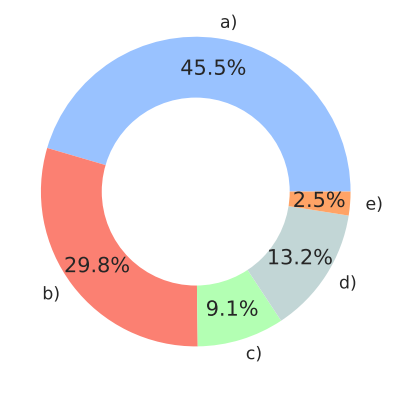

Tabulka B.11: Odpovědi na otázku č. Obrázek B.11: Procentuální rozložení 13.

odpovědí respondentů na otázku č. 13 (zdroj: vlastní tvorba).

**Otázka č. 14: Máte ve své blízkosti min. 1 přítele, o kterém víte, že vás kdykoliv podrží, pomůže a že se na něj můžete spolehnout?**

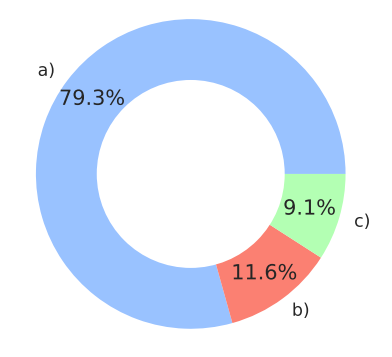

a) Ano.

- b) Myslím si, že ano.
- c) Ne.

14.

Tabulka B.12: Odpovědi na otázku č. Obrázek B.12: Procentuální rozložení odpovědí respondentů na otázku č. 14 (zdroj: vlastní tvorba).

**Otázka č. 15: Aktuálně zažívám:**

- a) Období bez stresu.
- b) Nízký stupeň stresu.
- c) Střední stupeň stresu.
- d) Vysoký stupeň stresu.

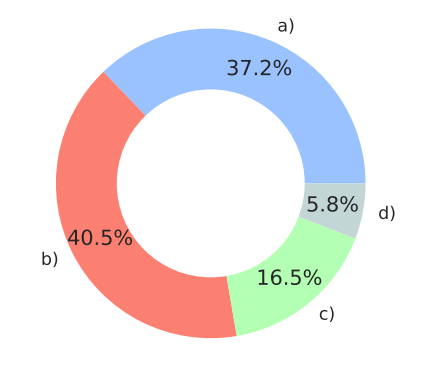

15.

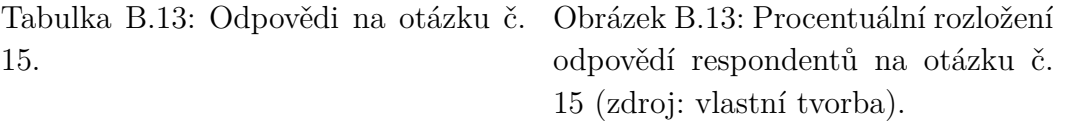

### **Otázka č. 16: Nejčastěji relaxuji:**

- a) Aktivně (procházka, sport, práce na zahrádce, sex apod.).
- b) Pasivně (koukání na TV, čtení, spaní, pletení, hraní PC her apod.).
- c) Nerelaxuji vůbec.

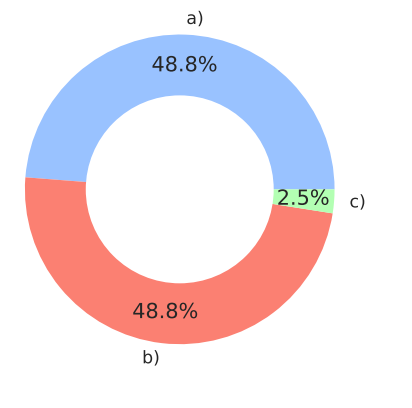

Tabulka B.14: Odpovědi na otázku č. Obrázek B.14: Procentuální rozložení 16.

odpovědí respondentů na otázku č. 16 (zdroj: vlastní tvorba).

### **Otázka č. 17: Sex provozuji: (nepovinná otázka)**

- a) Každý den.
- b) Pravidelně min. 1 týdně.
- c) Pravidelně min. 1 měsíčně.
- d) Nepravidelně.

17.

e) Neprovozuji vůbec

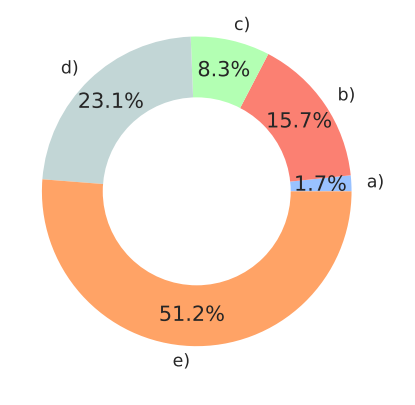

Tabulka B.15: Odpovědi na otázku č. Obrázek B.15: Procentuální rozložení odpovědí respondentů na otázku č. 17 (zdroj: vlastní tvorba).

#### **Otázka č. 18: Denně spím:**

- a) Méně než 6h.
- b) 6–8 hodin.
- c) 8–10 hodin.
- d) Více jak 10 hodin.

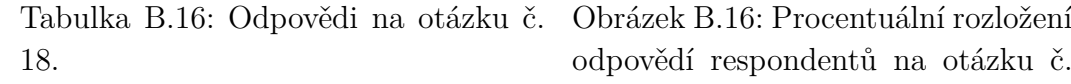

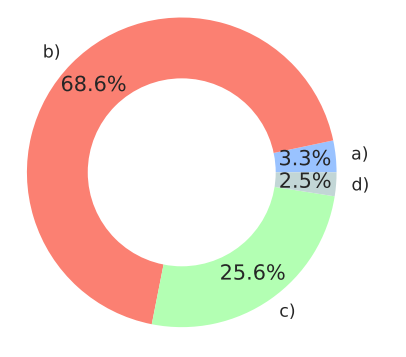

odpovědí respondentů na otázku č. 18 (zdroj: vlastní tvorba).

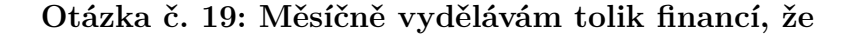

- a) Na své finance nemusím vůbec myslet (je mi to jedno).
- b) Myslím si, že mám na všechno, co potřebuji.
- c) Když kupuji věcí běžné spotřeby, občas se nad financemi zamyslím.
- d) Trápí mě, že nemám dostatek peněz.

Tabulka B.17: Odpovědi na otázku č. Obrázek B.17: Procentuální rozložení 19.

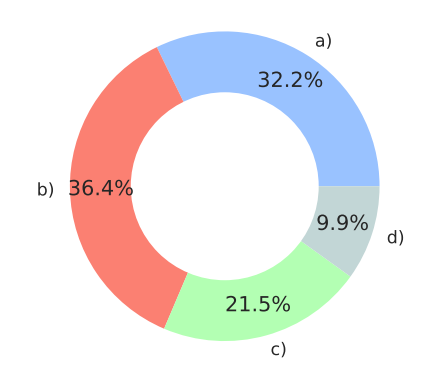

odpovědí respondentů na otázku č. 19 (zdroj: vlastní tvorba).

# <span id="page-105-0"></span>**C Analýza naměřených hodnot**

### **Kapacita plic**

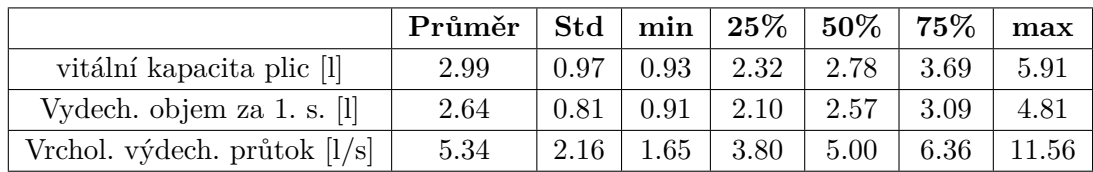

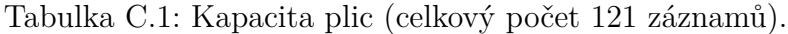

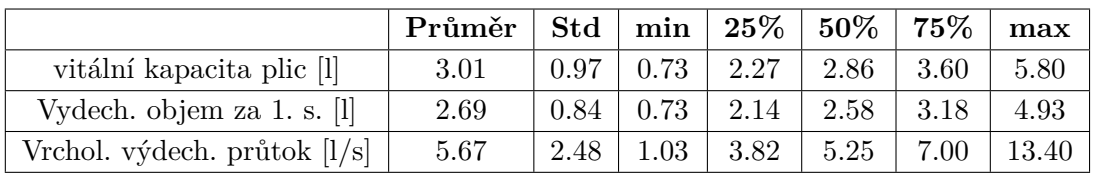

Tabulka C.2: Kapacita plic po zátěži (celkový počet 121 záznamů).

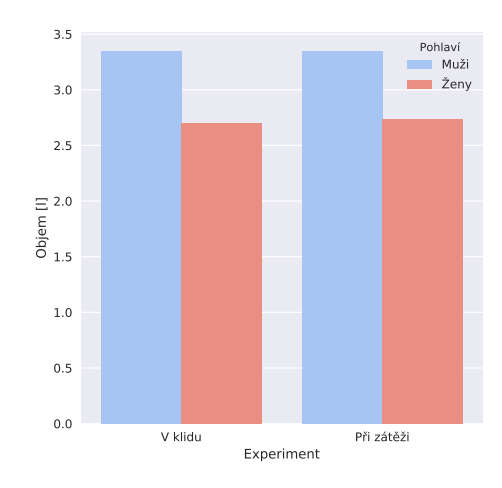

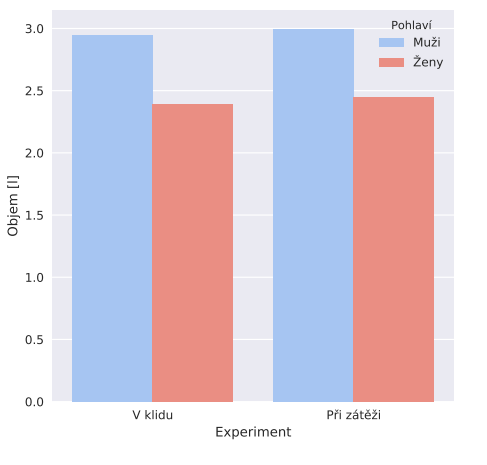

Obrázek C.1: Kapacita plic mužů a žen (zdroj: vlastní tvorba).

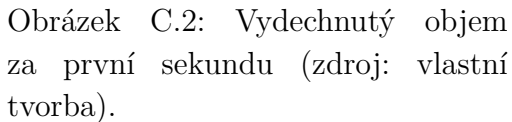

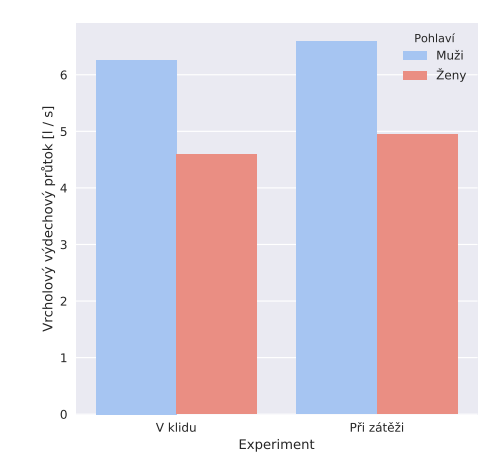

Obrázek C.3: Vrcholový výdechový průtok (zdroj: vlastní tvorba).

|                       | Průměr | <b>Std</b> | Min  | $25\%$ | $50\%$ | $75\%$ | Max   |
|-----------------------|--------|------------|------|--------|--------|--------|-------|
| Levá ruka [kg]        | 29.42  | 14.94      | 3.00 | 20.00  | 26.00  | 40.00  | 90.00 |
| Pravá ruka [kg]       | 32.63  | 15.69      | 7.00 | 22.00  | 28.00  | 41.00  | 90.00 |
| Levá r. předp. $[kg]$ | 28.66  | 14.62      | 5.00 | 19.00  | 26.00  | 36.00  | 90.00 |
| Pravá r. předp. [kg]  | 31.45  | 15.81      | 5.00 | 20.00  | 28.00  | 42.00  | 90.00 |

Tabulka C.3: Síla v levé a pravé ruce u těla v předpažení (celkový počet 90 záznamů).

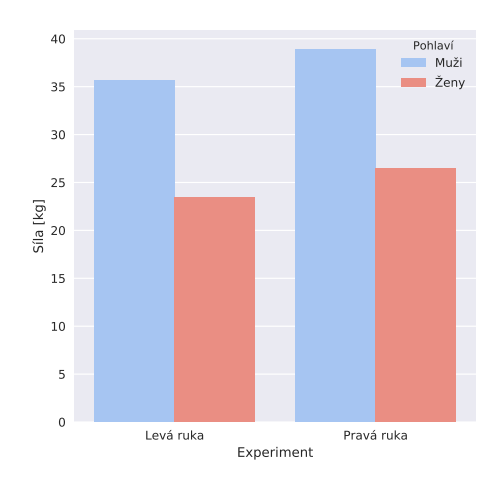

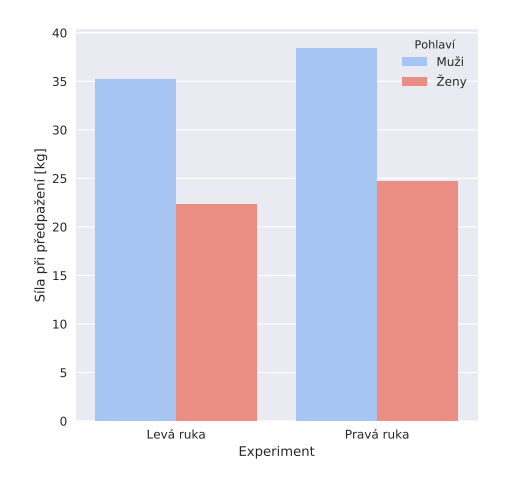

vlastní tvorba).

Obrázek C.4: Síla v rukou (zdroj: Obrázek C.5: Síla v rukou při předpažení (zdroj: vlastní tvorba).

### **Síla**

### **Krevní tlak a puls**

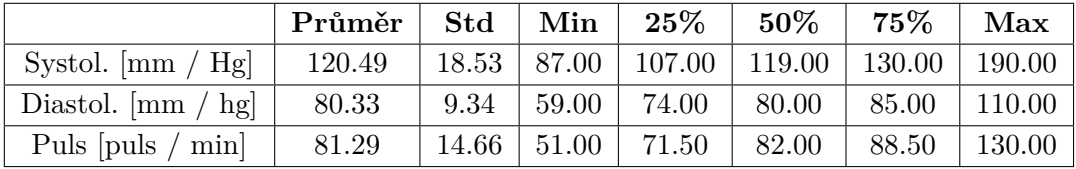

Tabulka C.4: Tělesné proporce (celkový počet 87 záznamů).

### **Rovnováha**

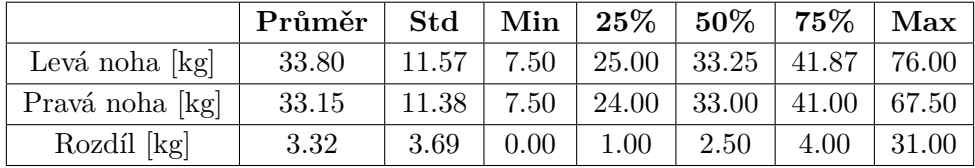

Tabulka C.5: Tělesné proporce (celkový počet 114 záznamů).

### **Pružnost**

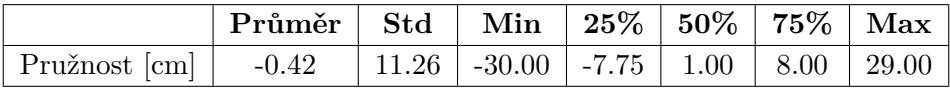

Tabulka C.6: Tělesné proporce (celkový počet 90 záznamů).

### **Tělesné proporce**

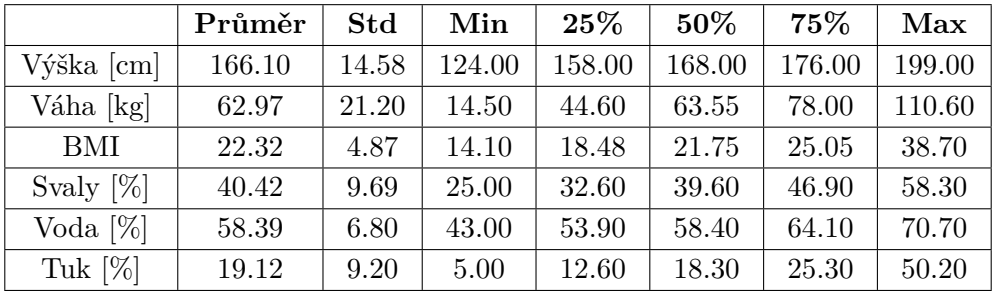

Tabulka C.7: Tělesné proporce (celkový počet 113 záznamů).
# **D Papírová verze dokumentu pro sběr dat**

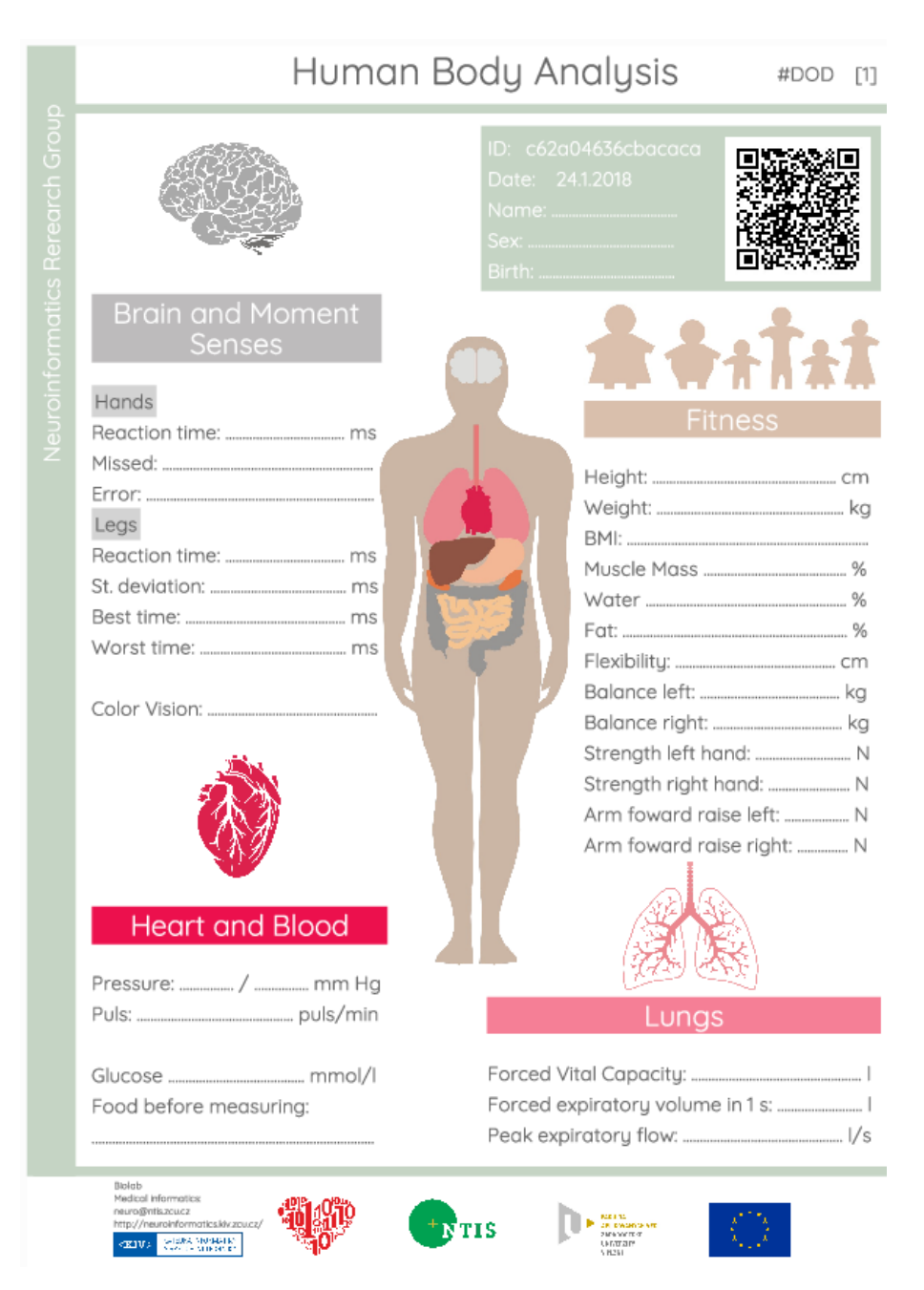

Obrázek D.1: Papírová verze dokumentu (zdroj: vlastní tvorba).

## **E Informovaný souhlas**

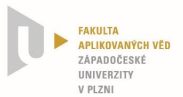

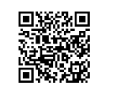

### **Popis projektu "Základní analýza člověka"**

Cílem projektu "Základní analýza člověka" (dále jen "projekt") je vybudovat na Západočeské univerzitě v Plzni centrum integrující a koordinující tělovýchovné aktivity a zabezpečující výuku studentů, kteří se jako absolventi budou starat o zdravotní kondici zaměstnanců středních a větších firem v regionu (včetně ZČU, lázeňských zařízení a obecně firem nad 100 zaměstnanců), a včasnou ana lýzou a poradenstvím tak předcházet chronickým chorobám vznikajícím na základě špatné životosprávy člověka.

Hlavním cílem tohoto projektu je pak analýza, návrh a implementace prvního prototypu softwarové aplikace pro sběr a vyhodnocování medicínských dat dle modifikovaného modelu komplexní bioanalýzy člověka používaného především v USA (se základními parametry typu fitness level, health risk factor a stupeň motivace). Dalším cílem projektu je srovnání vlivu některých faktorů, jako je např. alkohol, nepravid elné stravování, špatný pitný režim, únava nebo stres na výkon člověka. V rámci projektu se budou provádět následující měření (měření EKG, měření krevního tlaku, testování barocitu, měření tělesné hmotnosti, měření obsahu cukru v krvi, měření předklonu ve stoji, měření objemu plic v závislosti na čase, měření reakční doby horních a dolních končetin) a vyhodnocovat naměřená data v závislosti na uvedených faktorech. Všechna měření jsou dobrovolná a mohou být měřenou osobou odmítnuta. V případě zamítnutí se bude provádět pouze dotazníková část projektu.

Předmětná měření budou prováděna na osobě, která po plnění těchto podmínek účasti v projektu podstoupí samotná měření na jednotlivých stanovištích (dále jen "**účastník projektu**").

Veškeré přístroje, vybavení, včetně příslušenství a materiál jsou běžně používány ve zdravotnictví.

#### **Průběh měření**

Měření na jednotlivých stanovištích proběhne podle následujícího postupu:

- a. Účastník projektu je požádán, aby vyplnil dotazník, který obsahuje otázky týkající se jeho zdravotní ho stavu, psychického stavu a návyků. Rozsah otázek je uveden v příloze, která je nedílnou součástí tohoto poučení.
- b. Účastník projektu je detailně seznámen s průběhem jednotlivých měření a a bude mu vysvětleno to, co se od něj očekává.
- c. Všechna měření jsou dobrovolná a mohou být měřenou osobou odmítnuta.
- d. Získané údaje budou uloženy do lokální databáze nebo uloženy na internetové stránky; k uvedeným databázím budou mít přístup pouze oprávněné osoby podílející se na řešení
- projektu, přičemž údaje budou v databázích standardně zabezpečeny heslem, kryptováním a/nebo anonymizací.
- e. Po skončení měření jsou účastníkovi projektu poskytnuty základní hygienické pomůcky.

#### **Podmínky účasti v projektu**

- a. Účast v projektu je dobrovolná.
- b. Účastník projektu prohlásí, že mu není známa žádná skutečnost, která by mohla mít vliv na změnu jeho zdravotního stavu.
- c. Účastník projektu Osoba podepíše tyto podmínky účasti v projektu.

1

Obrázek E.1: Informovaný souhlas 1. strana (zdroj: neuroinformatická laboratoř).

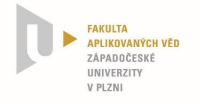

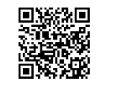

#### **Informovaný souhlas**

**Jméno účastníka projektu:** ……………………………………………………………………………………………… Název projektu: ……………………………………………………………………………………………… Doba realizace projektu:

Řešitel/é projektu a zpracovatel/é dat: Západočeská univerzita v Plzni, Fakultní nemocnice Plzeň,

Udělením tohoto souhlasu prohlašuji:

- Že jsem se **detailně seznámil s podmínkami účasti v projektu, a že jim rozumím**,
- Že mi nejsou známy žádné skutečnosti, které by moji účast v projektu znemožňovaly nebo omezovaly, zejména si pak nejsem vědom žádných omezení souvisejících s mým celkovým zdravotním nebo psychickým stavem,
- Že jsem si vědom skutečnosti, že účast v projektu úzce souvisí s mým aktuálním zdravotním a psychickým stavem a jsem si vědom též toho, že uvedení nepravdivých, neúplných nebo nesprávných informací, týkajících se zejména mého zdravotního nebo psychického stavu může mít na tento zdravotní nebo psychický stav vliv,
- Že jsem před započetím měření nepožil alkohol ani nejsem pod vlivem návykových nebo psychotropních látek, zejména drog,
- **Že uděluji** ve smyslu evropské směrnice 2016/679, o ochraně fyzických osob v souvislosti se zpracováním osobních údajů a o volném pohybu těchto údajů a o zrušení směrnice 95/46/ES, řešiteli/řešitelům a zpracovateli/zpracovatelům dat **výslovný souhlas se zpracováním mnou poskytnutých osobních a citlivých údajů** za účelem realizace a následného vyhodnocení projektu. Tento souhlas uděluji na dobu realizace projektu a následně po dobu 5 let po jeho skončení. Jsem si vědom(a) toho, že poskytnutí osobních a citlivých údajů je dobrovolné, a že souhlas se zpracováním osobních nebo citlivých údajů je dobrovolné, a že souhlas se zpracováním osobních nebo citlivých údajů mohu kdykoliv odvolat.
- Že souhlasím s použitím mých v projektu poskytnutých údajů a z nich získaných výsledků pro účely vědy **a výzkumu, a dále s jejich anonymizovanou publikací**,
- Že jsem byl seznámen a souhlasím se způsobem anonymizace mnou poskytnutých dat a jejich zpracování a uchování,<br>  $\angle$   $\frac{1}{2}$ <sub>o</sub>.
- Že: Souhlasím/nesouhlasím s měřením EKG
	- Souhlasím/nesouhlasím s měřením krevního tlaku
	- Souhlasím/nesouhlasím s testováním barvocitu
	- Souhlasím/nesouhlasím s měřením tělesné hmotnosti
	- Souhlasím/nesouhlasím s měřením obsahu cukru v krvi
	- Souhlasím/nesouhlasím s měřením pružnosti (předklon ve stoji )
	- Souhlasím/nesouhlasím s měřením objemu plic v závislosti na čase
	- Souhlasím/nesouhlasím s měřením reakční doby horních a dolních končetin
	- Souhlasím/nesouhlasím s měřením rovnováhy
	- Souhlasím/nesouhlasím s měřením síly
	- Souhlasím/nesouhlasím s měřením mozkové aktivity (EEG / ERP)

 $\_$ **Podpis účastníka v projektu**

2

Obrázek E.2: Informovaný souhlas 2. strana (zdroj: neuroinformatická laboratoř).

## **F Papírová verze dotazníku**

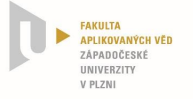

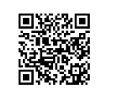

#### **Osobní a/nebo citlivé údaje**

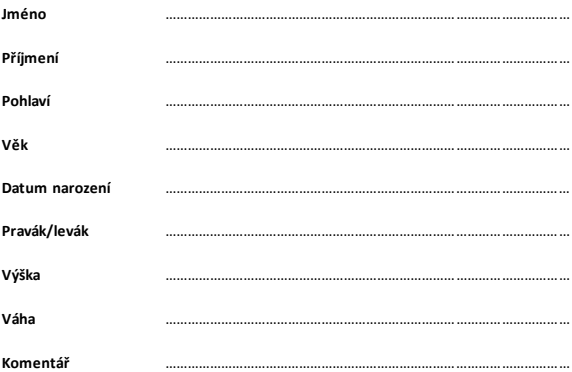

#### **Návod na vyplnění dotazníkové části**

- Zvolené odpovědi kroužkujte. Stačí zakroužkovat černý puntík u otázky.
- Každá otázka má právě jednu správnou odpověď. Pokud se rozhodujete mezi dvěma možnostmi, zakroužkujte tu, která Vám přijdevhodnější.

#### **Dotazník**

1.) Cítíte se fyzicky a psychicky zdráv/a?

- Ano
- Jen fyzicky • Jen psychicky
- $\bullet$  Ne

2.) Jakou fyzickou aktivitu upřednostňujete?

- Např. běhání, jogging,tanec, cyklistika, plavání apod.(aerobnísporty)
- Např. posilování, bosu, pilates, box apod. (anaerobnísporty)
- Nesportuji vůbec

3.) Jak často provozujete fyzickou aktivitu?

- Profesionálně(pravidelně)
- Rekreačně (občas)
- Neprovozuji fyzickou aktivitu vůbec

3

Obrázek F.1: Dotazník 1. strana (zdroj: neuroinformatická laboratoř).

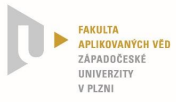

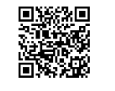

4

#### 4.) Dodržujete pravidelný stravovacírežim?

- Ano, jím 5 jídel denně
- Ano, jím jen 3 jídla denně Ne, jím jen, když mám hlad a čas
- Ne, jím jen, když si na to vzpomenu
- 5.) Dodržujete pravidelný pitný režim?
- - Ano, vypiji do 1,5 l čistévody denně Ano, vypiji nad 1,5 l či stévody denně
	- Do denního příjmu tekutin zařazuji hlavněčaj, kávu, limonádu, alkohol apod.
- 6.) Jak často pijete nápojes obsahem kofeinu? (např. káva, čaj, guarana,maté, kolové a energetické nápoje apod.)
	-
	- Jednou denně
	- Víckrát, než jednou denně Nepravidelně
	- Nápoje s kofeinem nepiji vůbec
- 7.) Nejčastěji sestravuji:
	- Racionálněpestrou stravu s hodně ovoce a zeleniny (jím vše a vyváženě)
	- Fastfoody (bagety, pizzy, hamburgery apod.)
	- Ve stravě seomezuji/držím dietu
- 8.) Jak často jíte nějakou sladkost? (př. bonbon, čokolá da,sušenky,slazenéjogurty, kobliha, apod.). Předpokládejte, že jíte více než jeden kus sladkosti (např. balení, jedna tabulka,…).
	- Nejím sladkosti vůbec
	- Jednu a více denně
	- Jednou týdně
	- Jednou měsíčně

9.) Užíváte pravidelněnějaké léky (u žen antikoncepce) či nějaké doplňky stravy?

- Ano, obojí
- Ano, pouze léky (u žen antikoncepce)<br>• Ano, pouze doplňky stravy
- Ano, pouze doplňky stravy
- Neužívám ani jedno

10.) Trápí vás nějakéchronickéonemocnění?

Ano Ne

11.) Chodíte k lékaři na pravidelnépreventivní prohlídky? Pravidelnénávštěvy lékaře se myslí (např. půlroční prohlídky,měsíční, …)

- Ano
- Ne

Obrázek F.2: Dotazník 2. strana (zdroj: neuroinformatická laboratoř).

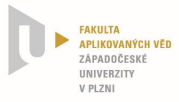

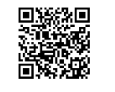

12.) Kouříte?

- Nekouřím vůbec
- Kouřím příležitostně
- Denně vykouřím 1-5 cigaret
- · Denně vykouřím 6-10 cigaret Denně vykouřím více než 11 cigaret
- 

13.) Jak často konzumujete alkohol?

- Nekonzumuji, jsem abstinent Jen příležitostně
- 
- 1x do měsíce
- Každý týden
- Každý den

14.) Máte ve svéblízkosti min. 1 přítele, o kterém víte, že vás kdykoliv podrží, pomůže a že sena něj můžete spolehnout?

- 
- Ano Myslímsi,že ano
- $\bullet$  Ne

15.) Aktuálně zažívám:

- Období bez stresu
- Nízký stupeň stresu
- Střední stupeň stresu
- Vysoký stupeň stresu

16.) Nejčastěji relaxuji:

- Aktivně (procházka,sport, prácena zahrádce, sex apod.)
- Pasivně(koukání na TV, čtení, spaní, pletení, hraní PC her apod.)
- Nerelaxuji vůbec
- 17.) Sex provozuji:(nepovinná otázka)
	- Každý den
	- Pravidelněmin. 1 týdně
	- Pravidelněmin. 1 měsíčně
	- Nepravidelně
- Neprovozuji vůbec
- 18.) Denně spím:
	- Méně než 6h
	- $6 6 8$  hodin
	- $\bullet$  8-10 hodin
	- Více jak 10 hodin

19.) Měsíčně vydělávámtolik financí,že

- Na své financenemusím vůbec myslet (je mi to jedno)
- Myslímsi,že mám na všechno, co potřebuji
- Když kupuji věcí běžné spotřeby, občas senad financemi zamyslím
- Trápí mě, že nemám dostatek peněz

5

Obrázek F.3: Dotazník 3. strana (zdroj: neuroinformatická laboratoř).

# **G Adresářová struktura aplikace**

exercise-and-wellness app admin auth database equipment experiments fitness general logger measurement mobile\_services projects qrgenerator  $\_static$ statistics storage templates translations  $\overline{z}$  \_\_init\_\_.py babel.cfg message.pot run.py config.py Dockerfile

## **H Datový model**

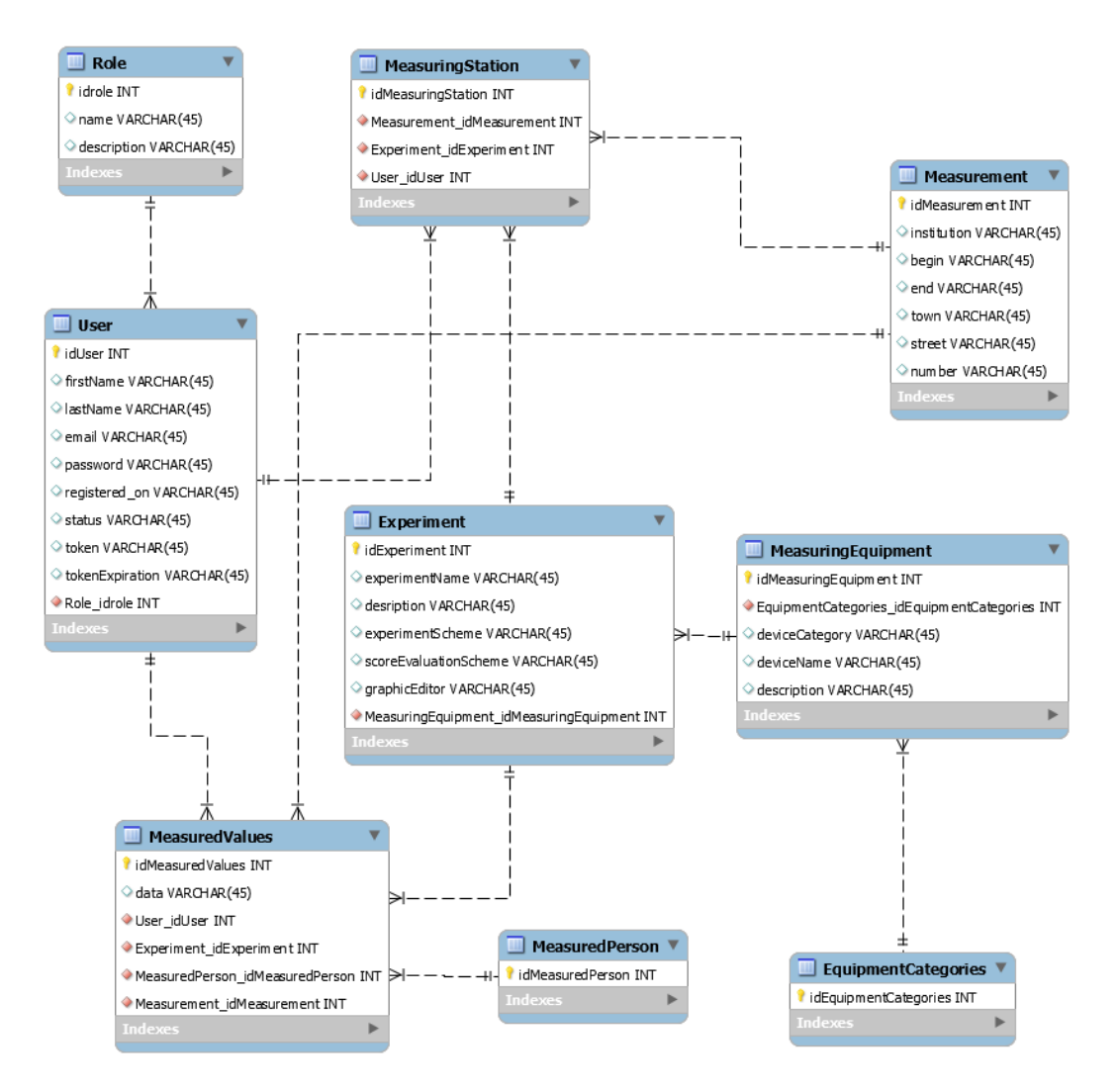

Obrázek H.1: Datový model (zdroj: vlastní tvorba).